**UNIVERSIDADE FEDERAL DO PAMPA**

**GABRIEL ENGERS TAUBE**

**ANÁLISE DO DESEMPENHO TERMOENERGÉTICO DO PRÉDIO NTIC DA UNIVERSIDADE FEDERAL DO PAMPA CAMPUS ALEGRETE**

> **ALEGRETE 2017**

### **GABRIEL ENGERS TAUBE**

### **ANÁLISE DO DESEMPENHO TERMOENERGÉTICO DO PRÉDIO NTIC DA UNIVERSIDADE FEDERAL DO PAMPA CAMPUS ALEGRETE**

Trabalho de Conclusão de Curso apresentado ao Curso de Engenharia Mecânica da Universidade Federal do Pampa, como requisito parcial para obtenção do Título de Bacharel em Engenharia Mecânica.

Orientador: Prof. Dr. Adriano Carotenuto.

**ALEGRETE 2017**

T222a Taube, Gabriel Engers ANÁLISE DO DESEMPENHO TERMOENERGÉTICO DO PRÉDIO NTIC DA UNIVERSIDADE FEDERAL DO PAMPA CAMPUS ALEGRETE / Gabriel Engers Taube. 82 p.

> Trabalho de Conclusão de Curso(Graduação) - Universidade Federal do Pampa, ENGENHARIA MECÂNICA, 2017. "Orientação: Prof. Dr. Adriano Roberto da Silva Carotenuto".

 1. Conforto Térmico. 2. VRF. 3. EnergyPlus. 4. Desempenho Termoenergético. I. Título.

#### **GABRIEL ENGERS TAUBE**

### ANÁLISE DO DESEMPENHO TERMOENERGÉTICO DO PRÉDIO NTIC DA UNIVERSIDADE FEDERAL DO PAMPA CAMPUS ALEGRETE

Trabalho de Conclusão de Curso apresentado ao Curso de Engenharia Mecânica da Universidade Federal do Pampa, como requisito parcial para obtenção do Título de Bacharel em Engenharia Mecânica.

Trabalho de Conclusão de Curso defendido em 30, junho de 2017.

Banca examinadora:

Prof. Dr. Adriano Roberto da Silva Carotenuto Orientador **UNIPAMPA** 

Prof. Dr. Gustavo Fuhr Santiago **UNIPAMPA** 

Prof. Dra. Ana Cláudia Costa de Oliveira **UNIPAMPA** 

### **AGRADECIMENTOS**

Em primeiro lugar agradeço a minha família, pelo apoio e carinho e por sempre incentivar meus estudos.

Ao meu orientador Adriano Carotenuto, pelo conhecimento transmitido ao longo desta etapa e pela disposição de sempre ter ajudado nos períodos críticos do trabalho.

Aos demais professores do Curso de Engenharia Mecânica pelos valiosos ensinamentos.

Aos colegas e amigos da faculdade pelo apoio nesses anos, o que me ajudou a superar as dificuldades e tornar possível chegar onde estou.

#### **RESUMO**

O presente trabalho tem como objetivo analisar o desempenho termoenergético do prédio NTIC (Núcleo de Tecnologia de Informação e Comunicação) da Universidade Federal Pampa Campus Alegrete – Rio Grande do Sul. O software utilizado para analisar o desempenho termoenergético do edifício é o EnergyPlus, versão 8.6.0. A simulação é realizada utilizando os dias de projeto e o arquivo climático da cidade de Artigas – Uruguai. Um total de 27 zonas térmicas formam o modelo da construção, cada uma com todas as superfícies de transferência de calor. No total, são 9 zonas térmicas climatizadas e o sistema de ar condicionado atualmente instalado na edificação é o *Split*. Um sistema de ar condicionado VRF (Fluxo de refrigerante variável) é proposto e simulado a fim de reduzir o consumo de energia elétrica do prédio. São analisados os parâmetros de conforto térmico, como a temperatura média do ar das zonas, a temperatura operativa e a umidade relativa nos dias de projeto para duas zonas representativas da edificação. Verificou-se que a potência de refrigeração instalada atualmente no prédio para a maioria das salas está 21% acima em média da carga térmica necessária dos ambientes. A análise de conforto térmico das salas com o novo sistema mostra que a temperatura operativa está acima dos limites da zona de conforto, definida pela ASHRAE, devido à influência da temperatura média radiante das superfícies das salas, onde não tem cortinas. A umidade relativa, para as salas analisadas permanece dentro da faixa para o conforto térmico. A temperatura média do ar da zona da sala de reuniões do 1º pavimento ficou acima da temperatura do *set point* do ar-condicionado, devido à influência da temperatura média radiante das superfícies da sala, a qual pode ser minimizada pela instalação de cortinas internas e de um forro. Ao final do trabalho, são comparados o consumo mensal e anual de energia elétrica com o sistema de ar condicionado instalado e o proposto. Através da comparação entre os sistemas é verificada uma redução de 39,78 % no consumo anual de energia elétrica com o sistema VRF.

Palavras-chave: Conforto térmico, VRF, EnergyPlus.

#### **ABSTRACT**

The present work aims to analyze the thermoenergetic performance of the NTIC building (Information and Communication Technology Nucleus) of the Federal University of Pampa Campus Alegrete – Rio Grande do Sul. The software used to analyze the building thermoenergetic performance is EnergyPlus, version 8.6.0. The simulation is performed by using the design days and the weather data of the city of Artigas – Uruguay. The building model is formed by 27 thermal zones, each one with all heat transfer surfaces. In the total, there are 9 conditioned thermal zones and the air conditioned system currently installed in the building is Split. A VRF (Variable Refrigerant Flow) air conditioned system is proposed and simulated in order to reduce the electrical energy consumption of the building. Thermal comfort parameters, such as the average air temperature, the operating temperature and the relative humidity in design days for two representative zones of the building, are analyzed. At the end of the work, the monthly and annual consumption of electricity with the installed and proposed air conditioned system are compared. The study shows that the refrigeration capacity currently installed in the building for most of the rooms analyzed is above 21% in average of the cooling load demand necessary for the room. The analysis of thermal comfort of the rooms with the new air-conditioning system shows that the operative temperature remains above the comfort limits, due to the influence of the mean radiant temperature of the room surfaces, where there are no internal shading devices. The relative humidity for the analyzed rooms remains within the range for comfort limits. The zone mean air temperature for the meeting room at the 1<sup>st</sup> floor remained above the air conditioning set point control, due to the influence of mean radiant temperature of room surfaces, which can be decreased by installing internal shading devices and a ceiling. By comparing the systems energy consumption, a reduction of 39.78 % in the annual electricity consumption with the VRF system was verified.

Key words: Thermal comfort, VRF, EnergyPlus.

## **LISTA DE FIGURAS**

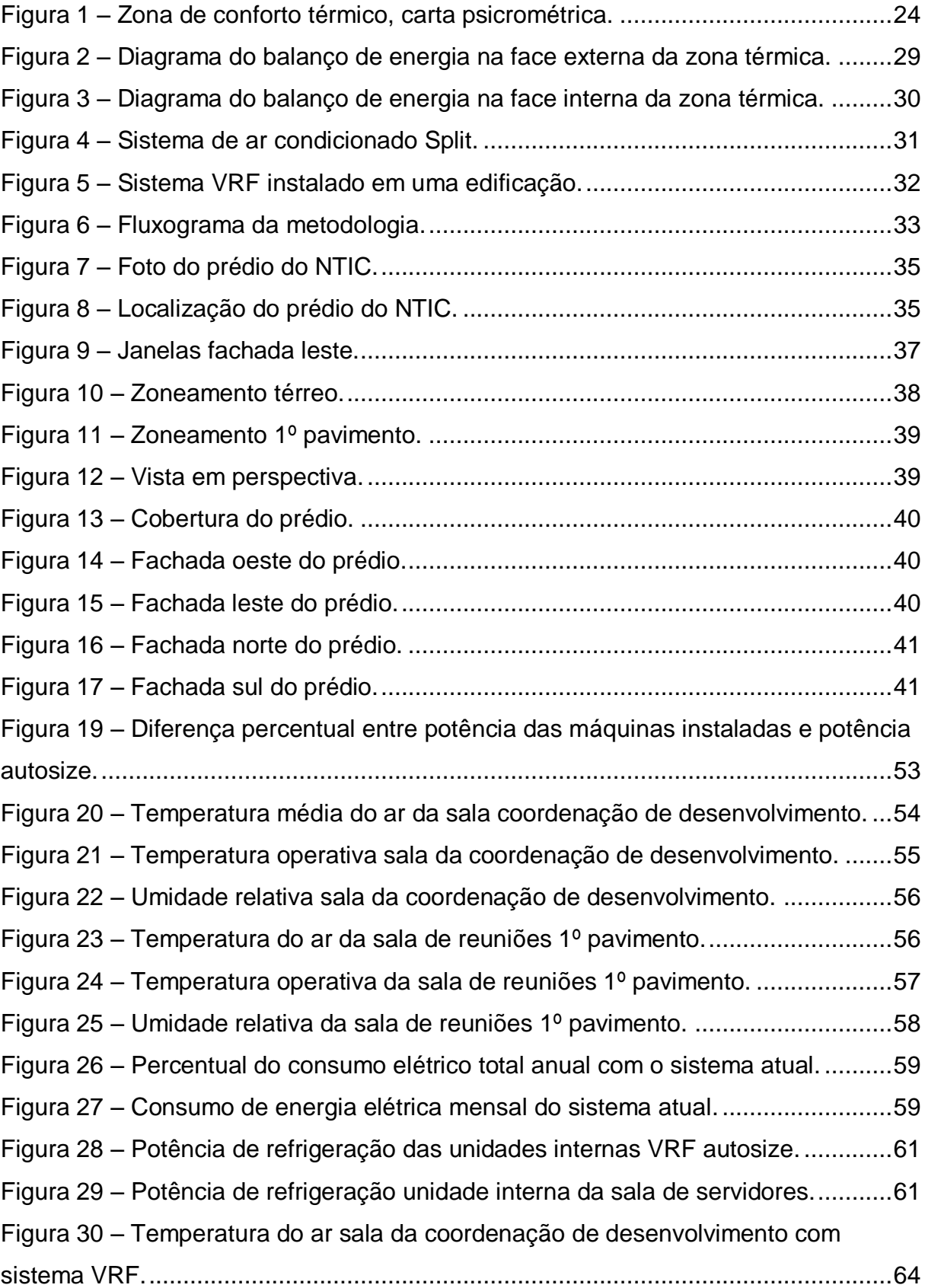

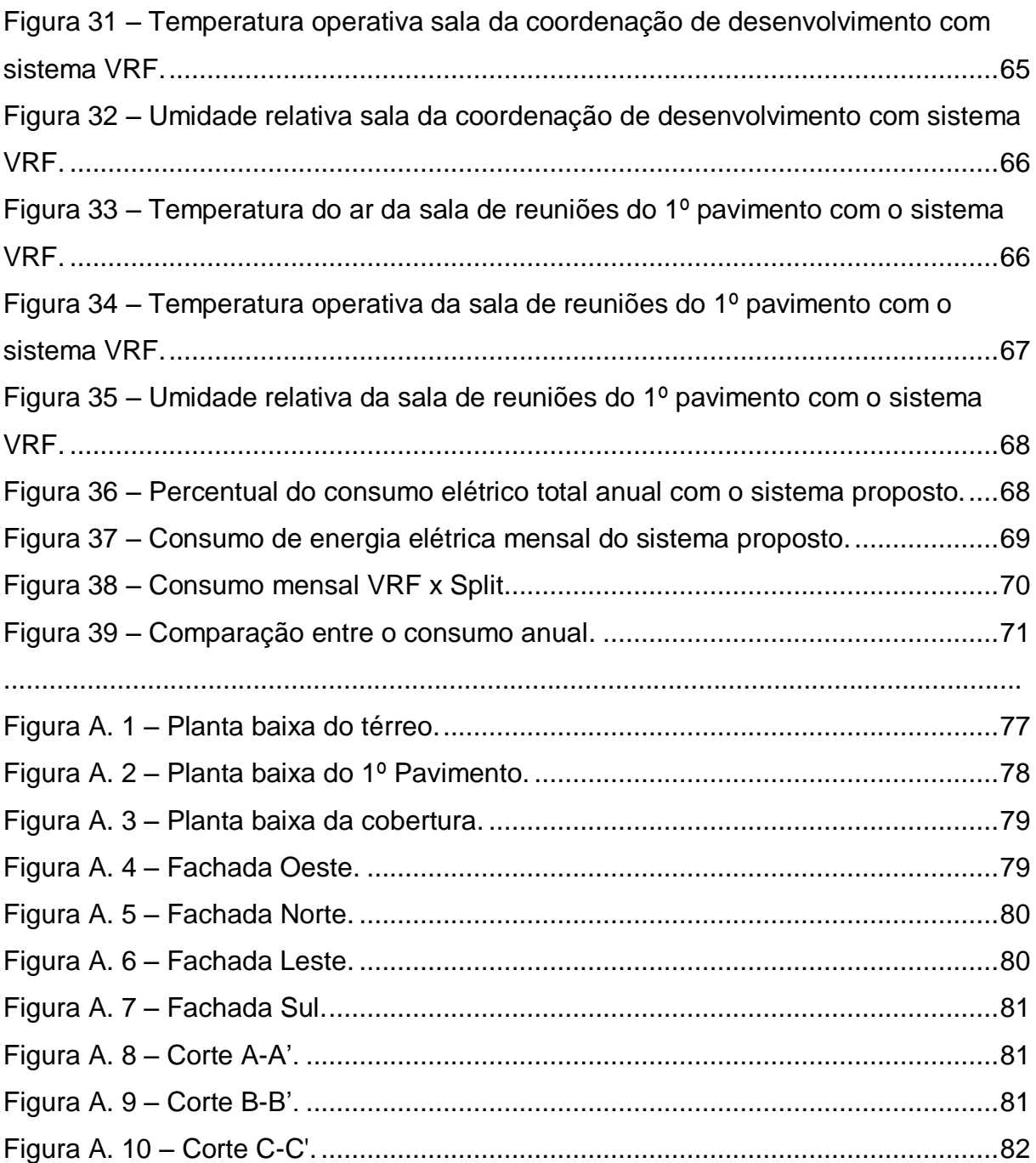

## **LISTA DE TABELAS**

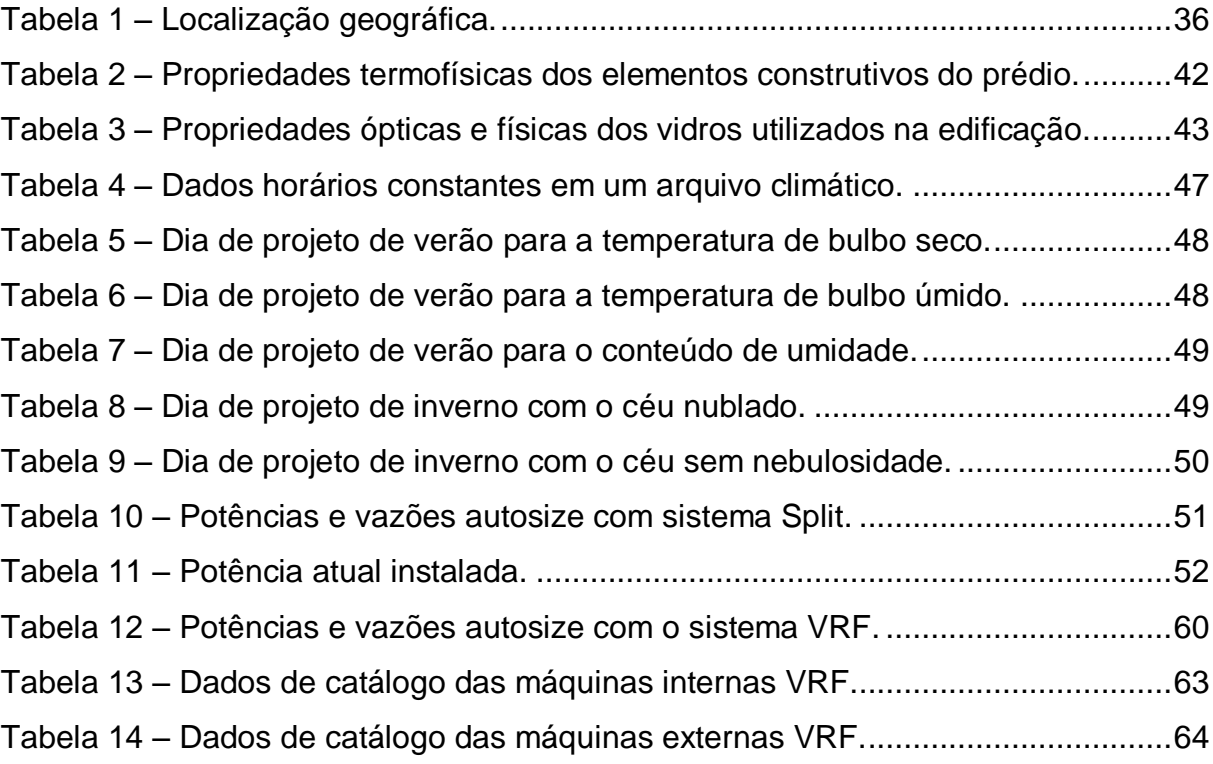

# **LISTA DE ABREVIATURAS E SIGLAS**

# **Símbolos Latinos**

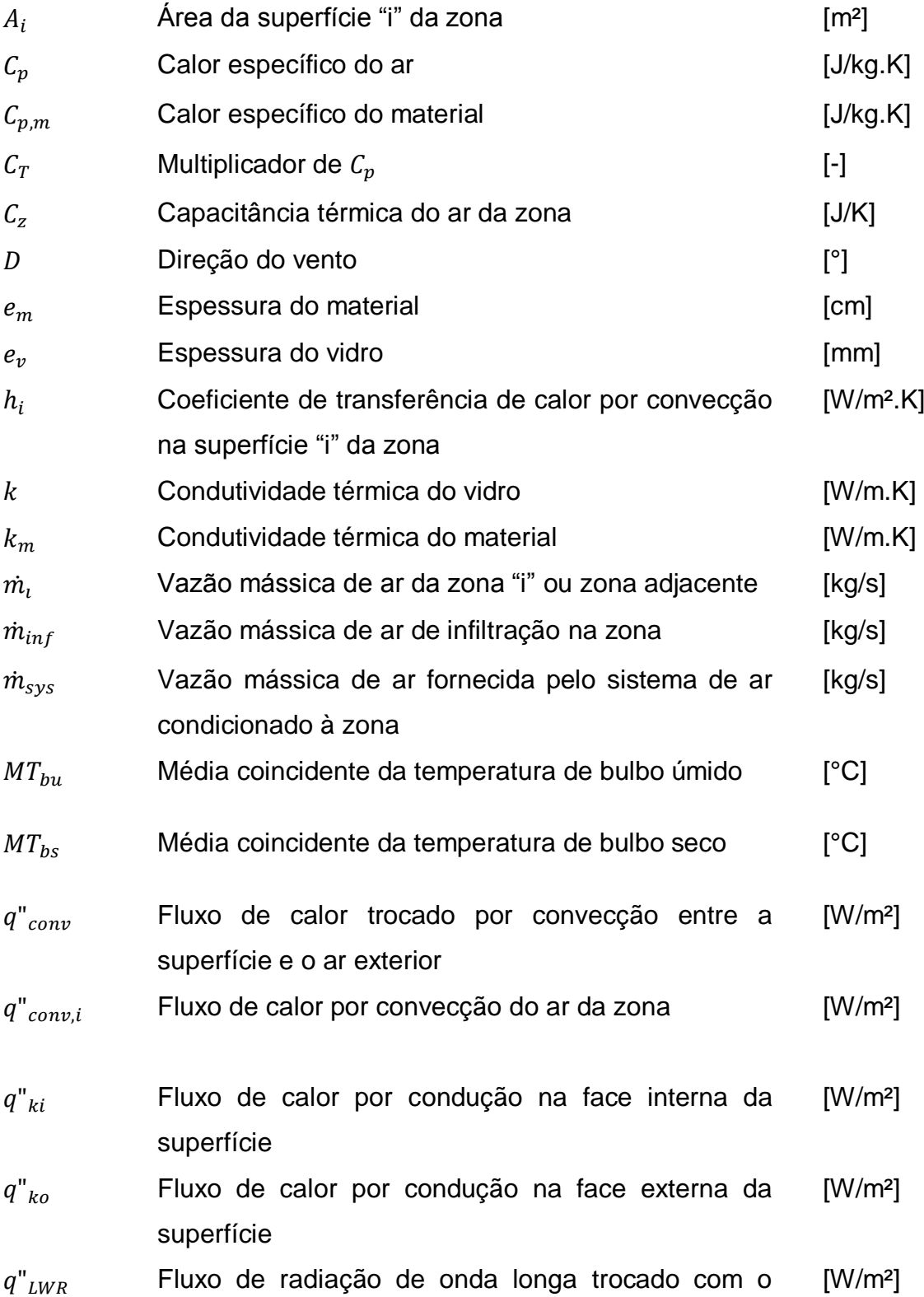

meio e as superfícies no entorno

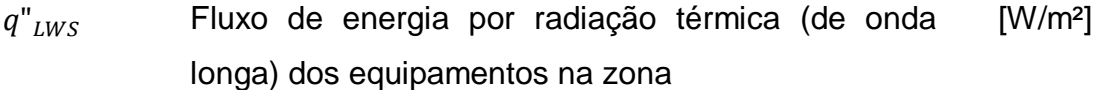

- $q_{LWX}$  Fluxo líquido de energia por radiação térmica (de onda longa) trocado entre as superfícies [W/m²]
- $q^{\prime\prime}_{sol}$  Fluxo de energia por radiação solar transmitida, absorvida pela superfície [W/m²]
- $q_{SW}$  Fluxo líquido de energia por radiação térmica (de onda curta) da iluminação para as superfícies da zona [W/m²]
- $q^{\prime\prime}_{\alpha sol}$  Fluxo de radiação solar direta e difusa absorvida [W/m<sup>2</sup>]  $R_{hs}$  Refletância solar na direção normal à superfície interna do vidro integrado em toda a faixa do espectro solar [-]
- $R_{\text{hV}}$  Refletância visível na direção normal à superfície interna do vidro integrado na faixa visível do espectro solar ponderado pela resposta fotóptica do olho humano [-]
- $R_{fs}$  Refletância solar na direção normal à superfície externa do vidro integrado em toda a faixa do espectro solar [-]
- $R_{fV}$  Refletância visível na direção normal à superfície externa do vidro integrado na faixa visível do espectro solar ponderado pela resposta fotóptica do olho humano  $[-]$
- $T_i$  Temperatura da face interna da superfície do elemento construtivo  $[°C]$
- $T_{i,t-i\delta}$  Temperatura na superfície interna no passo de tempo anterior  $\lceil$ °C]
- $T<sub>o</sub>$  Temperatura da face externa da superfície do elemento construtivo  $\lceil{^{\circ}C}\rceil$
- $T_{\alpha \alpha}$  Temperatura do ponto de orvalho [°C]

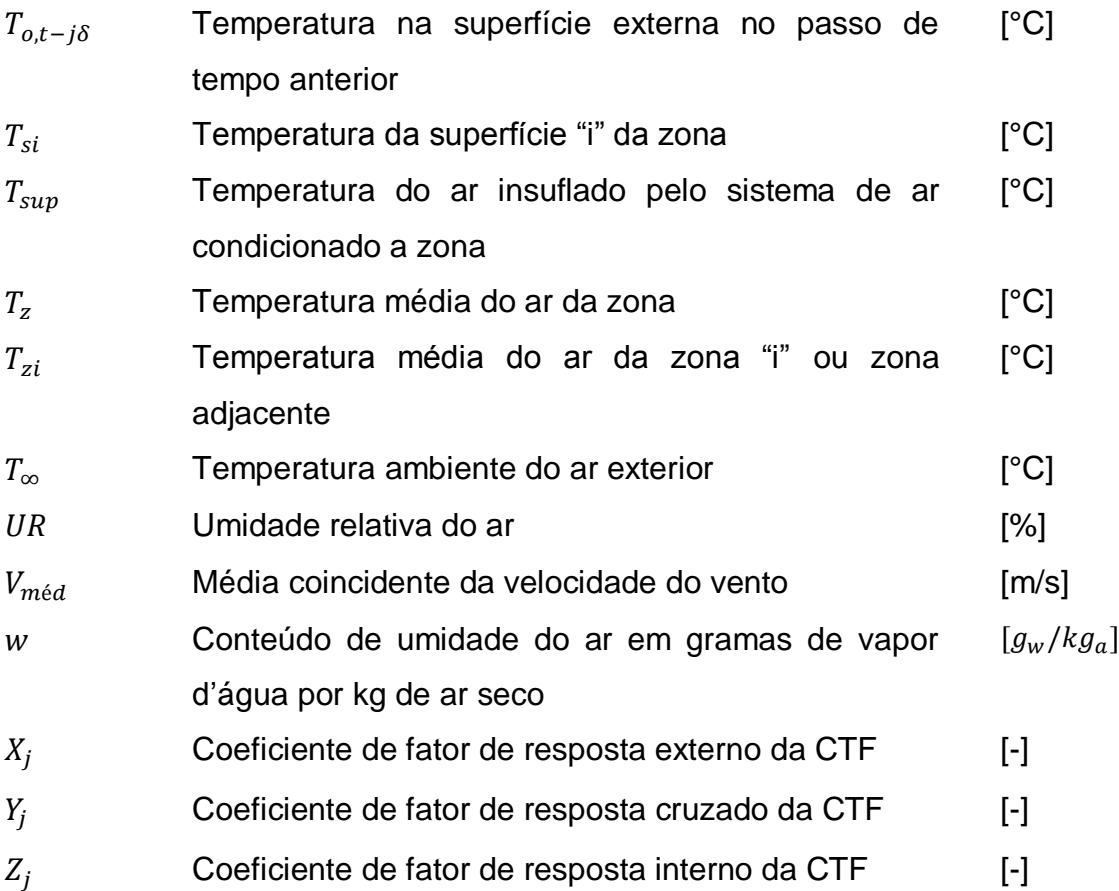

# **Símbolos Gregos**

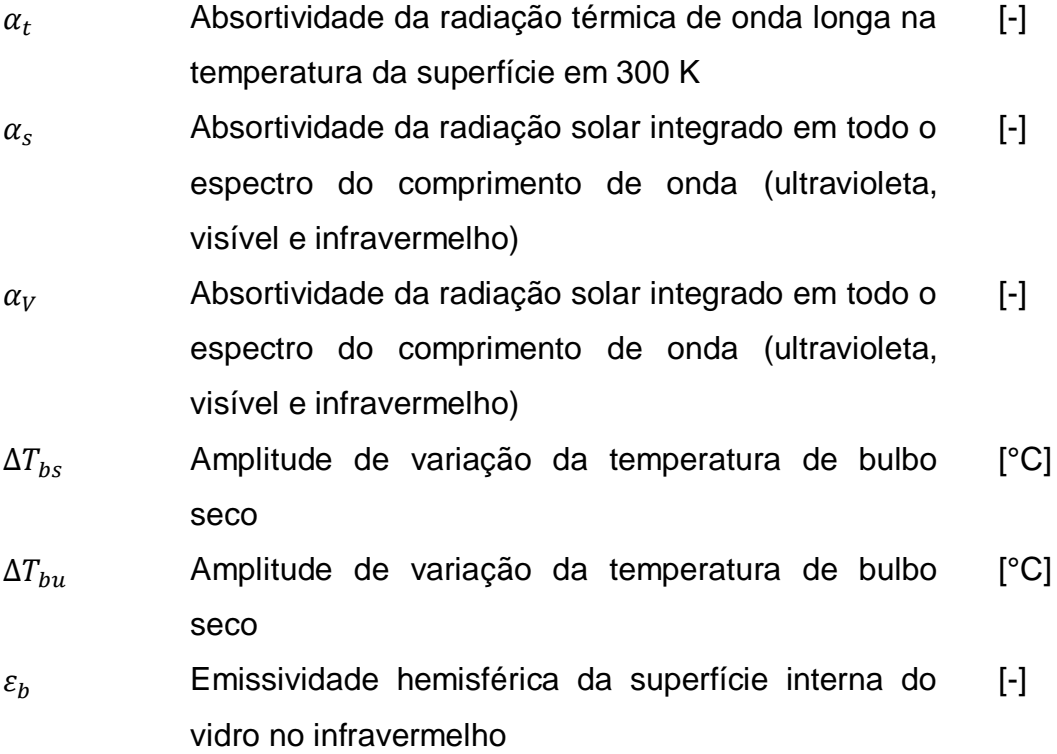

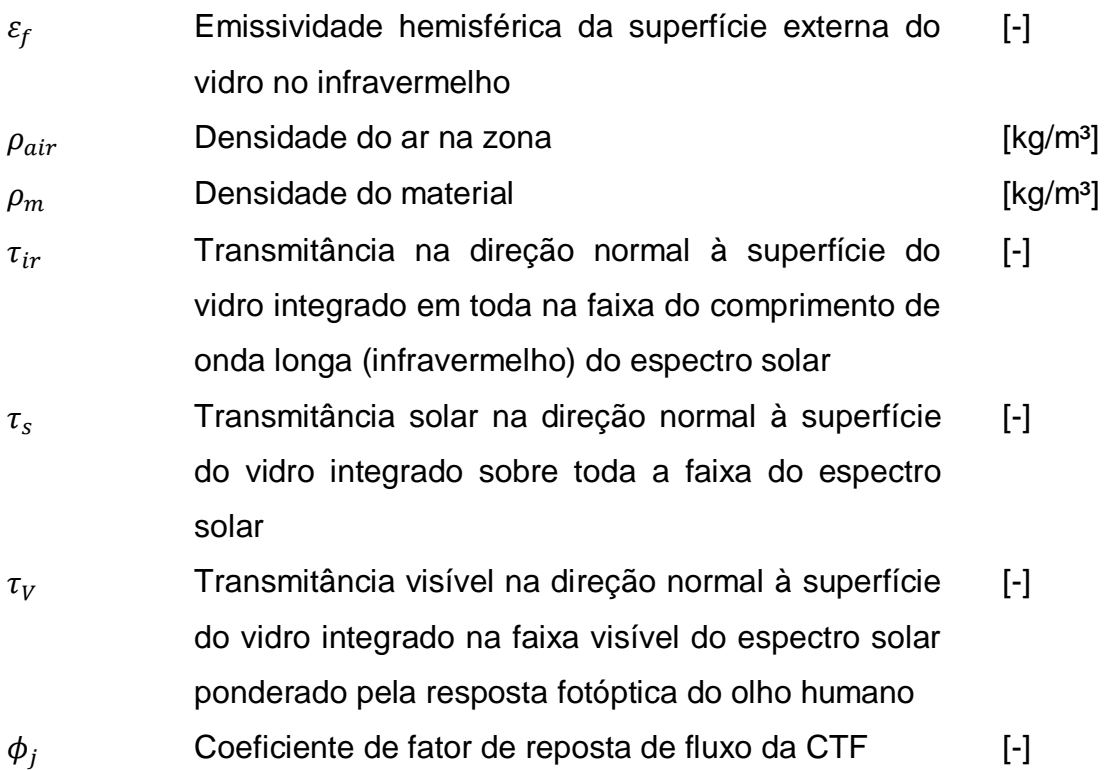

# **Siglas**

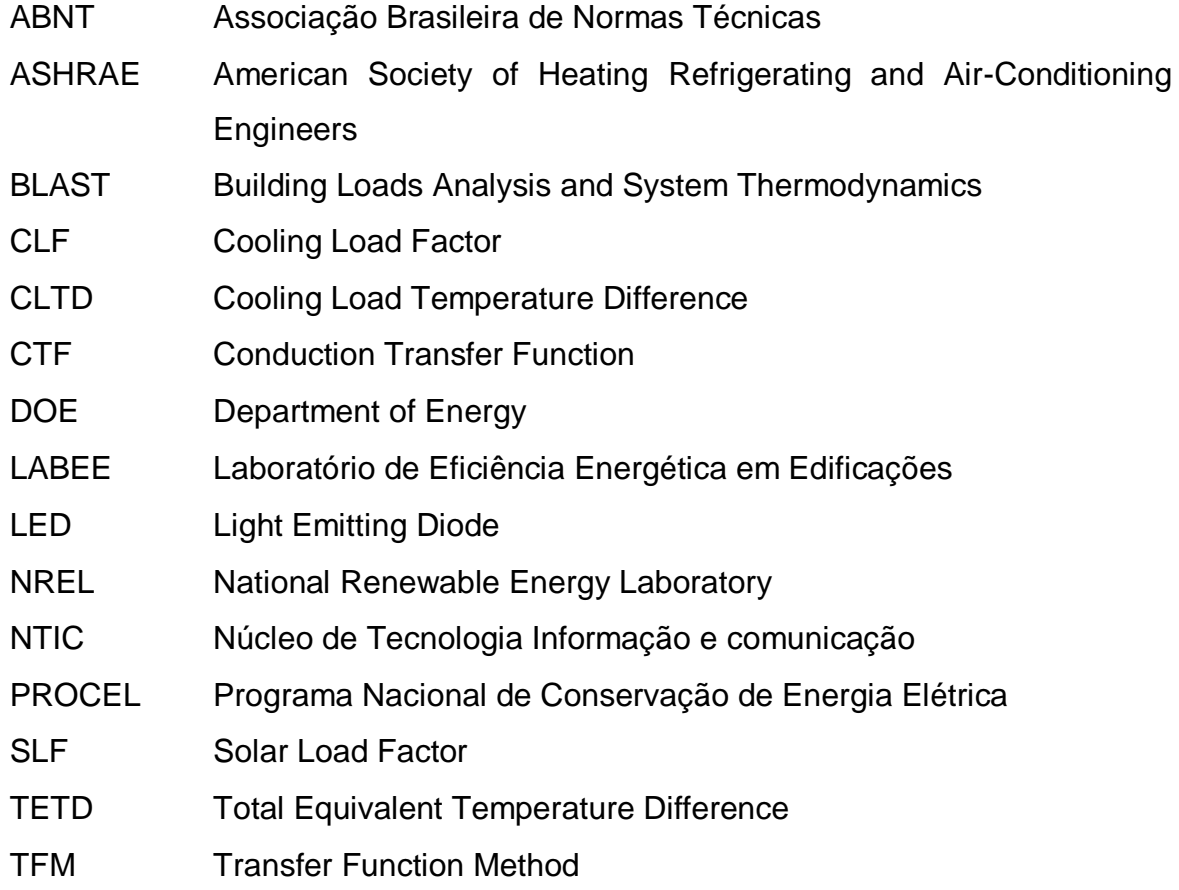

- UFRGS Universidade Federal do Rio Grande do Sul
- VRF Fluxo de Refrigerante Variável
- VRV Vazão de Refrigerante Variável

# **SUMÁRIO**

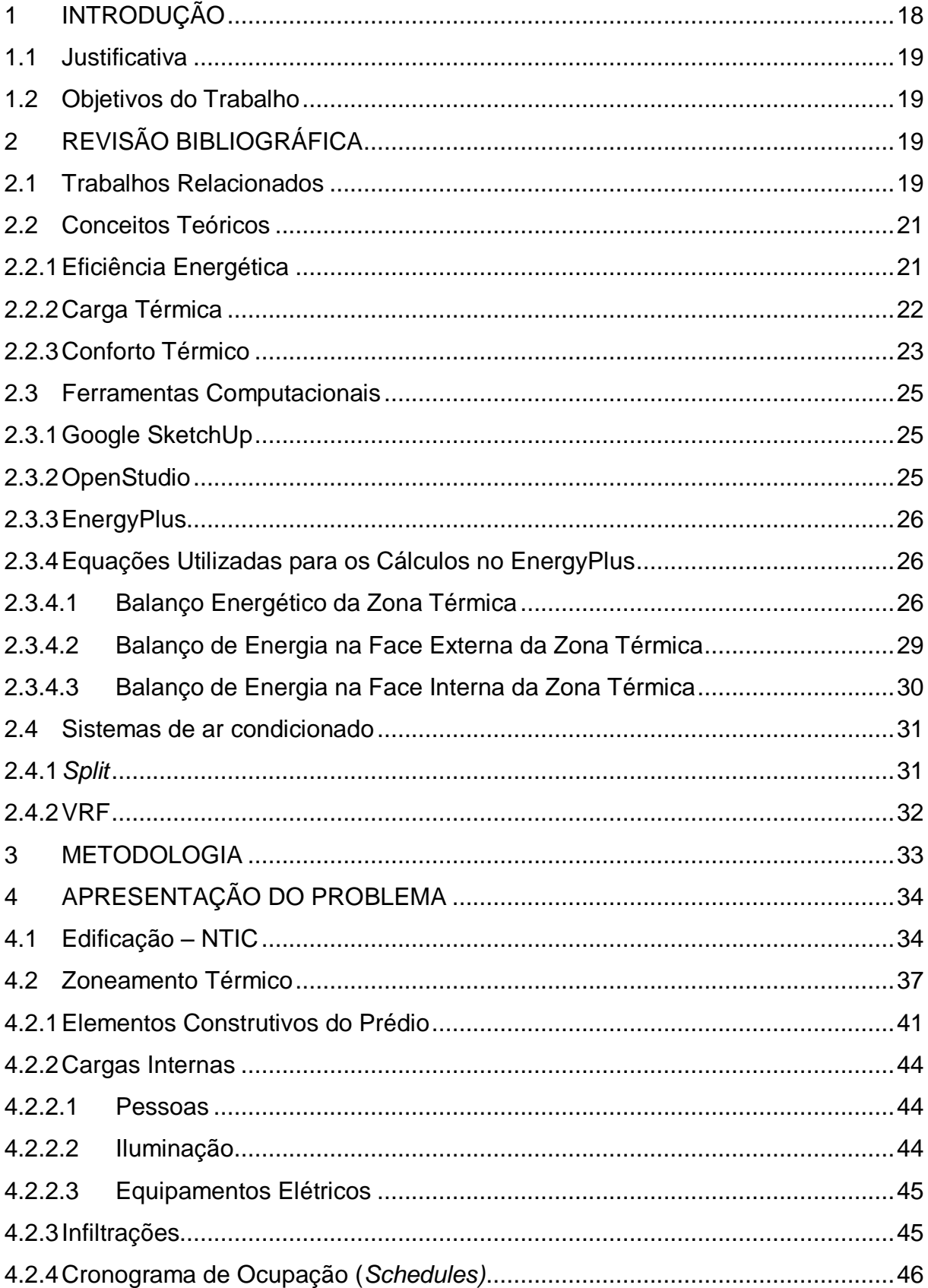

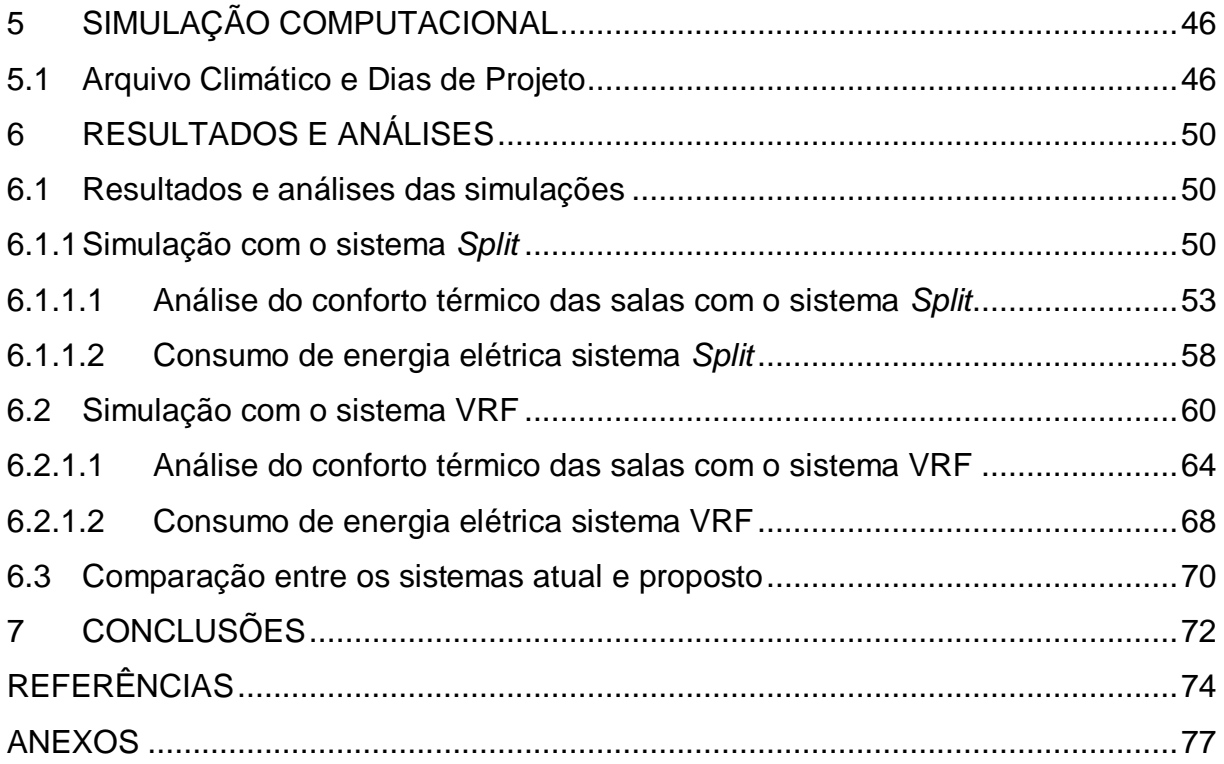

### <span id="page-17-0"></span>**1 INTRODUÇÃO**

A análise de desempenho termoenergético de uma edificação é realizada quando se procura melhorar o conforto térmico dos ambientes, e também quando se deseja diminuir o consumo de energia elétrica, através do correto dimensionamento dos seus sistemas (envoltória, iluminação e climatização). O gasto com energia elétrica de uma edificação pode variar muito dependo da sua construção e sistemas instalados. Uma edificação com componentes mal projetados possui um baixo desempenho, o que determina o aumento no seu consumo de energia.

No Brasil, o consumo de energia elétrica nas edificações residenciais e comerciais, de serviços e públicas, é bastante significativo, correspondendo a aproximadamente 50% do total da eletricidade consumida no país. Cerca de 70% do consumo de energia elétrica nos prédios públicos se deve ao uso dos sistemas de iluminação e climatização dessas edificações, PROCEL (Programa Nacional de Conservação de Energia Elétrica), 2016. Portanto, é fundamental o emprego de equipamentos que promovam um menor consumo de energia nas edificações.

Para realizar a análise do desempenho termoenergético de uma edificação, são utilizadas simulações computacionais. Programas para simulações térmicas e energéticas são utilizados desde a década de 70, e surgiram em meio a preocupações geradas pela crise mundial de energia (crise do petróleo). Estas ferramentas computacionais permitem aos engenheiros examinar fenômenos complexos, como a transferência de calor através dos ambientes da edificação. Problemas deste tipo envolvem cálculos matriciais e iterações que dificultam a resolução manual.

No presente trabalho é realizada a análise do desempenho termoenergético do prédio do NTIC (Núcleo de Tecnologia Informação e Comunicação) da Universidade Federal do Pampa – Campus Alegrete – RS, a fim de verificar o dimensionamento do sistema de ar condicionado, analisar o conforto térmico e propor melhorias para redução do consumo de energia, como a substituição do sistema de ar condicionado instalado atualmente tipo *Split* por um sistema mais eficiente, como o VRF (Fluxo de Refrigerante Variável).

### <span id="page-18-0"></span>**1.1 Justificativa**

Este trabalho justifica-se como uma forma de indicar alternativas que possam contribuir para melhorar a condição das salas atendidas pelo sistema de ar condicionado, aumentando a qualidade dos ambientes e reduzindo o consumo de energia elétrica da edificação.

### <span id="page-18-1"></span>**1.2 Objetivos do Trabalho**

Este trabalho tem como objetivo principal realizar a análise do desempenho termoenergético do prédio do NTIC com auxílio do programa EnergyPlus.

A este objetivo principal estão ainda associados os seguintes objetivos complementares:

- Analisar o dimensionamento e o consumo do sistema atual instalado na edificação;
- Analisar o conforto térmico dos ambientes climatizados da edificação;
- Propor um sistema de ar condicionado mais eficiente, como o VRF;
- Comparar o consumo de energia entre o sistema atual e o sistema proposto.

### <span id="page-18-2"></span>**2 REVISÃO BIBLIOGRÁFICA**

A revisão bibliográfica a seguir apresenta estudos sobre simulações térmicas e energéticas em edificações diversas, utilizando a mesma ferramenta computacional empregada no presente trabalho.

### <span id="page-18-3"></span>**2.1 Trabalhos Relacionados**

Pietzsch (2012), realizou o dimensionamento de um sistema de ar condicionado do tipo VRF para a Escola de Engenharia Nova da UFRGS (Universidade Federal do Rio Grande do Sul), utilizando o programa EnergyPlus. Além de dimensionar o sistema de ar condicionado, foram feitas propostas para redução do consumo anual de energia utilizando películas nos vidros, lâmpadas LED (*Light Emitting Diode*) e controles de iluminação. Também foram realizadas análises de investimentos das propostas e seu tempo de retorno (*Payback*). Mostrando que através da combinação de controles de iluminação e películas 50 se reduziu em 20% o consumo anual de energia elétrica da escola.

Hagel (2005) apresentou em seu trabalho o estudo computacional da demanda térmica de climatização de ambientes no edifício sede da Procuradoria Geral da República em Brasília. Mostrou a forma mais eficiente do uso operacional de uma sala para redução dos ganhos internos de calor, dentro dos parâmetros de conforto térmico e redução do carregamento térmico por insolação, através de reforma na fachada. Também analisou a influência da carga térmica de insolação diante dos ganhos de calor com iluminação, equipamentos e ocupação do edifício, encontrando um potencial de economia de energia ao aplicar o processo de modernização da fachada ao longo de todo o 2º pavimento do edifício.

Em sua dissertação de mestrado, (Carotenuto, 2009) avaliou o desempenho termoenergético de um prédio histórico de elevada inércia térmica para a Universidade Federal do Rio Grande do Sul, com um sistema de ar condicionado VRV (Vazão de Refrigerante Variável). Através da simulação no software EnergyPlus, Carotenuto identificou que os equipamentos, nos quais estão incluídos os computadores, são os que mais consomem energia elétrica no prédio, seguido da iluminação e do sistema de ar condicionado.

Brasiliense (2012) simulou uma edificação a ser construída na cidade de Porto Alegre – RS utilizando o programa EnergyPlus. Ele verificou que é possível reduzir o consumo de energia elétrica e otimizar a eficiência térmica de uma edificação por meio de alterações do sistema de ar condicionado, controles de iluminação interna para aproveitamento da luz natural e com pequenas alterações arquitetônicas. Realizou a comparação entre um sistema de ar condicionado *Chiller* e um VRF, na qual obteve uma diminuição de 45% no consumo de energia elétrica anual com o sistema VRF instalado na edificação.

Grass (2013), usando o programa de simulação computacional EnergyPlus, comparou o consumo de energia para dois sistemas de ar condicionado em um prédio proposto em competição pela ASHRAE *(American Society of Heating Refrigerating and Air-Conditioning Engineers)*. Realizou a simulação dos sistemas *Split* e VRF, levando em consideração o período de um ano climático com base em dias de projeto definidos pela ASHRAE da cidade de Porto Alegre. Concluiu que o sistema de ar condicionado do tipo VRF foi o que apresentou o menor consumo de energia elétrica, tendo um consumo 25,6 % menor, porém não satisfatório quanto ao retorno do investimento comparado ao *Split*.

Grings (2003) fez uma comparação entre resultados experimentais e computacionais do comportamento térmico de um ambiente condicionado e não condicionado. Os resultados computacionais foram obtidos através do programa EnergyPlus, carregado com geometria e parâmetros construtivos do prédio e dados climáticos da cidade de Porto Alegre. Foi verificado que os valores obtidos pelos dois métodos estão bastante próximos e caracterizam o software como válido para os fins para o qual se propõe.

Conforme (Wallauer, 2003), em seu trabalho foram analisados os níveis de conforto térmico dos moradores de uma edificação popular em quatro capitais brasileiras utilizando o programa EnergyPlus. Os resultados obtidos com o estudo mostraram-se bastante coerentes com as condições externas e internas da residência, indicando a boa capacidade do programa EnergyPlus nestes casos simulados.

#### <span id="page-20-0"></span>**2.2 Conceitos Teóricos**

Nos conceitos teóricos serão apresentados os elementos necessários e a base de estudo para a execução e compreensão do trabalho.

#### <span id="page-20-1"></span>**2.2.1 Eficiência Energética**

A eficiência energética pode ser definida como a obtenção de um serviço com baixo consumo de energia. Pode-se dizer que uma edificação é mais energeticamente eficiente do que outra quando a mesma tarefa gera menor gasto de energia nas mesmas condições ambientais. Na análise do desempenho de uma edificação existem fatores que devem ser considerados, tais como as características construtivas, o sistema de iluminação, o regime de ventos no local, as trocas térmicas através das paredes e cobertura, os equipamentos internos e o calor gerado pelos usuários.

O desempenho energético de uma edificação diante da sua envoltória, do seu sistema de iluminação e do seu sistema de ar condicionado são três pontos decisivos para a redução no consumo de energia. As decisões tomadas para melhorar a eficiência energética da edificação não podem representar desconforto térmico para seus usuários.

### <span id="page-21-0"></span>**2.2.2 Carga Térmica**

A carga térmica é a taxa na qual o calor deve ser retirado (no verão) e adicionado (no inverno) do ambiente condicionado, com o objetivo de manter a temperatura e umidade interna constante e adequada para os ocupantes. O cálculo de carga térmica fornece as informações básicas para o dimensionamento de um sistema de refrigeração, ou de aquecimento, para um ambiente.

Os fatores que determinam o valor da carga térmica de um ambiente são: ganho e perda de calor devido à envoltória da edificação, localização da edificação, equipamentos elétricos, pessoas, infiltrações, iluminação artificial e a diferença entre temperaturas interna e externa no local da edificação. Quanto maior for o detalhamento desses fatores, maior a aproximação do valor real da carga térmica e, consequentemente, o dimensionamento do sistema de ar condicionado será mais eficiente.

- **Transferência de calor para o ambiente:** a transferência de calor para o ambiente pode ocorrer das seguintes formas:
	- o Condução por paredes e cobertura;
	- o Radiação através de superfícies transparentes;
	- o Infiltração de ar;
	- o Ar de renovação;
	- o Geração de calor interno.
- **Calor sensível:** é o calor que entra no ambiente devido a condução, radiação e/ou convecção.
- **Calor latente:** é o calor adicionado ao ambiente através das pessoas e do ar externo.
- **Calor radiante:** o calor radiante consiste na energia que é radiada por todos os corpos quentes e pertence ao intervalo do espectro

eletromagnético correspondente ao infravermelho que origina aquecimento quando é absorvido. É um calor que não influencia diretamente na carga térmica, pois é acrescentado à carga térmica depois de ocorrer a absorção desse calor pelo envelope da edificação, equipamentos internos e outros componentes internos do ambiente.

 **Ganho de calor no ambiente:** Taxa com que o calor sensível e/ou latente entra ou é gerado no interior de um ambiente.

**Principais métodos de cálculo da carga térmica:** Os seguintes métodos podem ser usados para calcular a carga térmica:

- Método da TFM *Transfer Function Method* (Método da Função de Transferência);
- Método TETD *Total Equivalent Temperature Difference*;
- Método CLTD *Cooling Load Temperature Difference*;
- Método CLF *Cooling Load Factor*;
- Método SLF *– Solar Load Factor*.

A carga térmica será calculada no trabalho através do método TFM, pois é o método usado pelo EnergyPlus. Essa maneira de cálculo é a que mais se aproxima do balanço de calor entre as superfícies do ambiente. A aplicação do método através do programa computacional, primeiramente concebe o ganho de calor de todas as fontes e depois faz a conversão desse calor em carga térmica.

### <span id="page-22-0"></span>**2.2.3 Conforto Térmico**

Segundo a ASHRAE (2005) a definição de conforto térmico pode ser entendida como a condição da mente de uma pessoa que expressa satisfação com o ambiente térmico. Um ambiente é confortável termicamente quando suas condições permitem a manutenção da temperatura interna sem a necessidade de o corpo acionar seus mecanismos de termorregulação.

A sensação de conforto térmico depende de quatro fatores, que são:

- Fatores de troca de calor:
	- o Convecção;
	- o Evaporação;
- o Radiação.
- Fatores ambientais:
	- o Temperatura superficial;
	- o Umidade relativa;
	- o Movimento do ar;
	- o Temperatura do ar.
- Fatores fisiológicos:
	- o Nível de atividade;
	- o Idade;
	- o Saúde.
- Fator de isolamento térmico:
	- o Vestimenta.

Para o projeto de um sistema de ar condicionado, a meta é controlar os quatro parâmetros ambientais citados. Assim, segundo ASHRAE (2005), baseado em um estudo estatístico, encontra-se uma zona (Figura 1) onde a maioria das pessoas que participaram do estudo se sente confortável.

<span id="page-23-0"></span>Figura 1 – Zona de conforto térmico, carta psicrométrica.

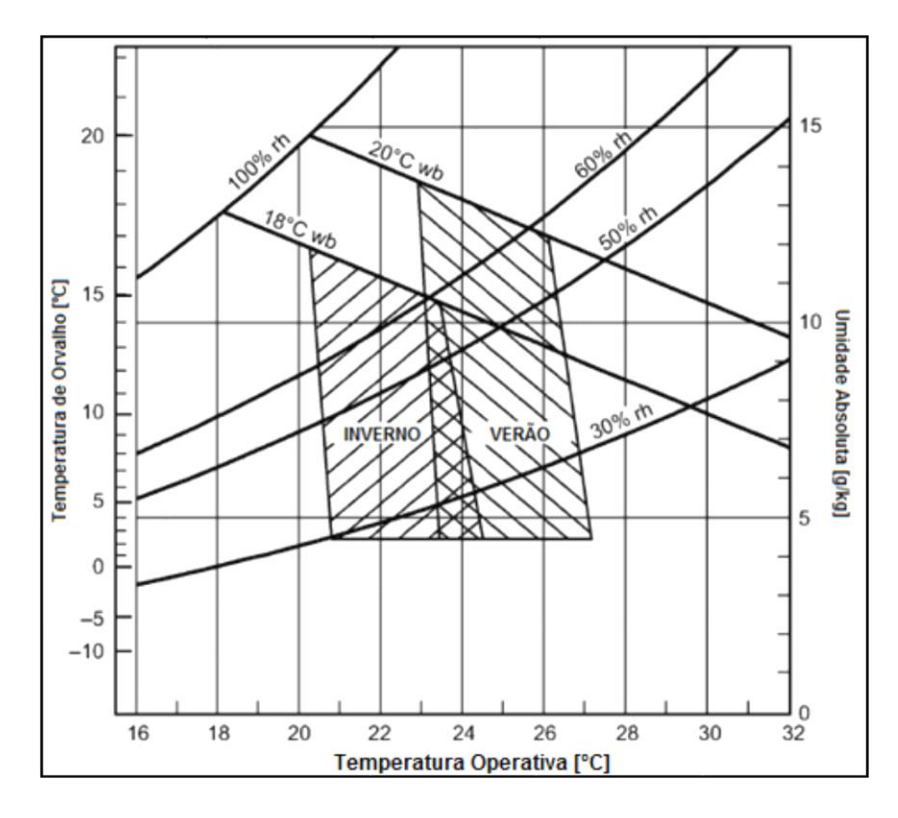

Fonte: Adaptado ASHRAE, (2005).

Onde:

 $rh$  é a umidade relativa; wb é a temperatura de bulbo seco.

A temperatura operativa representada no gráfico está relacionada à temperatura média radiante das superfícies da zona, que é a temperatura uniforme de um ambiente imaginário, no qual um ocupante trocaria a mesma quantidade de calor por radiação e convecção, do que se ele estivesse num ambiente real, não uniforme, (ABNT 2008). A temperatura operativa pode ser definida como uma média entre a temperatura média radiante e a temperatura média do ar ambiente ponderada pelos coeficientes de transferência de calor por convecção e radiação linearizado.

No centro das zonas de conforto térmico da (Figura 1), a temperatura média do ar da zona para o inverno é de 22ºC e a temperatura média do ar da zona de verão é de 24,5ºC.

### <span id="page-24-0"></span>**2.3 Ferramentas Computacionais**

A seguir serão apresentadas as ferramentas computacionais utilizadas para realizar as simulações.

#### <span id="page-24-1"></span>**2.3.1 Google SketchUp**

O Google SketchUp é um programa utilizado para a criação de modelos tridimensionais das edificações, desenvolvido pela *At Last Software* e sua utilização é gratuita.

### <span id="page-24-2"></span>**2.3.2 OpenStudio**

O OpenStudio é um *plugin* instalado junto ao Google SketchUp, que possibilita a utilização das ferramentas do mesmo para a criação e edição de zonas e superfícies usadas pelo EnergyPlus. Foi desenvolvido pelo NREL *(National* *Renawable Energy Laboratory)*, do DOE *(Department of Energy)*, sua distribuição é gratuita através da página do DOE.

#### <span id="page-25-0"></span>**2.3.3 EnergyPlus**

O EnergyPlus é um *software* de simulação que permite a avaliação do desempenho térmico e energético de edificações, dimensionando sua carga térmica e consumo de energia elétrica mensal e anual. Foi inicialmente desenvolvido pelo DOE em colaboração com laboratórios e entidades ligados à pesquisa energética, a partir da união dos melhores atributos de dois programas desenvolvidos entre o fim dos anos 70 e o início dos anos 80: o BLAST *(Building Loads Analysis and System Thermodynamics)*, criado pelo Departamento de Defesa dos Estados Unidos, e o DOE-2, do Departamento de Energia.

O programa foi lançado em abril de 2001 e, tal como se mantém até hoje, é gratuito a qualquer usuário interessado em desenvolver novas edificações energeticamente eficientes, ou melhorar o desempenho de construções, através do correto dimensionamento e otimização dos sistemas de ar condicionado. Para realizar uma simulação são necessárias três etapas: a modelagem, a simulação e análise dos resultados. Para criar um modelo, os parâmetros de entrada são inseridos através do IDF-Editor, que gera um arquivo "idf" (*Input Data File*) na linguagem de código do EnergyPlus. Esta ferramenta recebe os dados que fazem parte das variáveis de ganho de calor interno e externo da edificação.

### <span id="page-25-1"></span>**2.3.4 Equações Utilizadas para os Cálculos no EnergyPlus**

A seguir são apresentadas as equações mais relevantes que a ferramenta computacional utiliza para realizar os cálculos segundo o manual do EnergyPlus, *Engineering Reference* (2016).

### <span id="page-25-2"></span>**2.3.4.1 Balanço Energético da Zona Térmica**

A abordagem de balanço de energia utilizada é uma tentativa de descrever toda a envoltória da edificação como os limites de um volume de controle, para aplicação da Primeira Lei da Termodinâmica. A modelagem dos ambientes é definida por dois tipos de superfícies, as superfícies que armazenam e as que transferem energia. Superfícies que armazenam energia são as superfícies internas que dividem espaços com a mesma temperatura, as que transferem energia são as superfícies externas ou internas que separam espaços com temperaturas diferentes.

O balanço de energia da zona térmica é expresso pela Equação 1.

$$
C_{Z} \frac{dT_{Z}}{dt} = \sum_{i=1}^{Nsl} \dot{Q}_{i} + \sum_{i=1}^{Nsurfaces} h_{i} A_{i} (T_{Si} - T_{Z}) + \sum_{i=1}^{Nzones} \dot{m}_{i} C_{p} (T_{Zi} - T_{Z}) + \dot{m}_{inf} C_{p} (T_{\infty} - T_{Z}) + \dot{m}_{sys} C_{p} (T_{sup} - T_{Z})
$$
\n(1)

Onde:

 $C_Z \frac{dT_Z}{dt}$  $\frac{dLZ}{dt}$ é a taxa de energia acumulada na zona térmica, [W];

 $\sum_{i=1}^{N s l} \dot{Q}_i$  é o somatório das cargas internas convectivas, [W];

 $\sum_{i=1}^{Nsurfaces}h_iA_i(T_{Si}-T_Z)$  $\frac{NSurfaces}{N_i}h_iA_i(T_{Si}-T_Z)$  é o somatório da transferência de calor a partir da convecção nas superfícies da zona, [W];

 $\sum_{i=1}^{Nzones} m_i\mathcal{C}_p(T_{Zi}-T_Z)$  é o somatório da transferência de calor devido a misturas de ar entre zonas, [W];

 $\dot m_{inf} \mathcal{C}_p(T_\infty - T_Z)$  é a transferência de calor por infiltração de ar, [W];

 $m_{sys}C_p(T_{sup}-T_z)$  é a potência fornecida pelo sistema de ar condicionado para atender a carga térmica da zona, [W];

 $T<sub>Z</sub>$  é a temperatura média do ar da zona, [°C];

 $T_{zi}$  é a temperatura média do ar da zona i ou zona adjacente, [°C];

 $T_{si}$  é a temperatura da superfície i da zona, [°C];

 $T_{\infty}$  é a temperatura ambiente do ar exterior, [°C];

 $C<sub>z</sub>$  é a capacitância térmica do ar da zona, [J/K];

 $C_p$  é o calor específico do ar, [J/kg.K];

 $h_i$  é o coeficiente de transferência de calor por convecção na superfície i da zona, [W/m².K];

 $A_i$  é a área da superfície i da zona,  $[m^2]$ ;

 $\dot{m}_i$  é a vazão mássica de ar da zona i ou zona adjacente, [kg/s];

 $\dot{m}_{inf}$  é a vazão mássica do ar de infiltração na zona, [kg/s];

 $\dot{m}_{sys}$  é a vazão mássica de ar fornecida pelo sistema de ar condicionado à zona, [kg/s];

 $T_{\text{sup}}$  é a temperatura do ar insuflado pelo sistema de ar condicionado à zona, [°C];

A capacitância térmica  $C_z$ , pode ser expressa por  $C_z = \rho_{air} C_p C_r$ , onde:  $\rho_{air}$  é a densidade do ar da zona, [kg/m<sup>3</sup>];

 $C_p$  é o calor específico do ar, [J/kg.K];

 $C_T$  é o multiplicador de  $C_p$ , que tem a função de estabilizar a simulação tendo valor inicial assumido igual a 1, [-].

A Equação 1 deverá apresentar o balanço de energia nulo quando o ambiente estiver condicionado, pois o termo referente ao calor gerado pelo sistema de ar condicionado deverá anular o somatório dos outros termos. A transferência de calor através das superfícies é calculada pela CTF *(Conduction Transfer Function)*, a qual relaciona o fluxo de calor de um elemento da superfície com uma série infinita de resultados de ambos os lados, como podem ser vistas nas Equações 2 e 3 a seguir.

$$
q_{ki}^{n}(t) = -Z_0 T_{i,t} - \sum_{j=1}^{nz} Z_j T_{i,t-j\delta} + Y_0 T_{0,t} + \sum_{j=1}^{nz} Y_j T_{0,t-j\delta} + \sum_{j=1}^{nq} \Phi_j q_{ki,t-j\delta}^{n}(2)
$$

para o fluxo de calor interno, e

$$
q''_{ko}(t) = -Y_0 T_{i,t} - \sum_{j=1}^{nz} Y_j T_{i,t-j\delta} + X_0 T_{0,t} + \sum_{j=1}^{nz} X_j T_{0,t-j\delta} + \sum_{j=1}^{nq} \Phi_j q''_{ko,t-j\delta}
$$
 (3)

para o fluxo de calor externo.

### Onde:

 $q_{ki}^{\prime}(t)$  é o fluxo de calor por condução na face interna da superfície [W/m<sup>2</sup>];  $q_{k_0}(t)$  é o fluxo de calor por condução na face externa da superfície, [W/m<sup>2</sup>];  $X_i$  é o coeficiente de fator de resposta externo da CTF j = 0,1...nz;  $Y_i$  é o coeficiente de fator de resposta cruzado da CTF j = 0,1...nz;  $Z_j$  é o coeficiente de fator de resposta interno da CTF j = 0,1...nz;  $\Phi_j$  é o coeficiente de fator de reposta de fluxo da CTF j = 0,1...nq;  $T_{i,t}$  é a temperatura da face interna da superfície do elemento construtivo, [°C];  $T_{o,t}$  é a temperatura da face externa da superfície do elemento construtivo, [°C];

 $T_{i,t-i\delta}$  é a temperatura na superfície interna no passo de tempo anterior, [°C];  $T_{o,t-j\delta}$  é a temperatura na superfície externa no passo de tempo anterior, [°C]; nz e nq são os números de termos de cada coeficiente.

### <span id="page-28-1"></span>**2.3.4.2 Balanço de Energia na Face Externa da Zona Térmica**

O balanço de energia na face externa de uma zona térmica é definido pela soma das parcelas de energia por convecção, radiação e condução.

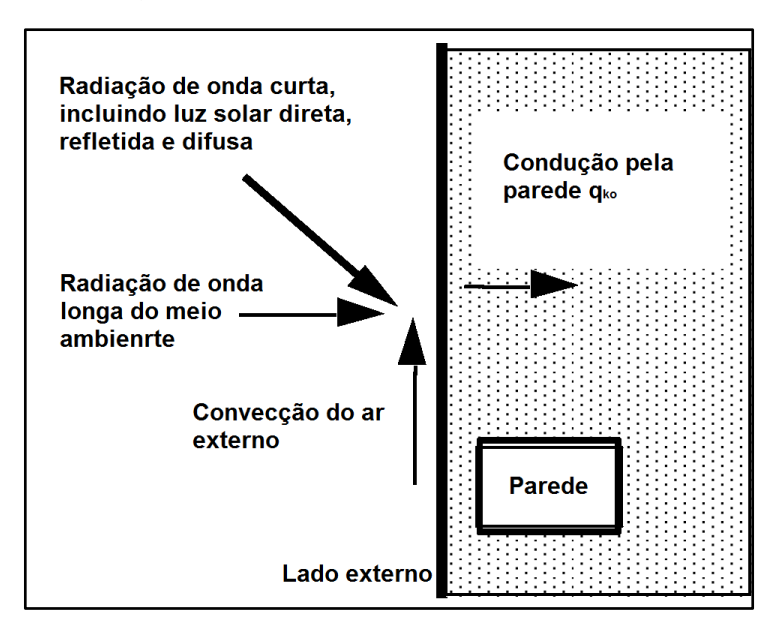

<span id="page-28-0"></span>Figura 2 – Diagrama do balanço de energia na face externa da zona térmica.

Fonte: Energyplus – *Engineering Reference*, (2016, p. 82).

A Figura 2 mostra as parcelas de energia por condução, convecção e radiação participantes do balanço de energia na face externa da superfície da parede externa da zona térmica.

O balanço de energia na parede externa da superfície é expresso pela Equação 4:

$$
q''_{\infty sol} + q''_{LWR} + q''_{conv} - q''_{ko} = 0 \tag{4}
$$

Onde:

 $q^{\prime\prime}$ <sub>«sol</sub> é o fluxo de radiação solar direta e difusa absorvida, [W/m<sup>2</sup>];

29

 $q^{\prime\prime}_{LWR}$  é o fluxo de radiação de onda longa trocado com o meio e as superfícies no entorno, [W/m²];

 $q_{conv}$  é o fluxo de calor trocado por convecção entre a superfície e o ar exterior, [W/m²];

 $q_{k0}^{\prime\prime}$  é o fluxo de calor trocado com a face externa da superfície, [W/m<sup>2</sup>].

### <span id="page-29-1"></span>**2.3.4.3 Balanço de Energia na Face Interna da Zona Térmica**

O balanço de energia na face interna da zona, assim como é feito para face externa, é geralmente modelado com o acoplamento de quatro parcelas de transferência de calor, sendo elas: a condução através do elemento construtivo da edificação, a convecção para o ar, a radiação térmica (de onda curta) absorvida e refletida e a radiação térmica (de onda longa) trocada entre as superfícies. A radiação térmica de onda curta incidente na zona, vem da radiação solar que entra pelos vidros e da radiação emitida pelas fontes internas, como a iluminação. A radiação térmica de onda longa emitida e absorvida, vem de fontes de radiação térmica tais como as superfícies da zona, equipamentos e pessoas.

<span id="page-29-0"></span>Figura 3 – Diagrama do balanço de energia na face interna da zona térmica.

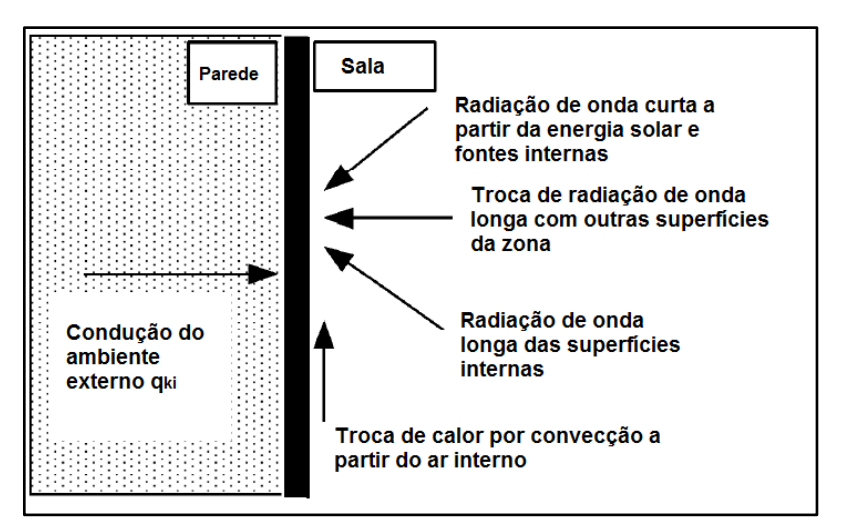

Fonte: Energyplus – Engineering Reference (2016, p. 100).

A Figura 3 ilustra o balanço de energia na parede interna de uma zona térmica. A parede interna de uma zona térmica tem seu balanço de energia expresso pela Equação 5:

$$
q^{n}_{lwx} + q^{n}_{sw} + q^{n}_{lws} + q^{n}_{ki} + q^{n}_{sol} + q^{n}_{conv,i} = 0
$$
\n(5)

Onde:

 $q_{lwx}$  é o fluxo líquido de energia por radiação térmica (de onda longa) trocado entre as superfícies da zona, [W/m²];

 $q_{sw}$  é o fluxo líquido de energia por radiação térmica (de onda curta) da iluminação para as superfícies da zona, [W/m²];

 $q_{lws}^{\prime\prime}$  é o fluxo de energia por radiação térmica (de onda longa) dos equipamentos na zona, [W/m²];

 $q_{ki}^{\prime\prime}$  é o fluxo de calor por condução na face interna da superfície, [W/m<sup>2</sup>];

 $q''_{sol}$  é o fluxo de energia por radiação solar transmitida, absorvida pela superfície, [W/m²];

 $q''_{\text{conv,i}}$  é o fluxo de calor por convecção do ar da zona, [W/m<sup>2</sup>].

#### <span id="page-30-1"></span>**2.4 Sistemas de ar condicionado**

#### <span id="page-30-2"></span>**2.4.1** *Split*

Os sistemas de ar condicionado *Split* são sistemas um a um, ou seja, uma unidade interna (evaporadora) conectada a uma unidade externa (condensadora). A parte interna extrai o calor do ar, enquanto que a unidade externa transfere o calor para o meio ambiente. A Figura 4 ilustra o conjunto desse sistema.

<span id="page-30-0"></span>Figura 4 – Sistema de ar condicionado Split.

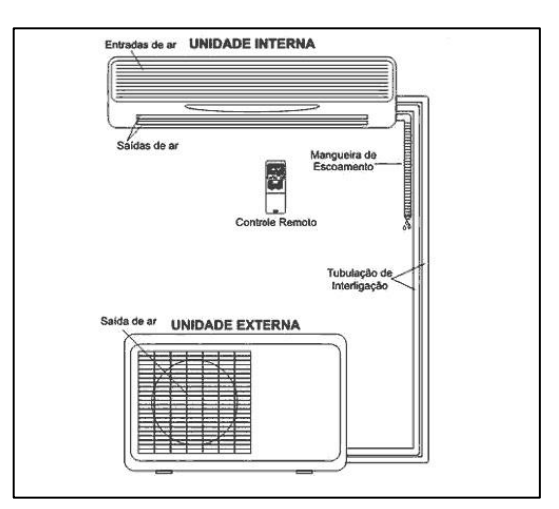

Fonte: Portal Eletricista (2017).

### <span id="page-31-1"></span>**2.4.2 VRF**

Um sistema de ar condicionado VRF é um sistema que varia o fluxo de refrigerante utilizando compressores de velocidade variável nas unidades externas e válvulas de expansão eletrônicas em cada unidade interna. Este sistema conta com uma unidade externa (condensadora) que permite o controle individual de várias unidades internas (evaporadoras). O compressor varia o fluxo de fluido refrigerante de cada evaporadora, de acordo com a carga térmica que o aparelho deve atender. No caso de aquecimento, o sistema inverte o sentido de trabalho, funcionando em ciclo reverso. O sistema atende aos requisitos de carga de refrigeração ou de aquecimento do ambiente, mantendo a temperatura do ar da zona no ponto de ajuste do termostato.

A capacidade de controlar a vazão mássica de refrigerante de acordo com a carga de refrigeração e/ou aquecimento permite o uso de até 60 ou mais unidades internas com diferentes capacidades em conjunto com uma única unidade externa. Isso abre a possibilidade de ter controle de conforto individualizado, aquecimento e resfriamento simultâneos em diferentes zonas, EnergyPlus (2016). A Figura 5 ilustra o sistema VRF instalado em um edifício.

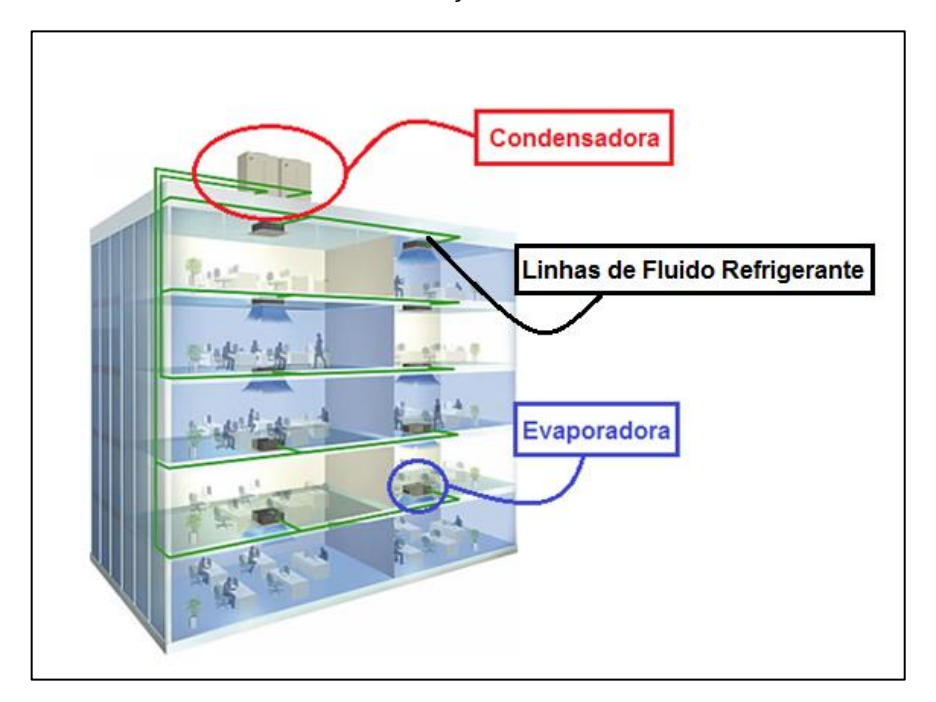

<span id="page-31-0"></span>Figura 5 – Sistema VRF instalado em uma edificação.

Fonte: Adaptado Daikin (2016).

### <span id="page-32-1"></span>**3 METODOLOGIA**

A Figura 6 apresenta as etapas da metodologia utilizada no trabalho.

<span id="page-32-0"></span>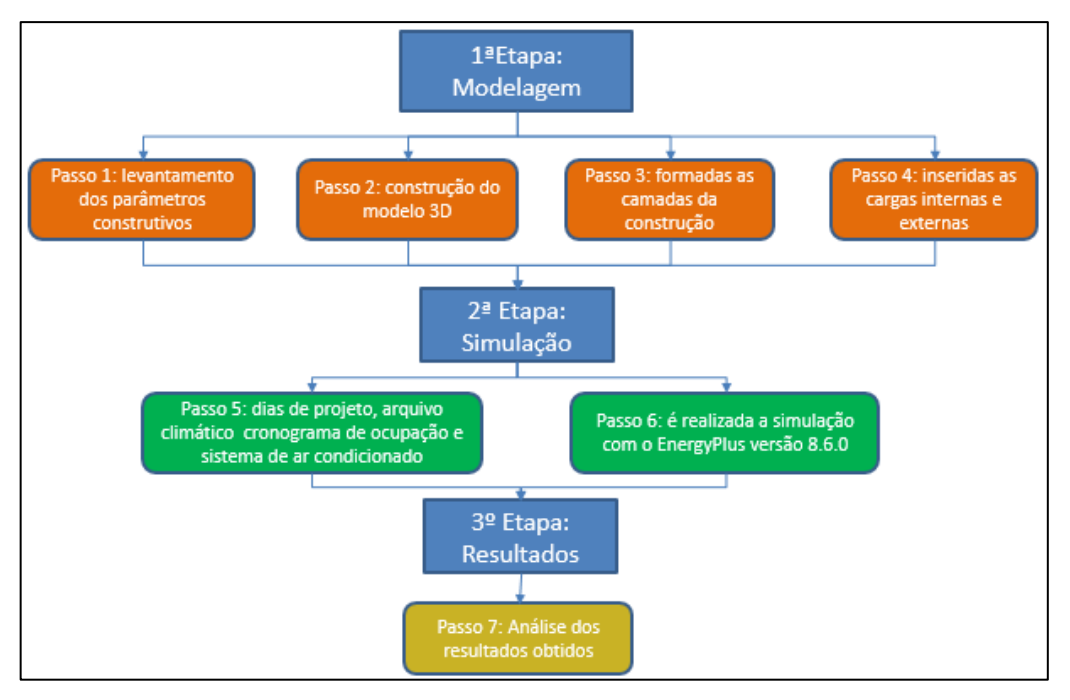

Figura 6 – Fluxograma da metodologia.

Fonte: Próprio autor.

#### **1ª Etapa: Modelagem.**

**Passo 1:** é feito o levantamento dos parâmetros construtivos do prédio a partir do memorial descritivo, análise da planta-baixa e observações no local. Foram levantados os materiais usados na construção e no acabamento, suas espessuras e cores.

**Passo 2:** construção do modelo tridimensional de todas as superfícies que compõem as zonas térmicas do prédio, como paredes, pisos, forros, portas e janelas com o auxílio do programa Google SketchUp, juntamente com o *plugin* OpenStudio. Além das superfícies que constituem as zonas térmicas, foram inseridas as superfícies chamadas de grupos de sombreamento, que correspondem às coberturas existentes ao redor das janelas da edificação. Também é definida a localização geográfica da edificação.

**Passo 3:** são formadas as camadas da construção com seus respectivos materiais, listadas na ordem de "fora" para "dentro" da zona térmica no EnergyPlus e atribuídas a cada superfície das zonas térmicas uma classificação, como parede, piso, forro, janela e porta, que define sua orientação.

**Passo 4:** nas zonas térmicas do prédio são informadas as cargas internas, como número de pessoas e tipo de atividade física, potência elétrica de iluminação e dos equipamentos. O número de pessoas e equipamentos (computadores) por ambiente foi definido a partir dos desenhos das plantas-baixas, através da indicação do número de assentos disponíveis em cada ambiente. A potência elétrica de iluminação foi definida a partir do projeto elétrico da edificação. Também são inseridas as considerações feitas sobre as infiltrações de ar.

#### **2ª Etapa: Simulação.**

**Passo 5:** são adicionados o cronograma de ocupação, dias de projeto, o arquivo climático da cidade e o sistema de ar condicionado a ser utilizado na simulação.

**Passo 6:** é realizada a simulação utilizando o software Energyplus versão 8.6.0.

#### **3ª Etapa: Resultados**.

**Passo 7:** Análise dos resultados obtidos, como as potências de refrigeração e aquecimento, o consumo de energia elétrica mensal e anual, as temperaturas (operativa e média do ar da zona) e a umidade relativa dos ambientes.

### <span id="page-33-0"></span>**4 APRESENTAÇÃO DO PROBLEMA**

Neste tópico, são informados os parâmetros de análise da edificação simulada. São relacionados: o zoneamento térmico, os elementos construtivos das superfícies, as cargas internas e o cronograma de ocupação.

#### <span id="page-33-1"></span>**4.1 Edificação – NTIC**

O caso a ser simulado no trabalho trata-se de um prédio da Universidade Federal do Pampa, no qual funciona o NTIC, situado na Av. Tiaraju, 810 – Bairro Ibirapuitã – Alegrete – RS. A edificação é ilustrada na Figura 7.

<span id="page-34-0"></span>Figura 7 – Foto do prédio do NTIC.

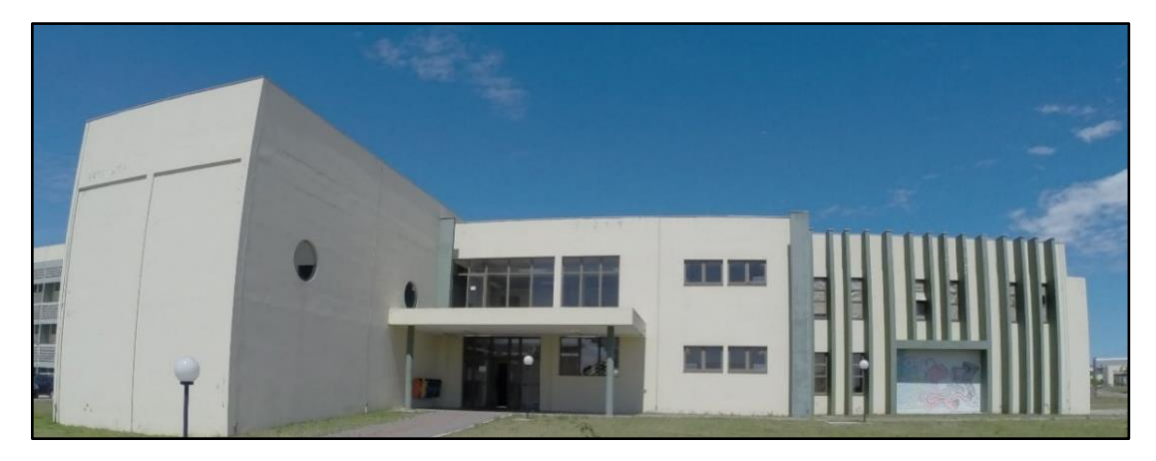

Fonte: Próprio autor.

A localização do prédio é representada pela Figura 8.

<span id="page-34-1"></span>Figura 8 – Localização do prédio do NTIC*.*

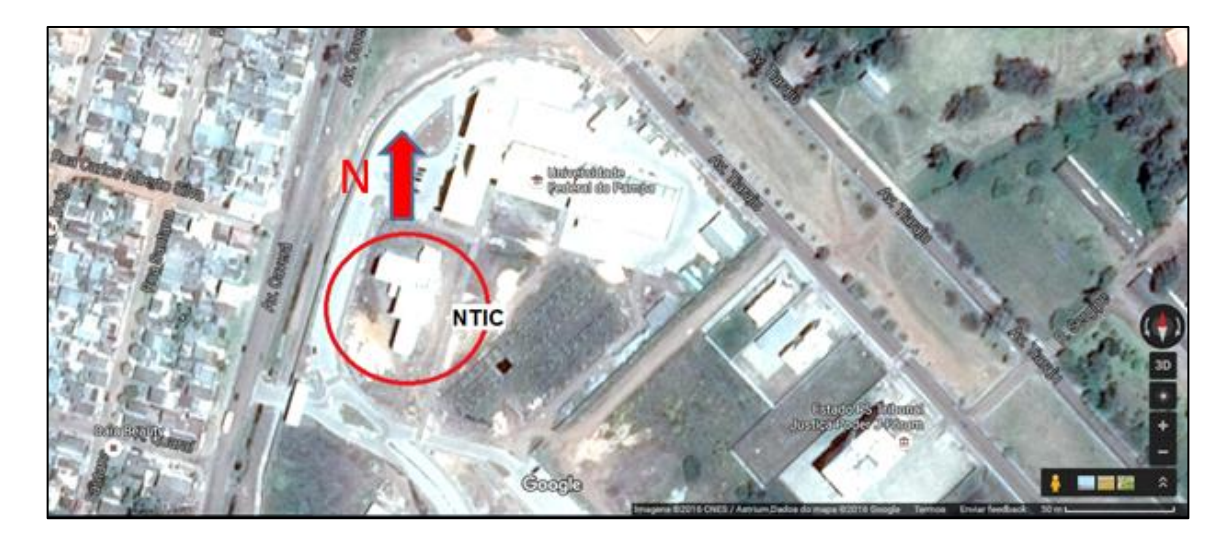

Fonte: Google Earth (2016).

A Tabela 1 exibe os dados de coordenadas, fuso horário e elevação da edificação, utilizados no programa de simulação.

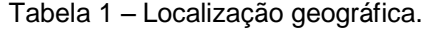

<span id="page-35-0"></span>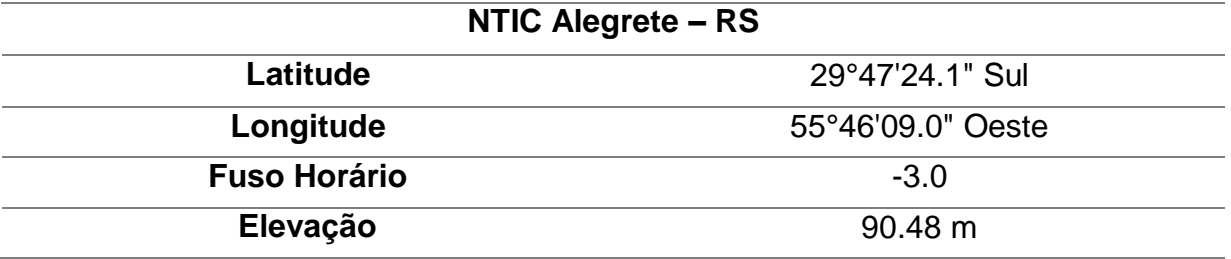

Fonte: Google Earth (2016).

O prédio possui dois pavimentos: térreo e 1º pavimento. No térreo encontramse a sala dos servidores, casa de máquinas, sala da equipe 1, sala de reuniões, sala de treinamento, área de circulação, almoxarifado, banheiros, recepção e sala técnica. No 1º Pavimento a sala de coordenação de desenvolvimento, salas das equipes 2 e 3, copa, sala da direção, sala de reuniões, área de circulação horizontal, área de circulação vertical, banheiros e sala técnica completam o conjunto, totalizando uma área construída de 1.428,15 m². O pé direito dos pavimentos tem uma altura de 3,45 m.

A construção dispõe de condicionadores de ar do tipo *Split* convencionais instalados nas salas climatizadas. A capacidade total de ocupação das salas climatizadas é de 115 pessoas, conforme visto na análise das plantas-baixas. As plantas-baixas estão no Anexo A, incluindo também as vistas dos desenhos em cortes.

Um problema encontrado na edificação é a elevada incidência solar nas janelas, o que resulta em aquecimento e ofuscamento da visão devido ao excesso de calor e luz, respectivamente. Pode ser visto na Figura 9, que em algumas janelas os vidros foram cobertos com papel devido à falta de cortinas.
Figura 9 – Janelas fachada leste.

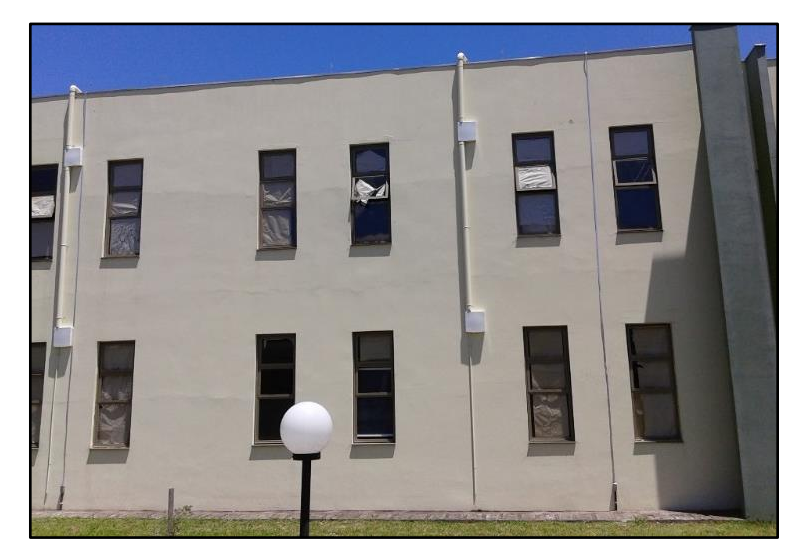

Fonte: Próprio autor.

A incidência solar aumenta a temperatura média radiante nas superfícies da zona térmica, que pode tornar o sistema de ar condicionado incapaz de manter a temperatura média do ar da zona na temperatura de *set point* durante o seu período de funcionamento, ocasionando desconforto para os usuários e um aumento no consumo de energia das salas climatizadas.

#### **4.2 Zoneamento Térmico**

As zonas térmicas são definidas no EnergyPlus como um volume de ar a temperatura uniforme, com o envoltório do prédio constituído de superfícies de troca térmica como, pisos, coberturas, paredes, janelas e portas, (EnergyPlus, 2016).

Para fins de simulação o prédio foi dividido em 27 zonas térmicas, sendo que 4 zonas são relacionadas à cobertura. Foram levados em conta todos os ambientes o mais próximo possível das características arquitetônicas da edificação. Dessas 27 zonas, 18 não foram climatizadas, por se tratarem de zonas de circulação e pouca ocupação. As 27 zonas térmicas do prédio são constituídas de 379 superfícies de troca térmica, sendo 258 superfícies divididas entre paredes, pisos e tetos e 121 superfícies divididas entre janelas e portas.

As zonas térmicas climatizadas são:

- $\bullet$  1 Sala da equipe 1;
- 2 Sala de reuniões térreo;
- 3 Sala de treinamento;
- 4 Sala da coordenação de desenvolvimento;
- $\bullet$  5 Sala da equipe 2;
- 6 Sala da equipe 3;
- 7 Sala da direção;
- 8 Sala de reuniões 1º pavimento;
- 9 Sala de servidores.

No prédio simulado, cada zona térmica é atendida por um sistema de ar condicionado em separado, tendo em vista a assimetria de cargas térmicas das diferentes zonas do prédio, resultando em demandas diferenciadas de potência do sistema de ar condicionado. As Figuras 10 e 11 exibem a divisão de cada pavimento, com suas respectivas zonas.

Figura 10 – Zoneamento térreo.

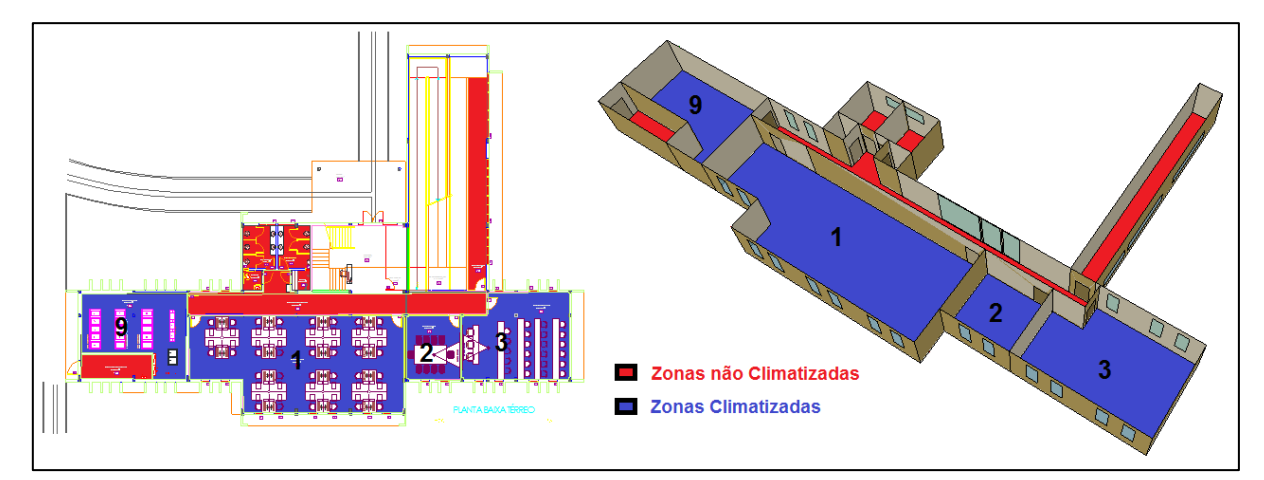

Fonte: Próprio autor.

Figura 11 – Zoneamento 1º pavimento.

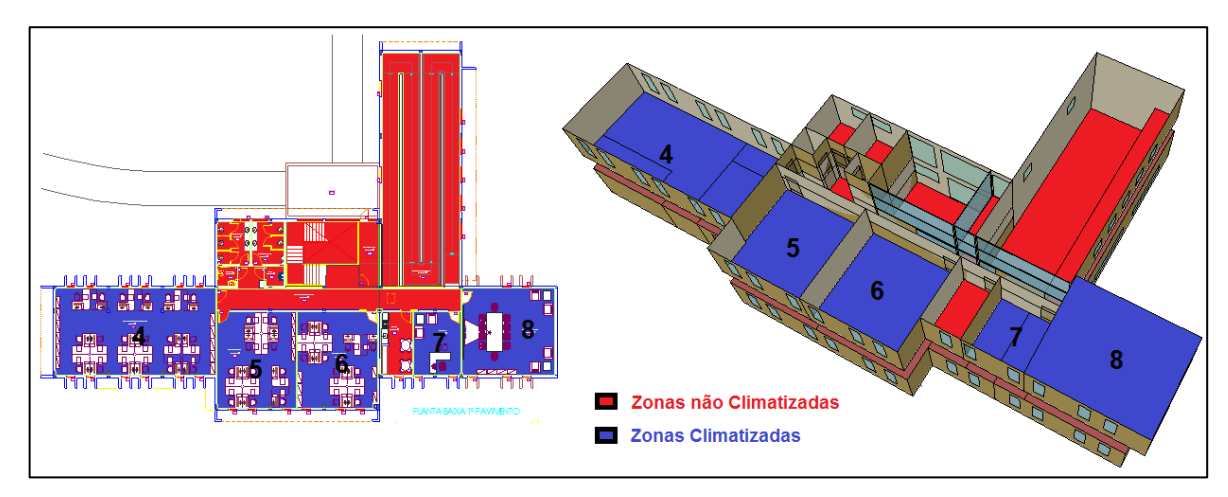

Fonte: Próprio autor.

As Figuras 12,13,14,15,16 e 17 a seguir, apresentam uma comparação entre o modelo criado no Google SketchUp e fotos tiradas da edificação.

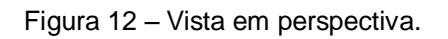

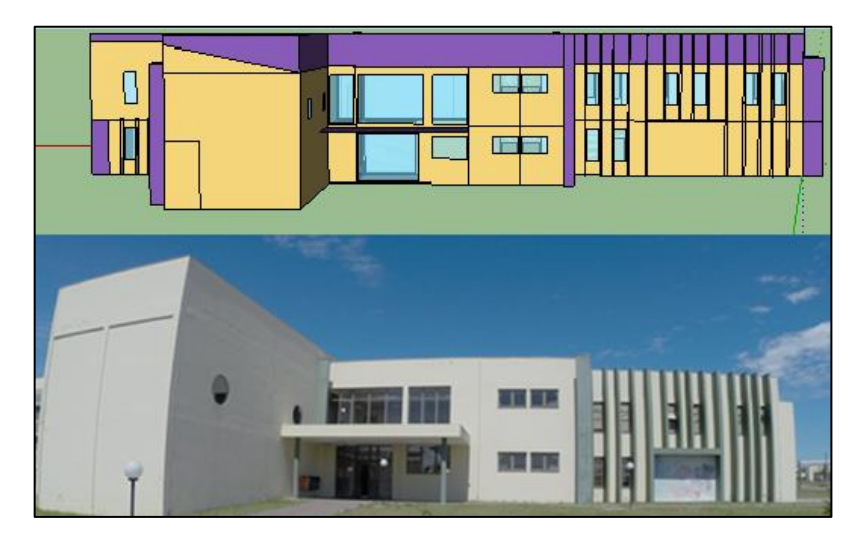

Fonte: Próprio autor.

Figura 13 – Cobertura do prédio.

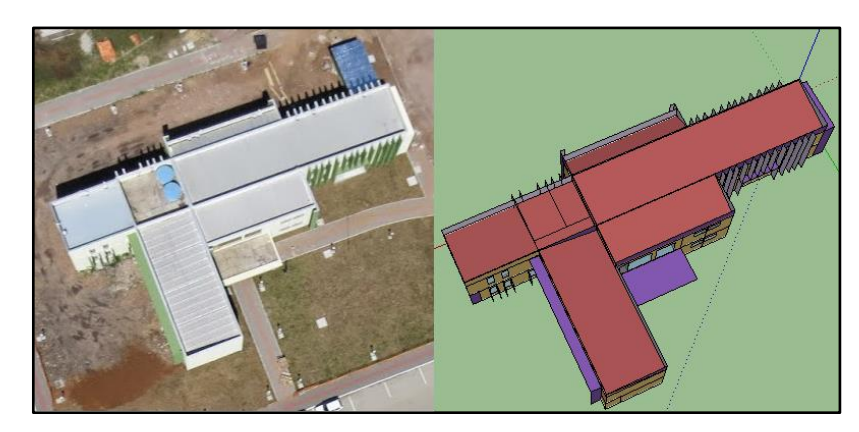

Fonte: Próprio autor.

Figura 14 – Fachada oeste do prédio.

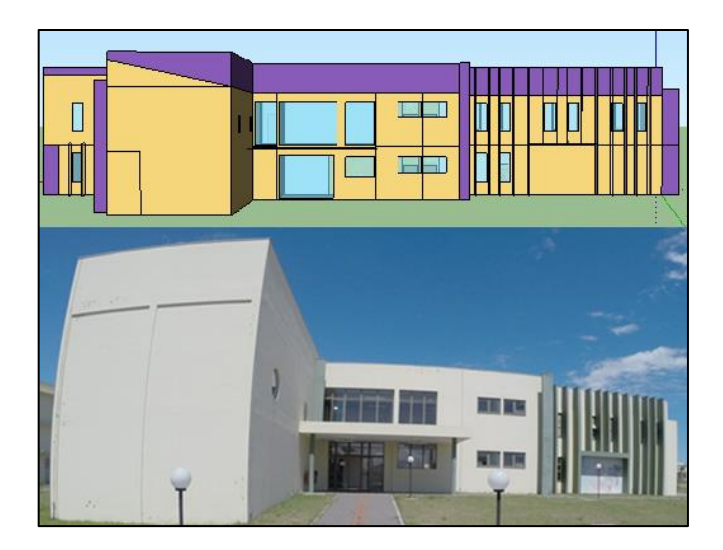

Fonte: Próprio autor.

Figura 15 – Fachada leste do prédio.

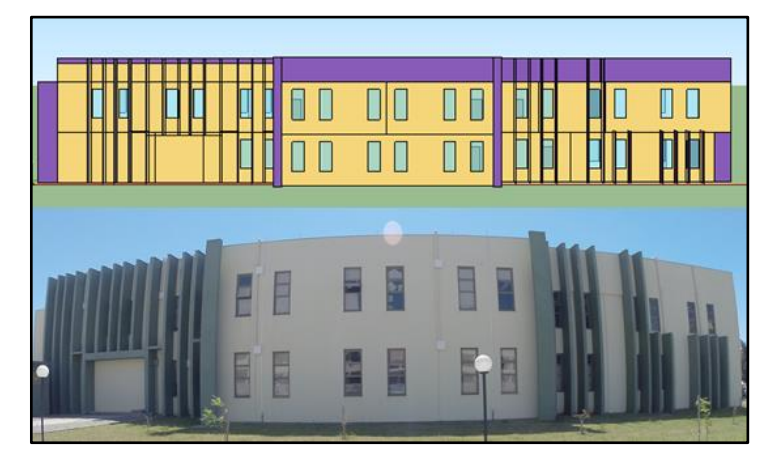

Fonte: Próprio autor.

Figura 16 – Fachada norte do prédio.

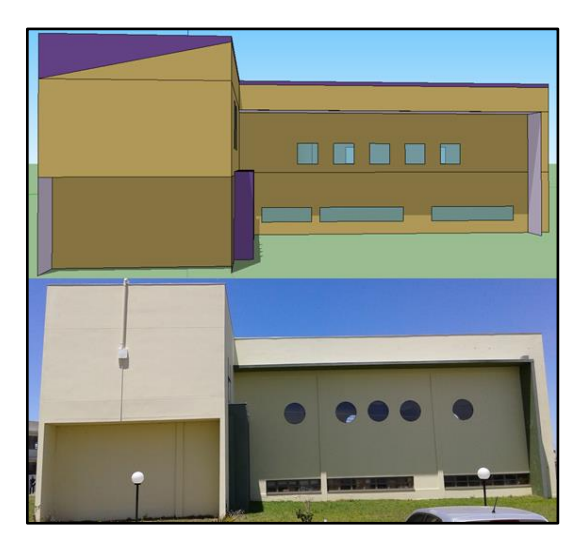

Fonte: Próprio autor.

Figura 17 – Fachada sul do prédio.

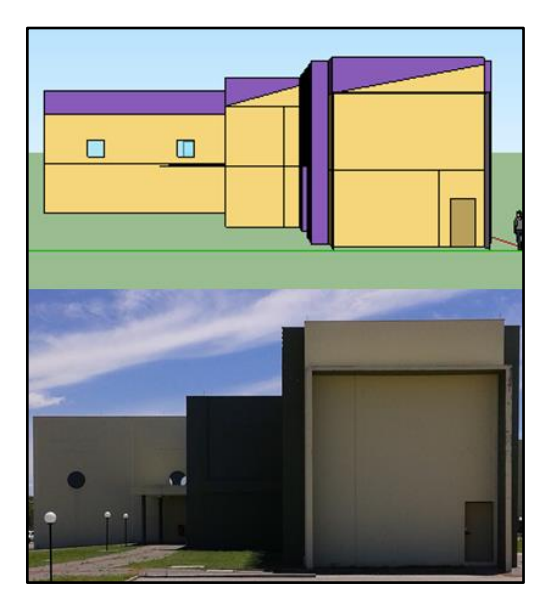

Fonte: Próprio autor.

## **4.2.1 Elementos Construtivos do Prédio**

Para paredes, telhados, pisos, janelas e portas, as construções são constituídas a partir dos materiais disponibilizados na biblioteca do EnergyPlus e materiais com propriedades termofísicas disponíveis na ABNT (Associação Brasileira de Normas Técnicas), 2003. Os elementos construtivos que compõem o projeto arquitetônico da edificação foram obtidos do memorial descritivo.

As propriedades termofísicas dos elementos construtivos do prédio são apresentadas na Tabela 2.

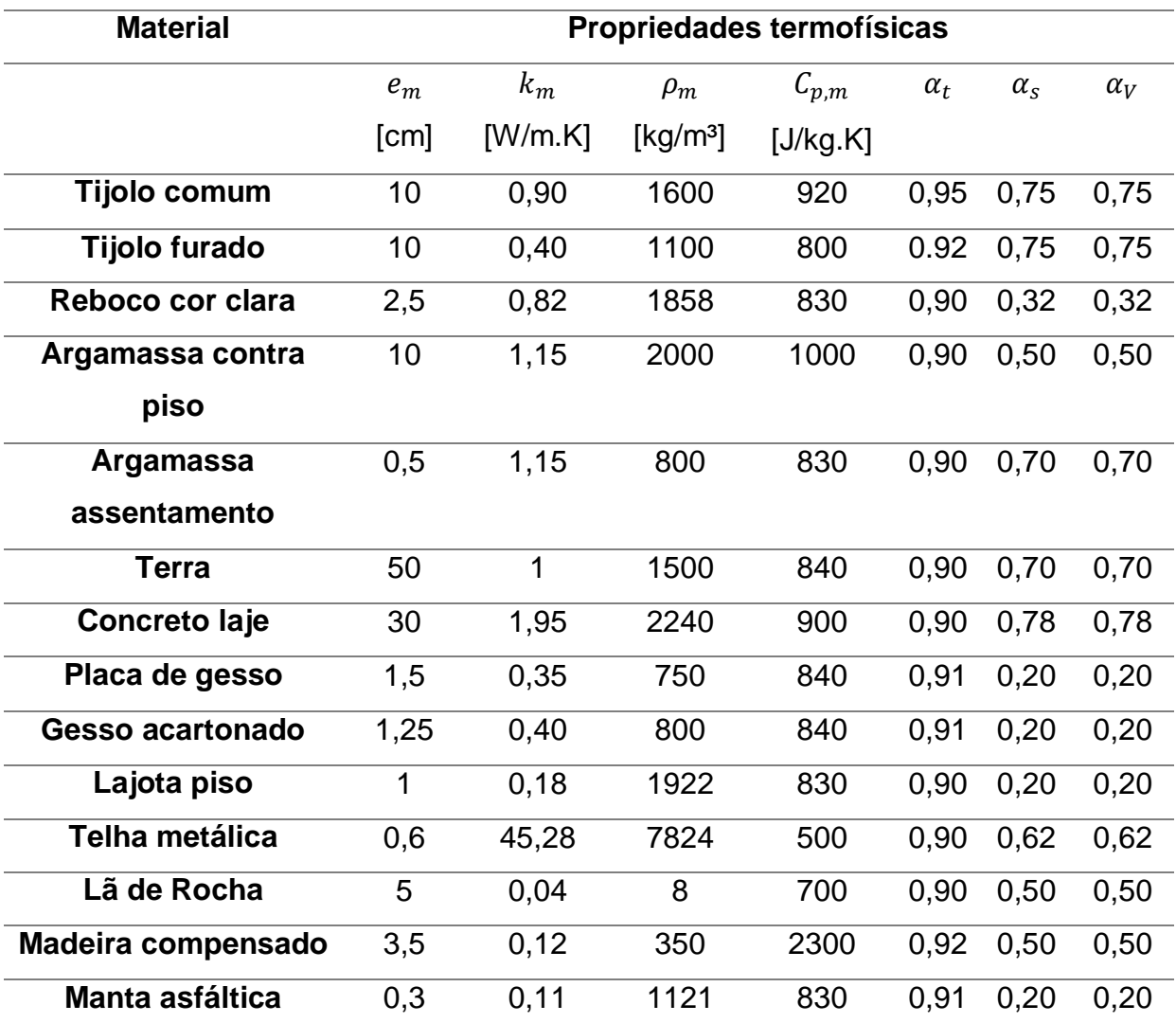

Tabela 2 – Propriedades termofísicas dos elementos construtivos do prédio.

Fonte: EnergyPlus (2016) e ABNT (2003).

Onde:

 $e_m$  é a espessura do material, [cm];

 $k_m$  é a condutividade térmica do material, [W/m.K];

 $\rho_m$  é a densidade do material, [kg/m<sup>3</sup>];

 $C_{p,m}$  é o calor específico do material, [J/kg.K];

 $\alpha_t$  é a absortividade da radiação térmica de onda longa na temperatura da superfície em 300 K;

 $\alpha_s$  é a absortividade da radiação solar integrado em todo o espectro do comprimento de onda (ultravioleta, visível e infravermelho);

 $\alpha_V$  é a absortividade da radiação solar integrado no espectro do comprimento onda visível.

A Tabela 3 apresenta as propriedades físicas e óticas dos vidros utilizados nas paredes, janelas e portas da edificação.

| <b>Tipo de Vidro</b> | <b>Vidro Simples</b> | <b>Vidro Simples</b> | Vidro Temperado |
|----------------------|----------------------|----------------------|-----------------|
| $e_{m,\nu}$ [mm]     | 4                    | 5                    | 10              |
| $\tau_{s}$           | 0,804                | 0,804                | 0,749           |
| $R_{fs}$             | 0,073                | 0,073                | 0,069           |
| $R_{bs}$             | 0,073                | 0,073                | 0,069           |
| $\tau_V$             | 0,890                | 0,890                | 0,876           |
| $R_{fV}$             | 0,081                | 0,081                | 0,079           |
| $R_{bV}$             | 0,081                | 0,081                | 0,079           |
| $\tau_{ir}$          | $\overline{0}$       | $\overline{0}$       | $\Omega$        |
| $\varepsilon_f$      | 0,840                | 0,840                | 0,837           |
| $\varepsilon_b$      | 0,840                | 0,840                | 0,837           |
| $k$ [W/m.K]          | 0,9                  | 0,9                  | 1               |

Tabela 3 – Propriedades ópticas e físicas dos vidros utilizados na edificação.

Fonte: EnergyPlus (2016) e ABNT (2003).

onde:

 $e_{m,\nu}$  é a espessura do vidro, [mm];

 $\tau_{s}$  é a transmitância solar na direção normal à superfície do vidro integrado sobre toda a faixa do espectro solar;

 $R_{fs}$  é a refletância solar na direção normal à superfície externa do vidro integrado em toda a faixa do espectro solar;

 $R_{bs}$  é a refletância solar na direção normal à superfície interna do vidro integrado em toda a faixa do espectro solar;

 $\tau_V$  é a transmitância visível na direção normal à superfície do vidro integrado na faixa visível do espectro solar ponderado pela resposta fotópica do olho humano;

 $R_{fV}$  é a refletância visível na direção normal à superfície externa do vidro integrado na faixa visível do espectro solar ponderado pela resposta fotópica do olho humano;  $R_{bV}$  é a refletância visível na direção normal à superfície interna do vidro integrado na faixa visível do espectro solar ponderado pela resposta fotópica do olho humano;  $\tau_{ir}$  é a transmitância na direção normal à superfície do vidro integrado em toda na faixa do comprimento de onda longa (infravermelho) do espectro solar;  $\varepsilon_f$  é a emissividade hemisférica da superfície externa do vidro no infravermelho;  $\varepsilon_h$  é a emissividade hemisférica da superfície interna do vidro no infravermelho;

 $k$  é a condutividade térmica do vidro,  $[W/m.K]$ .

Os vidros temperados são usados nas divisórias e portas da edificação.

# **4.2.2 Cargas Internas**

As cargas internas compreendem o calor liberado pelas pessoas, equipamentos elétricos e iluminação, as quais têm grande influência na carga térmica do ambiente. O levantamento dos ganhos internos de calor foi baseado em informações obtidas nas plantas-baixas da edificação. O ganho total de calor da zona pelas cargas internas é composto pelas parcelas de energia por convecção, por radiação e pelo calor latente adquirido das fontes internas de energia.

## **4.2.2.1 Pessoas**

O calor liberado pelas pessoas depende da geração metabólica de energia que por sua vez está associada ao nível de atividade física. Considerou-se que os valores de geração metabólica das pessoas nos ambientes, estão na faixa de 108 a 180 W por pessoa, os quais correspondem aos níveis de atividade física desde sentado ou escrevendo e até caminhando, ABNT (2008).

# **4.2.2.2 Iluminação**

O calor liberado pelas lâmpadas da zona térmica é convertido em frações de energia radiante e convectiva do total da potência elétrica de iluminação. As frações de energia radiante e convectiva dependem do tipo de lâmpada utilizada. No prédio simulado, a luminária do projeto elétrico é composta de duas lâmpadas fluorescentes suspensas com 32 W cada, a fração radiante é de 0,72 e a fração visível igual a 0,18. São utilizadas as máximas potências elétricas de iluminação de cada ambiente do prédio baseado nas recomendações da ASHRAE (2005).

### **4.2.2.3 Equipamentos Elétricos**

O calor liberado pelos equipamentos elétricos da zona é dividido em 0,2 de parcela de energia radiante e 0,8 de parcela de energia convectiva. O calor latente dos equipamentos não participa do ganho de energia da zona térmica. Para a sala de servidores foram utilizados os valores dos equipamentos que estão instalados atualmente no prédio administrativo. São utilizadas as máximas potências elétricas dos equipamentos de cada ambiente do prédio baseado nas recomendações da ABNT (2008).

### **4.2.3 Infiltrações**

As infiltrações geralmente são causadas pela abertura e fechamento de portas, frestas nas janelas, e em pequenas quantidades através dos elementos da construção.

Para as infiltrações foi definida 1,0 troca de ar por hora no verão e 0,5 troca de ar por hora no inverno nas zonas sem ar-condicionado, durante o período de ocupação do prédio. O valor de 0,5 troca de ar por hora é definido pela (ASHRAE 2005), baseado no histograma de infiltrações para construções novas, onde 0,5 troca de ar por hora representa 45 % das infiltrações das residências analisadas. Nas estações do ano de primavera e outono, foi definida 0,75 troca de ar por hora durante o período de ocupação do prédio para os ambientes sem ar-condicionado.

Nas zonas climatizadas foi admitido que não há infiltração de ar durante o período de ocupação do prédio, devido à pressão positiva nas zonas térmicas quando o sistema de ar condicionado estiver funcionando.

#### **4.2.4 Cronograma de Ocupação (***Schedules)*

Os *schedules* são a forma como o EnergyPlus define os horários de operação da iluminação, sistema de climatização e período de ocupação. Todas as cargas internas seguem o cronograma de ocupação do prédio, das 08:00 às 18:00 h, durante os dias úteis para todos os meses do ano. Não há ocupação do prédio durante os fins de semana e nos feriados. Na sala de servidores, os equipamentos e o sistema de ar condicionado permanecem ligados 24 horas todos os dias do ano.

# **5 SIMULAÇÃO COMPUTACIONAL**

A simulação foi realizada com o auxílio do software Energyplus, cujas características foram descritas anteriormente.

#### **5.1 Arquivo Climático e Dias de Projeto**

A simulação com arquivo climático de uma determinada cidade é utilizada para prever o consumo de energia elétrica total de uma edificação, incluindo iluminação, equipamentos elétricos e o sistema de ar condicionado utilizado. O arquivo climático é desenvolvido com a medição em uma localidade ou estação, de uma série de dados meteorológicos horários por um longo período de tempo, de 10 anos ou mais, e após um tratamento estatístico dos dados, escolhem-se os doze meses que melhor representam o clima local para a criação do arquivo.

Devido à inexistência de um arquivo climático confiável para a cidade de Alegrete – RS, optou-se pela utilização do arquivo climático da cidade mais próxima, sendo Artigas – Uruguai a escolhida, que fica à aproximadamente 100 km de distância. Visto que as cidades estão na mesma região climática, entende-se que isso não irá gerar erros significativos à simulação. O arquivo climático utilizado é disponibilizado no site do LABEE (Laboratório de eficiência energética em edificações), 2016. Os dados que compõem um arquivo climático, são apresentados na Tabela 4.

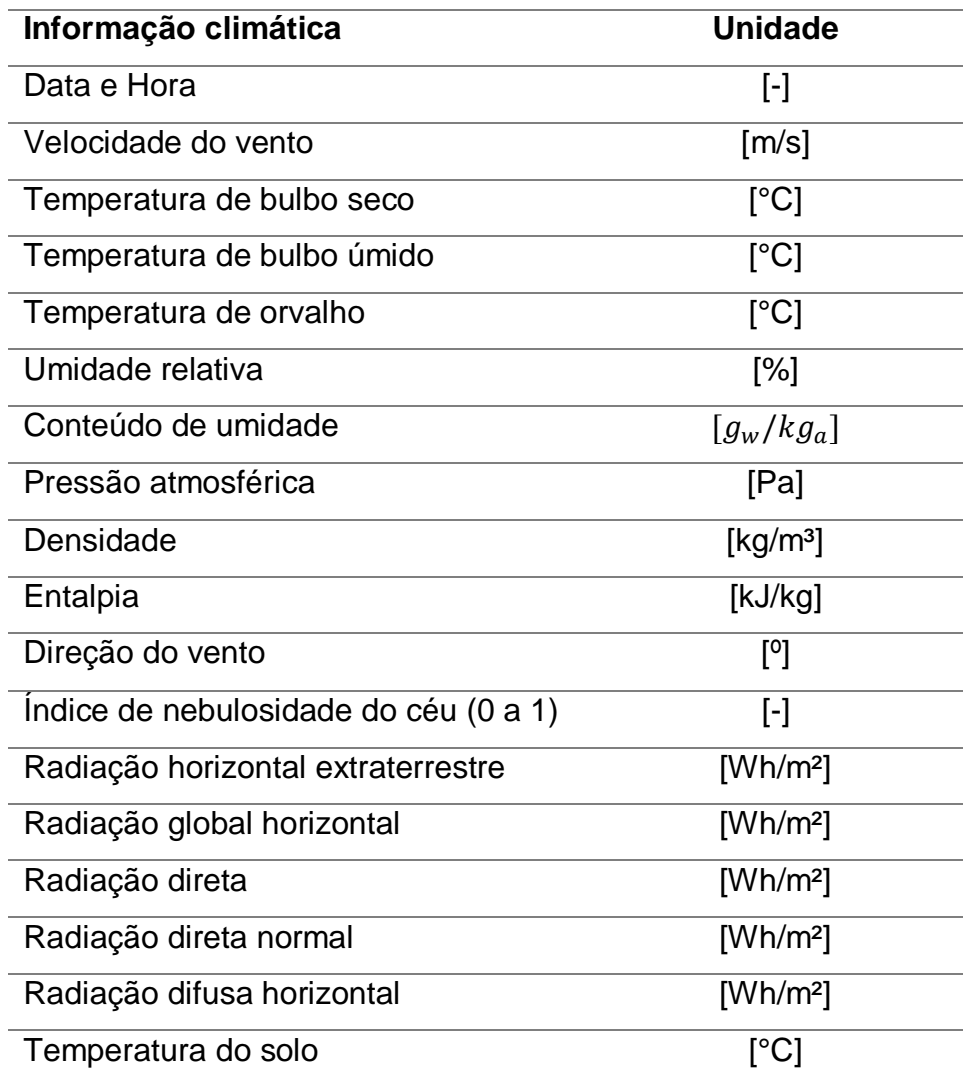

Tabela 4 – Dados horários constantes em um arquivo climático.

Fonte: Inmet, 2012.

Para determinar a potência de refrigeração e aquecimento do sistema de ar condicionado, serão utilizados para a simulação os dias de projeto estatísticos para o verão e inverno, estabelecidos pela ASHRAE (2005).

## **Condições externas de verão:**

Os dias de projeto de verão utilizados no trabalho são obtidos nas condições de umidade e temperaturas de bulbo seco e bulbo úmido, baseados em frequências de ocorrências cumulativas anuais de 0,4 % das 8760 horas, correspondente a 35 horas anuais. Isso indica que no resfriamento a temperatura externa do dia de projeto será maior que a temperatura externa considerada no cálculo em no máximo

0,4% das horas do ano, ou seja, o ar-condicionado pode neste período não atender completamente ao que foi dimensionado.

Foram selecionados os dias na frequência de ocorrência cumulativa de 0,4 % para as três propriedades psicrométricas: conteúdo de umidade, temperaturas de bulbo seco e de bulbo úmido. Decidiu-se trabalhar com quatro dias de projeto para cada propriedade psicrométrica, sendo os dias 21 de dezembro, 21 de janeiro, 21 de fevereiro e 21 de março. Os dados climáticos dos dias de projeto de verão são iguais para cada propriedade psicrométrica, porém as datas determinam posições solares diferentes. As Tabelas 5, 6 e 7 apresentam os dias de projeto de verão utilizados na simulação.

Tabela 5 – Dia de projeto de verão para a temperatura de bulbo seco.

| <b>Cidade</b>  | $T_{hs}$ [°C] |      |      | $MT_{bu}$ [°C] $\Delta T_{bs}$ [°C] $V_{med}$ [m/s] $D$ [°] |  |
|----------------|---------------|------|------|-------------------------------------------------------------|--|
| <b>Artigas</b> | 35,3          | 22,8 | 11,9 | -3.8                                                        |  |

Fonte: ASHRAE, 2013.

Onde:

 $T_{bs}$  é a temperatura de bulbo seco, [°C];

 $MT_{bu}$  é a média coincidente da temperatura de bulbo úmido, [°C];

 $\Delta T_{bs}$  é a amplitude de variação da temperatura de bulbo seco, [°C];

 $V_{med}$  é a média coincidente da velocidade do vento, [m/s];

D é a direção do vento (N = 0°; L = 90°; S = 180°; O = 270°).

Tabela 6 – Dia de projeto de verão para a temperatura de bulbo úmido.

| <b>Cidade</b>  |      |      |     | $T_{bu}$ [°C] $MT_{bs}$ [°C] $\Delta T_{bu}$ [°C] $V_{med}$ [m/s] $D$ [°] |  |
|----------------|------|------|-----|---------------------------------------------------------------------------|--|
| <b>Artigas</b> | 25,6 | 31,3 | 7.3 | 3.8                                                                       |  |

Fonte: ASHRAE, 2013.

Onde:

 $T_{bu}$  é a temperatura de bulbo úmido,  $[°C]$ ;

 $MT_{bs}$  é a média coincidente da temperatura de bulbo seco, [°C];

 $\Delta T_{bu}$  é a amplitude de variação da temperatura de bulbo úmido, [°C];

Tabela 7 – Dia de projeto de verão para o conteúdo de umidade.

| Cidade  |      |      | $W[g_w/kg_a]$ $MT_{bu}$ [°C] $T_{orvalho}$ [°C] $\Delta T_{bs}$ [°C] $V_{med}$ [m/s] $D$ [°] |     |  |
|---------|------|------|----------------------------------------------------------------------------------------------|-----|--|
| Artigas | 19,2 | 22,8 | 24.1                                                                                         | 4.4 |  |

Fonte: ASHRAE, 2013.

Onde:

 é o conteúdo de umidade do ar em gramas de vapor d'água por kg de ar seco,  $[g_w/kg_a];$ 

 $T_{\text{orvalho}}$  é a temperatura do ponto de orvalho,  $[^{\circ}C]$ ;

#### **Condições externas de inverno:**

Para os dias de projeto de inverno, as condições de umidade e temperaturas de bulbo seco e de bulbo úmido são obtidas baseadas em frequências de ocorrências cumulativas anuais de 99,6% das 8760 horas. Isso indica que no aquecimento a temperatura externa do dia de projeto será maior que a temperatura externa considerada no cálculo em no máximo 99,6% das horas do ano, ou seja, o ar-condicionado poderá não atender ao que foi dimensionado neste período.

Foram selecionados os dias na frequência de ocorrência cumulativa de 99,6 % para a temperatura de bulbo seco. Decidiu-se utilizar dois dias de projeto para esta propriedade psicrométrica, dia 21 de julho quando o céu é completamente nublado, e dia 21 de junho quando o céu não tem nebulosidade. Os dias de projeto são disponibilizados no site da ASHRAE (2013). As Tabelas 8 e 9 apresentam os dias de projeto de inverno utilizados na simulação.

Tabela 8 – Dia de projeto de inverno com o céu nublado.

|             |               |  | Cidade $T_{bs}$ [°C] $T_{bu}$ [°C] UR $\Delta T_{bs}$ [°C] $V_{med}$ [m/s] D [°] |  |
|-------------|---------------|--|----------------------------------------------------------------------------------|--|
| Artigas 0,9 | 0.9  100%  10 |  | 1.4 140                                                                          |  |

Fonte: ASHRAE, 2013.

Onde:

UR é a umidade relativa do ar.

Tabela 9 – Dia de projeto de inverno com o céu sem nebulosidade.

|  |                               |  | Cidade $T_{bs}$ [°C] $T_{bu}$ [°C] UR $\Delta T_{bs}$ [°C] $V_{med}$ [m/s] D [°] |  |
|--|-------------------------------|--|----------------------------------------------------------------------------------|--|
|  | <b>Artigas</b> 5 -2,1 60% 9,6 |  | 1,4 140                                                                          |  |

Fonte: ASHRAE, 2013.

## **6 RESULTADOS E ANÁLISES**

Neste tópico serão apresentados e analisados os resultados obtidos através das simulações com os sistemas de ar condicionado atual e proposto para a edificação.

### **6.1 Resultados e análises das simulações**

Inicialmente serão apresentados e analisados os resultados para o sistema *Split,* sendo eles:

- A potência de refrigeração utilizada para cada zona climatizada;
- A análise do conforto térmico;
- Os consumos de energia elétrica mensal e anual.

Posteriormente os mesmos resultados serão apresentados e analisados para o sistema VRF. Por fim é realizada uma comparação do consumo entre ambos os sistemas.

## **6.1.1 Simulação com o sistema** *Split*

Para avaliar o sistema é necessário realizar as simulações do modelo criado em modo *autosize.* Nesse modo a simulação do sistema de ar condicionado é realizada com maquinas virtuais. Entende-se por máquinas virtuais as máquinas utilizadas pelo programa com as curvas de desempenho e pontos de operação de máquinas reais. O objetivo dessa simulação é obter as máximas potências de refrigeração e aquecimento para cada zona térmica da edificação. É realizada também a simulação com o sistema atual instalado na edificação, visando a comparação entre as potências necessárias para cada ambiente e as potências de ar-condicionado atualmente instaladas nestes ambientes.

A Tabela 10 apresenta as potências de refrigeração, aquecimento e as vazões calculadas utilizando os dias de projeto, no modo *autosize.*

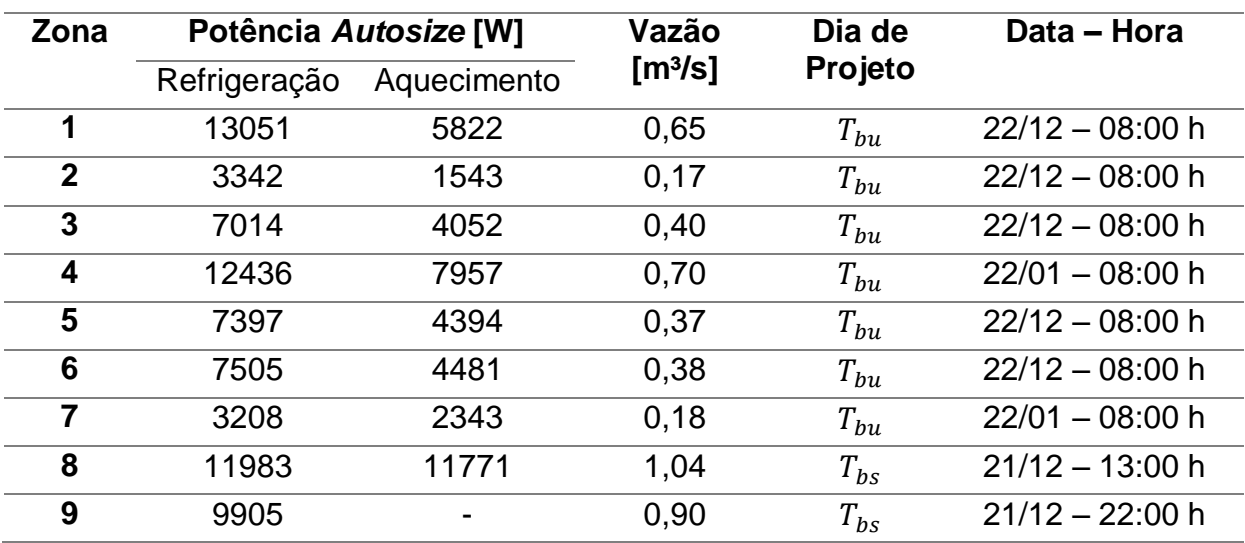

Tabela 10 – Potências e vazões *autosize* com sistema *Split*.

Fonte: Próprio Autor.

Pela Tabela 10, pode-se perceber a predominância das máximas potências de refrigeração no dia 22/12 no início do funcionamento do ar-condicionado às 8:00 horas, que ocorre devido à infiltração de ar nas zonas térmicas durante o período da noite.

A Tabela 11, expõe os valores das potências de refrigeração das máquinas atuais instaladas para cada zona térmica climatizada.

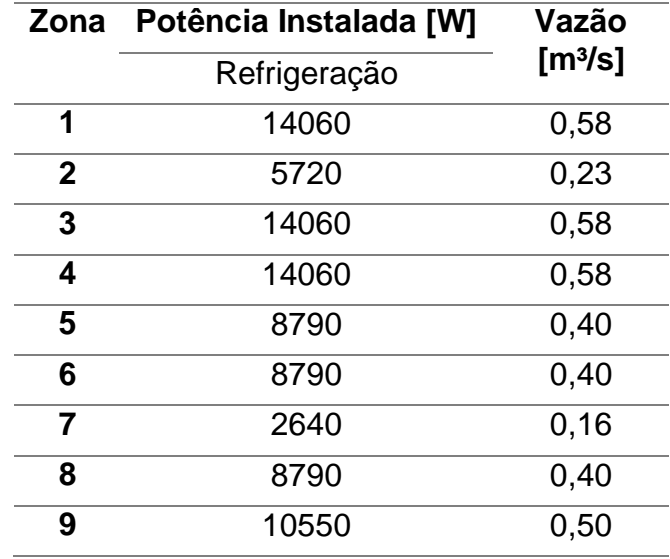

Tabela 11 – Potência atual instalada.

Fonte: Próprio Autor.

A diferença entre as vazões calculadas pelo programa e vazões instaladas atualmente, são devidas às salas necessitarem de uma maior ou menor potência de refrigeração no dia de projeto simulado, a fim de atender à temperatura média do ar da zona selecionada na simulação. Pode-se verificar que a sala 8 teve um aumento significativo na vazão, pois a sala está com falta de potência de refrigeração.

A Figura 19 apresenta a diferença entre as potências de refrigeração das zonas climatizadas para as máquinas atuais, calculada pela Equação (6).

 $Diferença$   $[\%] = \frac{Instalada-Autosize}{InstaladA}$ Instalada

(6)

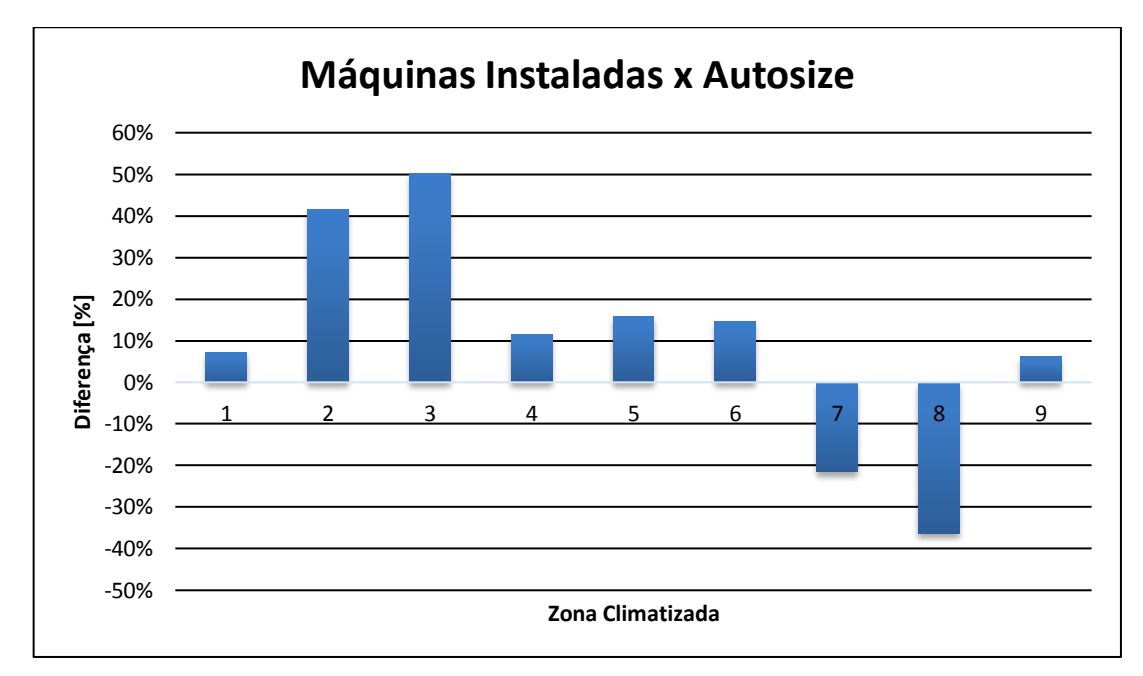

Figura 18 – Diferença percentual entre potência das máquinas instaladas e potência *autosize*.

Fonte: Próprio Autor.

Pela análise da Figura 19, percebe-se que as potências de refrigeração das zonas 1, 2, 3, 4, 5, 6 e 9 estão acima da demanda necessária, ou seja, estão superdimensionadas, enquanto que as potências das zonas 7 e 8 estão abaixo da demanda necessária, ou seja, subdimensionadas. Isso implica em desperdício de energia elétrica através das potências superdimensionadas e a incapacidade de manter a temperatura média do ar da zona na temperatura de *set point* (24,5ºC) das potências subdimensionadas, causando assim um consumo desnecessário de energia elétrica e desconforto térmico aos usuários.

#### **6.1.1.1 Análise do conforto térmico das salas com o sistema** *Split*

Conforme visto anteriormente (Figura 1), a ASHRAE (2005) estabelece as zonas de conforto para inverno e verão que um ambiente deve permanecer buscando atingir o conforto térmico para seus usuários.

Para averiguar se as salas atendem os requisitos mínimos de conforto, são verificados os valores da temperatura média do ar, temperatura operativa e umidade relativa, calculados pelo programa com as potências das máquinas atuais instaladas de acordo com a (Tabela 11).

A análise é realizada em duas salas da edificação, consideradas representativas para a avaliação do conforto térmico. Uma delas é a sala da coordenação de desenvolvimento (Zona 4), por ser uma sala com relevante número de pessoas e pela incidência solar nas fachadas oeste e sul da sala no período da tarde. A outra é a sala de reuniões do 1º pavimento (Zona 8), que também é frequentada por diversas pessoas e não possui forro entre a cobertura e a zona térmica.

Conforme o gráfico da (Figura 1) os parâmetros e as faixas analisadas são:

- Temperatura média do ar: 24,5ºC para o verão (*set point* do arcondicionado).
- Temperatura operativa: entre 23,5ºC e 27,5ºC para o verão.
- Umidade relativa: entre 30% e 60% para o conforto.

A Figura 20 apresenta a temperatura média do ar para a sala de coordenação de desenvolvimento com o sistema *Split*.

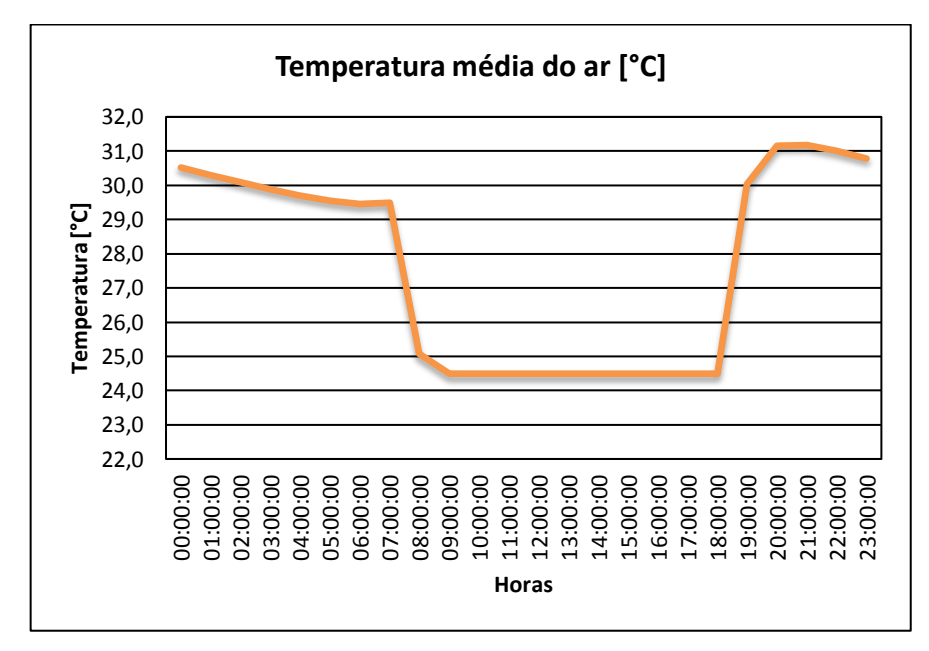

Figura 19 – Temperatura média do ar da sala coordenação de desenvolvimento.

Fonte: Próprio Autor.

Pela Figura 20, pode-se verificar que a temperatura média do ar da sala de coordenação de desenvolvimento se mantém na temperatura do *set point* do arcondicionado.

A Figura 21 apresenta a temperatura operativa da sala de coordenação de desenvolvimento com o sistema *Split*.

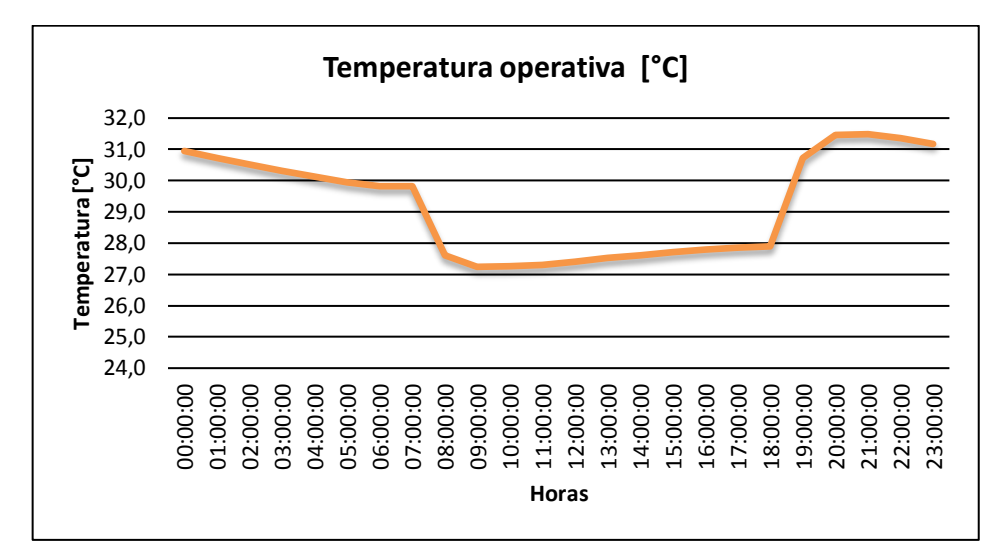

Figura 20 – Temperatura operativa sala da coordenação de desenvolvimento.

A temperatura operativa da sala da coordenação de desenvolvimento (Figura 21) está acima do limite superior de 27,5ºC, devido à radiação solar no período da tarde, o que resulta em aumento na temperatura média radiante das superfícies. Para controlar a temperatura média radiante devem ser instalados dispositivos de sombreamento interno nas aberturas.

A Figura 22 demonstra a umidade relativa da sala de coordenação de desenvolvimento com o sistema *Split*.

Fonte: Próprio Autor.

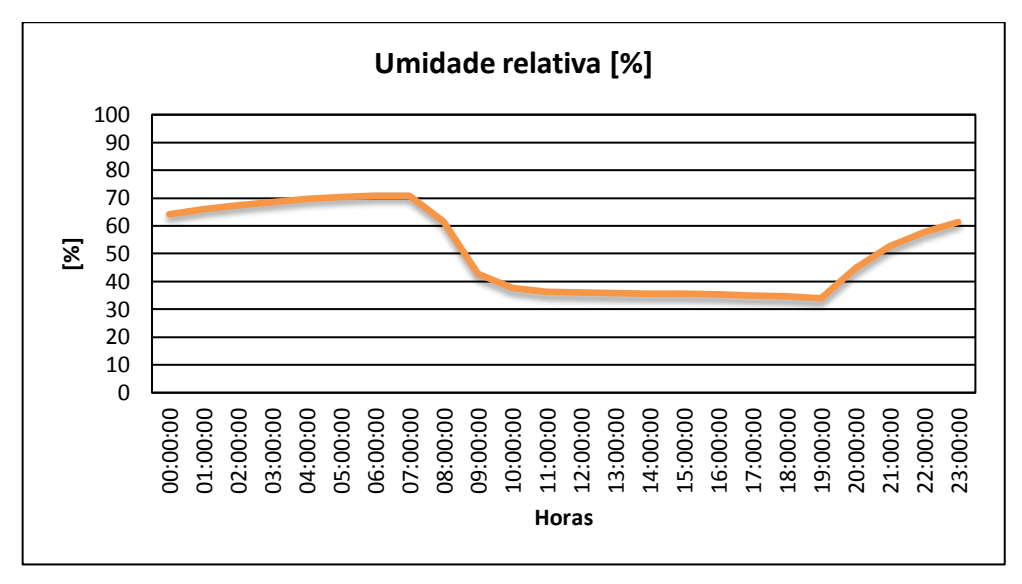

Figura 21 – Umidade relativa sala da coordenação de desenvolvimento.

Fonte: Próprio Autor.

A umidade relativa da sala da coordenação de desenvolvimento (Figura 22), se mantém dentro da faixa para o conforto térmico, entre 30 % e 60 %.

A Figura 23 apresenta a temperatura média do ar da sala de reuniões do 1º pavimento com o sistema *Split.*

Figura 22 – Temperatura do ar da sala de reuniões 1º pavimento.

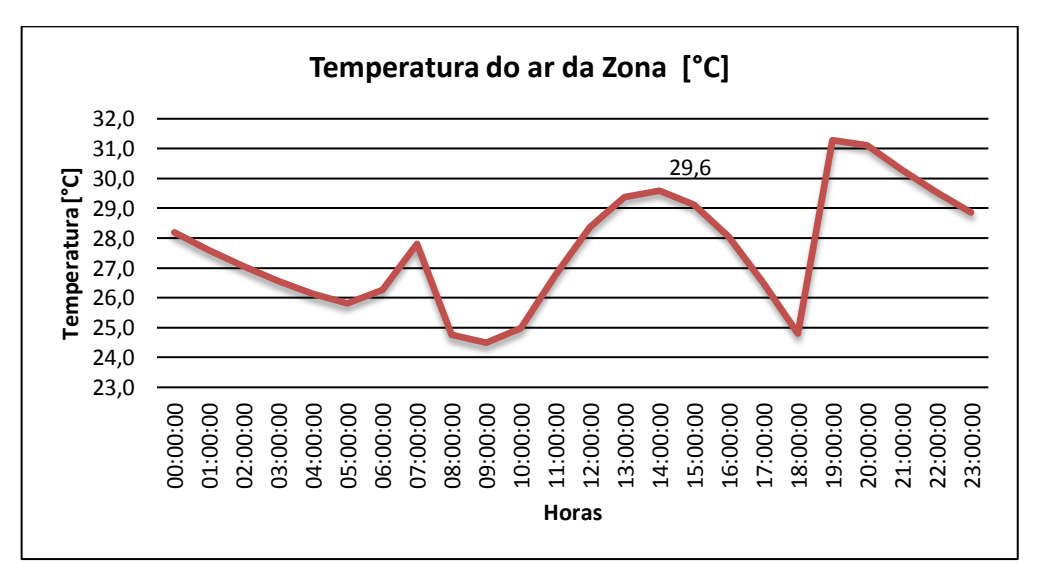

Fonte: Próprio Autor.

A temperatura do ar da zona para a sala de reuniões do 1º pavimento (Figura 23), encontra-se fora do *set point* devido à falta de potência de refrigeração do sistema de ar condicionado instalado nesta sala atualmente.

A Figura 24 ilustra a temperatura operativa da sala de reuniões do 1º pavimento com o sistema *Split.*

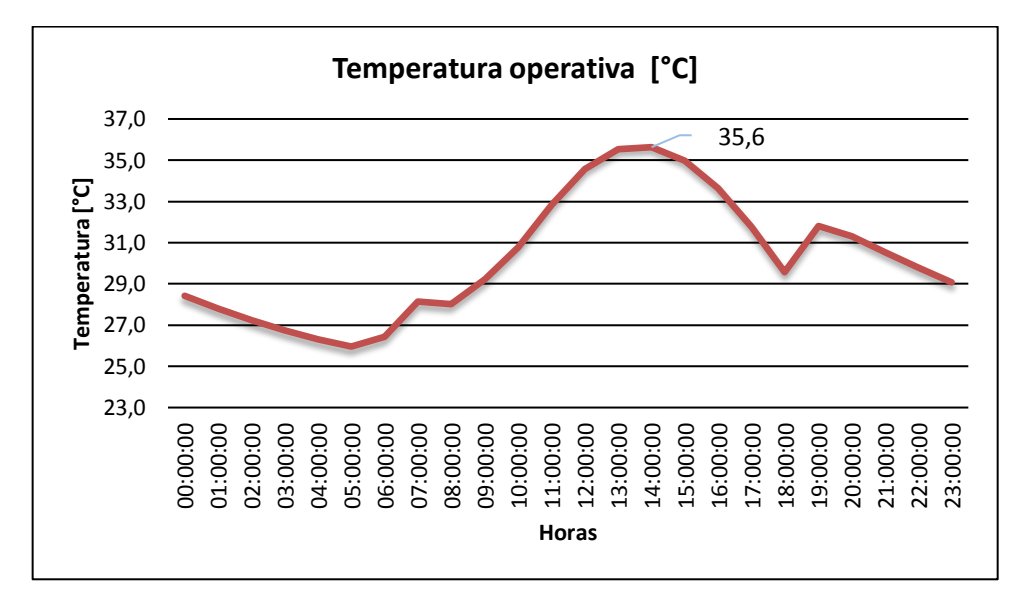

Figura 23 – Temperatura operativa da sala de reuniões 1º pavimento.

Fonte: Próprio Autor.

Pela Figura 24 percebe-se que a temperatura operativa ultrapassa o limite superior para o conforto térmico de 27,5ºC durante o funcionamento do sistema de ar condicionado, chegando a 35,6°C às 14:00 horas. A temperatura operativa nesta sala aumenta, pois à ausência do forro e de dispositivos de sombreamento influenciam no aumento da temperatura média radiante nas superfícies.

A Figura 25 apresenta a umidade relativa da sala de reuniões do 1º pavimento com o sistema *Split.*

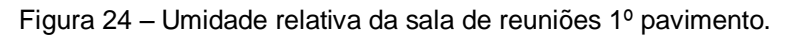

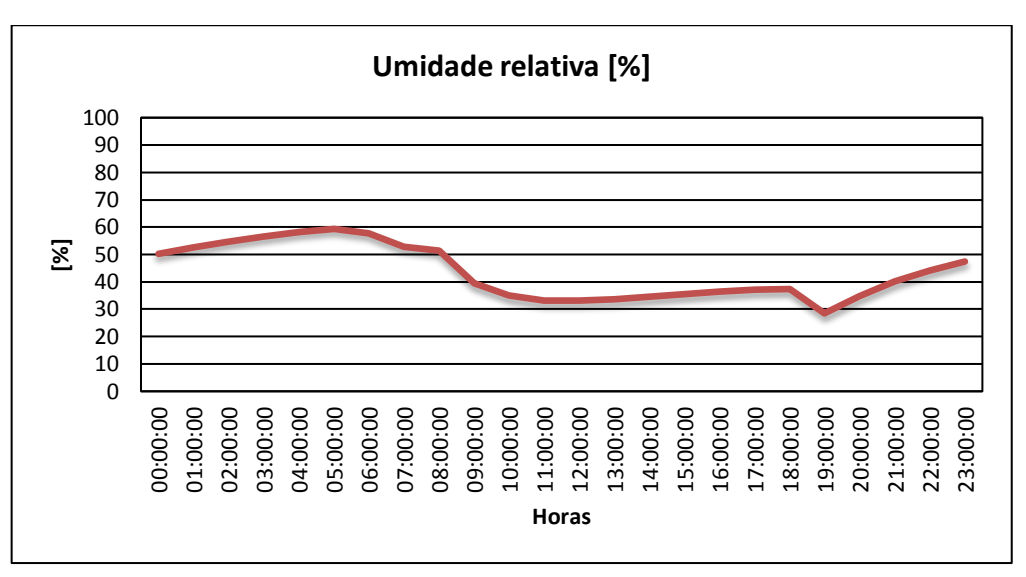

Fonte: Próprio Autor.

A umidade relativa da sala de reuniões do primeiro pavimento (Figura 25) é baixa, devido ao aumento da temperatura média radiante nas superfícies.

# **6.1.1.2 Consumo de energia elétrica sistema** *Split*

O consumo de energia elétrica total é obtido com as potências das máquinas atuais instaladas na edificação, e considerando que todas as cargas internas das zonas térmicas são utilizadas no período de ocupação da edificação nas suas respectivas potências máximas. O consumo de energia é dado em kW.h e é composto pelas parcelas:

- Consumo total da edificação = Edificação + Sistema de Ar condicionado;
- $\triangleright$  Edificação = Iluminação Interna + Equipamentos Internos;
- Sistema de Ar Condicionado = Ventilação + Aquecimento + Refrigeração.

A Figura 26 apresenta o percentual da participação dos componentes, em relação ao seu consumo elétrico total anual.

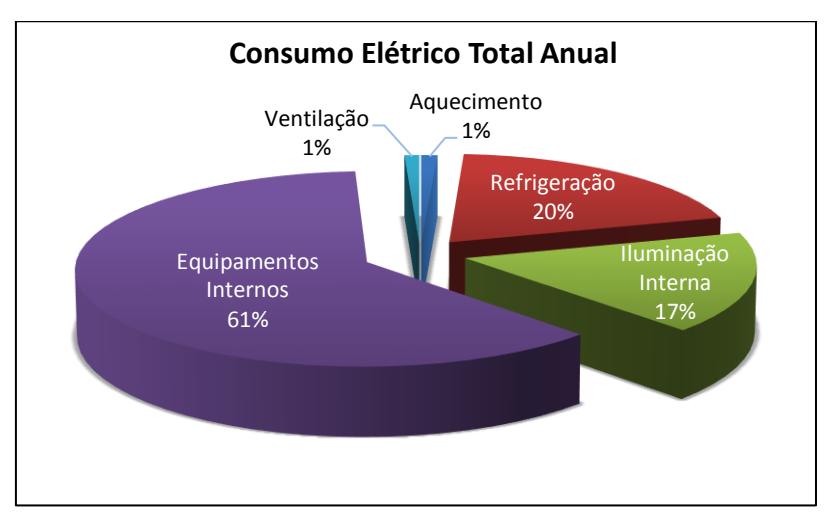

Figura 25 – Percentual do consumo elétrico total anual com o sistema atual.

Fonte: Próprio Autor.

O consumo total anual apresentado na Figura 26 para a edificação é de 189.283 kW.h e a maior parcela sobre o consumo de energia é devido aos equipamentos internos de 116.572 kW.h, seguido do sistema de ar condicionado em refrigeração igual a 37.334 kW.h, iluminação interna igual a 31.849 kW.h, sistema de ar condicionado em aquecimento de 1.847 kW.h e ventilação de 1.681 kW.h.

A Figura 27 apresenta o gráfico do consumo mensal com as máquinas atuais instaladas na edificação.

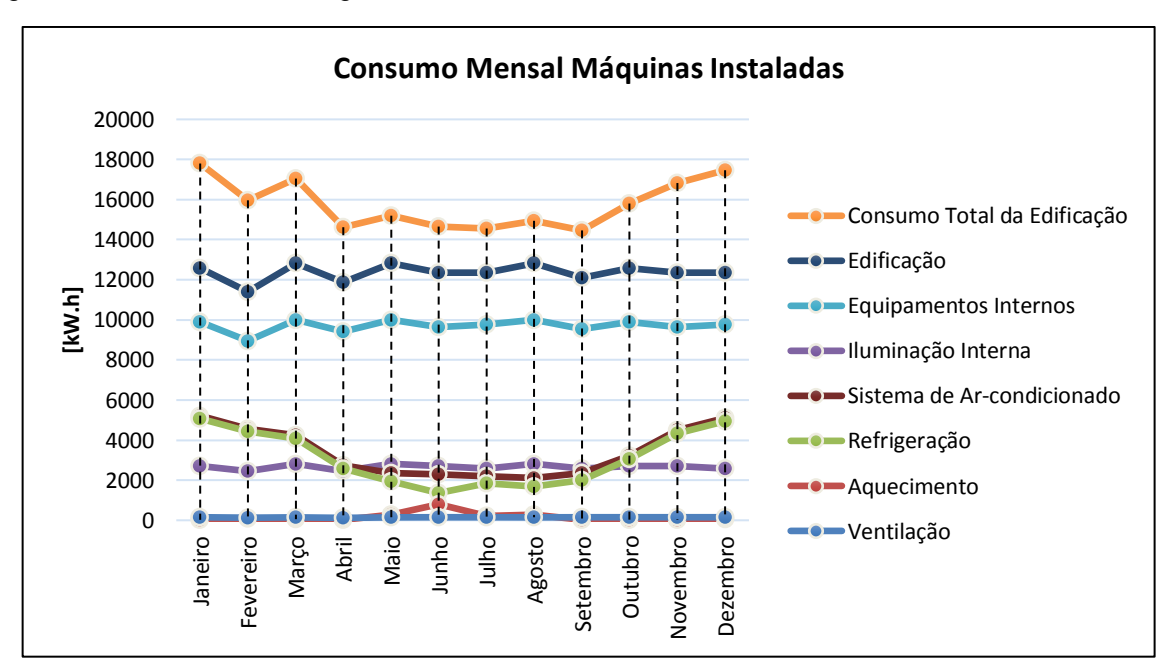

Figura 26 – Consumo de energia elétrica mensal do sistema atual.

Fonte: Próprio Autor.

Pode-se verificar que o sistema de ar condicionado apresenta uma grande participação nos meses de verão (dezembro, janeiro, fevereiro e março), nos quais o maior consumo ocorre no mês de janeiro, que é de 5.070 kW.h e corresponde a 13,58 % do total anual em refrigeração. Nos meses de inverno, o consumo elétrico do sistema de ar condicionado no ciclo de aquecimento chega a 799 kW.h em junho, o que corresponde a 43,26 % do consumo elétrico total anual em aquecimento. A ventilação mantém-se constante durante o ano.

### **6.2 Simulação com o sistema VRF**

A simulação para o sistema VRF é semelhante à simulação com o sistema *Split,* para o qual também são calculadas as máximas potências de refrigeração, aquecimento e vazões para cada ambiente. Os valores obtidos na simulação em modo *autosize,* são utilizados para a seleção dos equipamentos no catálogo de fabricante.

A Tabela 12 exibe as potências de refrigeração, aquecimento e as vazões calculadas utilizando os dias de projeto, no modo *autosize.*

| Zona            | Potência Autosize [W] |             | Vazão               | Dia de   | Data – Hora       |  |
|-----------------|-----------------------|-------------|---------------------|----------|-------------------|--|
|                 | Refrigeração          | Aquecimento | [m <sup>3</sup> /s] | Projeto  |                   |  |
| 1               | 13357                 | 5188        | 0,65                | $T_{bu}$ | $22/12 - 08:00$ h |  |
| $\mathbf{2}$    | 3240                  | 1316        | 0,17                | $T_{bu}$ | $22/12 - 08:00$ h |  |
| 3               | 6489                  | 3950        | 0,40                | $T_{bu}$ | $22/12 - 08:00$ h |  |
| 4               | 11735                 | 8219        | 0,70                | $T_{bu}$ | $22/01 - 08:00$ h |  |
| 5               | 7289                  | 4552        | 0,37                | $T_{bu}$ | $22/12 - 08:00$ h |  |
| $6\phantom{1}6$ | 7373                  | 4637        | 0.38                | $T_{bu}$ | $22/12 - 08:00$ h |  |
| 7               | 3019                  | 2686        | 0.18                | $T_{bu}$ | $22/01 - 08:00$ h |  |
| 8               | 11944                 | 11490       | 1,04                | $T_{bs}$ | $21/12 - 13:00$ h |  |
| 9               | 9811                  |             | 0,79                | $T_{bs}$ | $21/12 - 22:00$ h |  |

Tabela 12 – Potências e vazões *autosize* com o sistema VRF.

Fonte: Próprio Autor.

A Figura 28 indica as potências de refrigeração das unidades internas calculadas pelo programa.

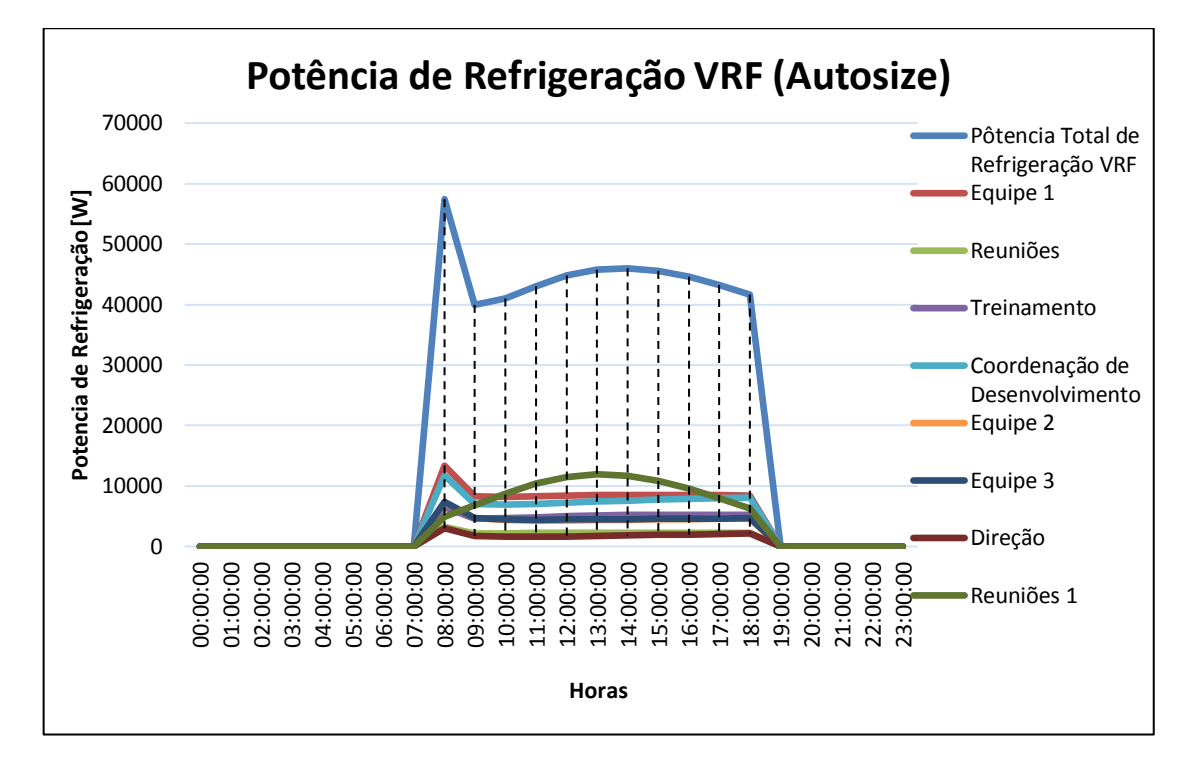

Figura 27 – Potência de refrigeração das unidades internas VRF *autosize*.

Fonte: Próprio Autor.

O pico da potência total de refrigeração das máquinas internas (linha superior em azul) é de 57.420 W, para o dia 22/12 às 8:00 horas.

A Figura 29 aponta o pico da potência de refrigeração da máquina interna para a sala de servidores calculada pelo programa.

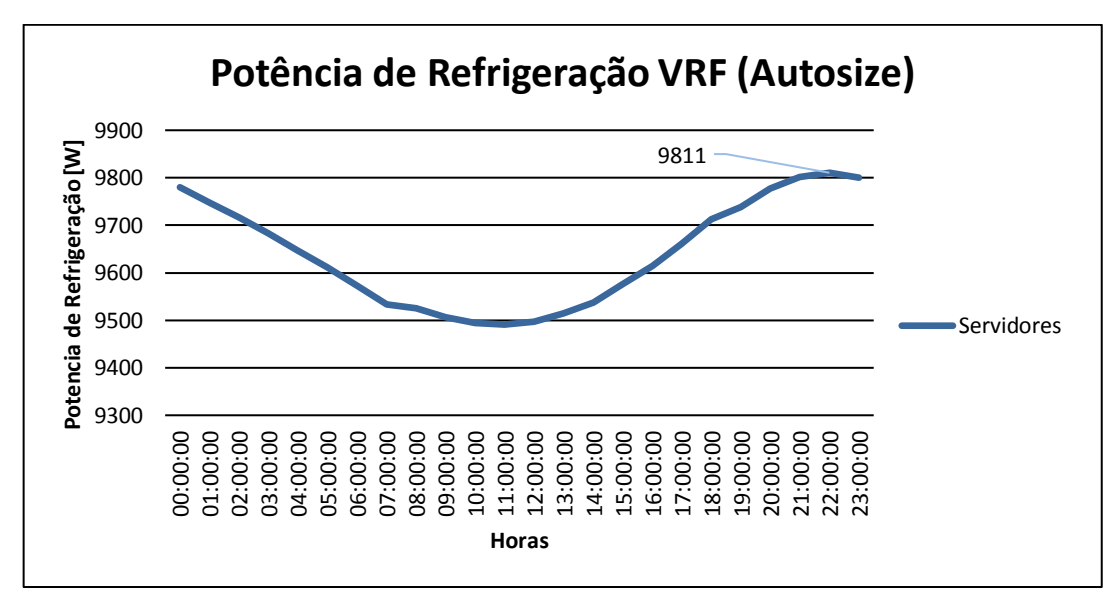

Figura 28 – Potência de refrigeração unidade interna da sala de servidores.

Fonte: Próprio Autor.

O pico de potência de refrigeração para a sala de servidores é de 9.811 W para o dia 21/12 às 22:00 horas. As paredes da sala de servidores são duplas, feitas de tijolo furado e maciço com aproximadamente 30 cm de espessura, ou seja, possuem uma inércia térmica considerável e durante o verão estão expostas à radiação solar no periodo da tarde, o horário do pico da potência de refrigeração às 22:00 horas resulta desses fatores.

Na simulação com as máquinas VRF instaladas na edificação foram selecionadas no catálogo do fabricante para as máquinas internas: potência de refrigeração, potência de aquecimento e vazão, e para as máquinas externas: potência de refrigeração, potência de aquecimento, vazão e o coeficiente de performance (COP).

As unidades externas estão divididas em salas e sala de servidores, em razão de que em breve será instalada na edificação a central de dados do campus. Esta central necessita de uma máquina ligada 24 horas durante todos os dias do ano. O sistema VRF fornece o controle individualizado de aquecimento e resfriamento em diferentes zonas, podendo estar desligado em um determinado ambiente e ligado em outro ao mesmo tempo, aquecendo ou resfriando o ambiente. Por segurança, deve ser considerada para esta sala a instalação de duas unidades externas e duas unidades internas de igual potência, sendo um conjunto de *backup*, pois em uma central de dados os servidores não podem ficar sem climatização.

A Tabela 13, apresenta os dados de catálogo das máquinas internas selecionadas.

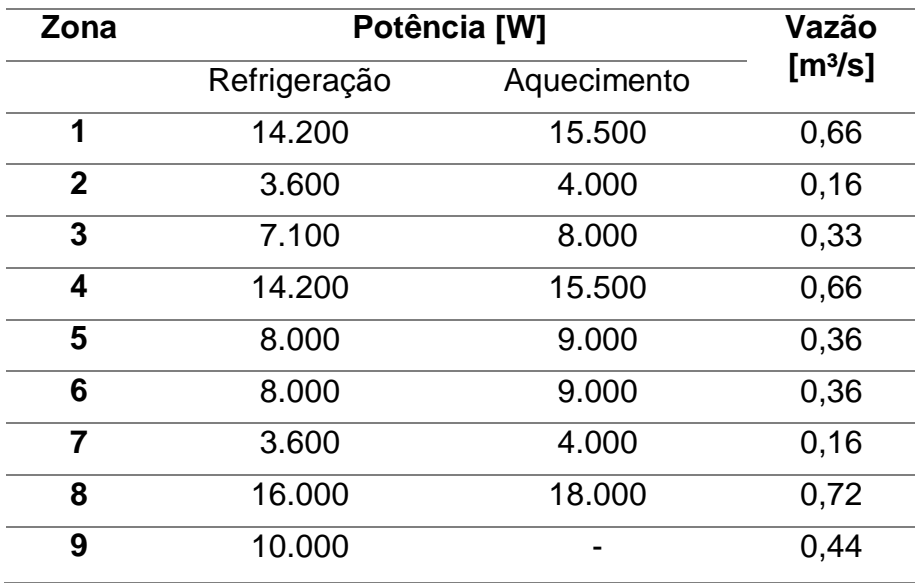

Tabela 13 – Dados de catálogo das máquinas internas VRF.

Fonte: Midea, 2016.

Através do pico de potência total de refrigeração das unidades internas em modo *autosize* (Figura 28), é calculado o valor para a unidade externa VRF, aplicando um fator de correção de potência que considera as perdas de carga no sistema. O fator de correção da capacidade de refrigeração é obtido no catálogo de fabricante, e é igual a 0,98, equivalente a 80 m de comprimento de linha e um desnível de 10 m.

A potência de refrigeração que mais se aproxima do valor calculado no catálogo do fabricante é de 61.500 W. Ao aplicar o fator de correção de 0,98 se obtém o valor da máquina externa de 60.270 W, comparando com o valor calculado de 57.420 W, pode-se assegurar que a potência de refrigeração máxima calculada para as salas é atendida pela potência de refrigeração da unidade externa selecionada.

A Tabela 14 apresenta os dados de catálogo das máquinas externas selecionadas.

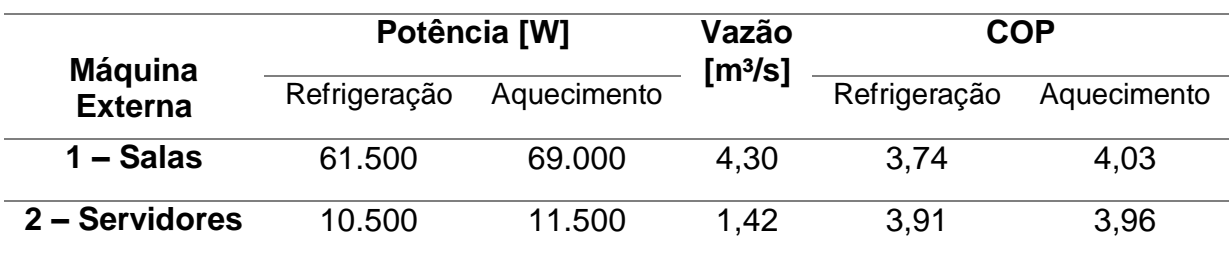

Tabela 14 – Dados de catálogo das máquinas externas VRF.

Fonte: Midea, 2016.

### **6.2.1.1 Análise do conforto térmico das salas com o sistema VRF**

A análise do conforto térmico com o sistema VRF é realizada com as máquinas selecionadas nos catálogos de fabricante, conforme as (Tabelas 13 e 14). São considerados os mesmos parâmetros e as mesmas salas analisadas anteriormente com o sistema *Split.* A Figura 30 traz os valores da temperatura média do ar para a sala da coordenação de desenvolvimento com o sistema VRF.

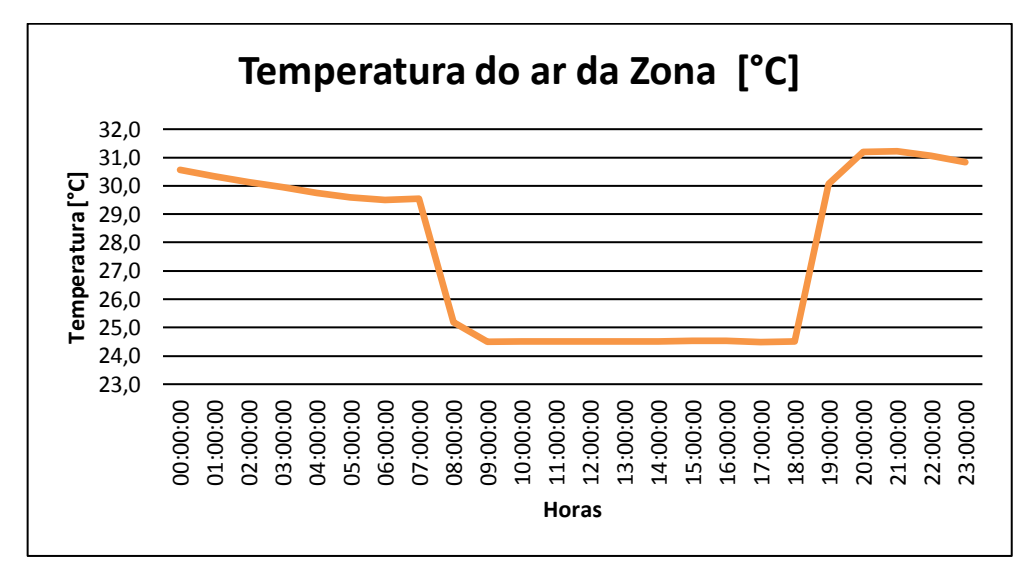

Figura 29 – Temperatura do ar sala da coordenação de desenvolvimento com sistema VRF.

Fonte: Próprio Autor.

A temperatura média do ar para a sala de coordenação de desenvolvimento (Figura 30) permanece na temperatura de *set point* durante o funcionamento do sistema de ar condicionado VRF.

Na Figura 31, constam os valores da temperatura operativa para a sala da coordenação de desenvolvimento com o sistema VRF.

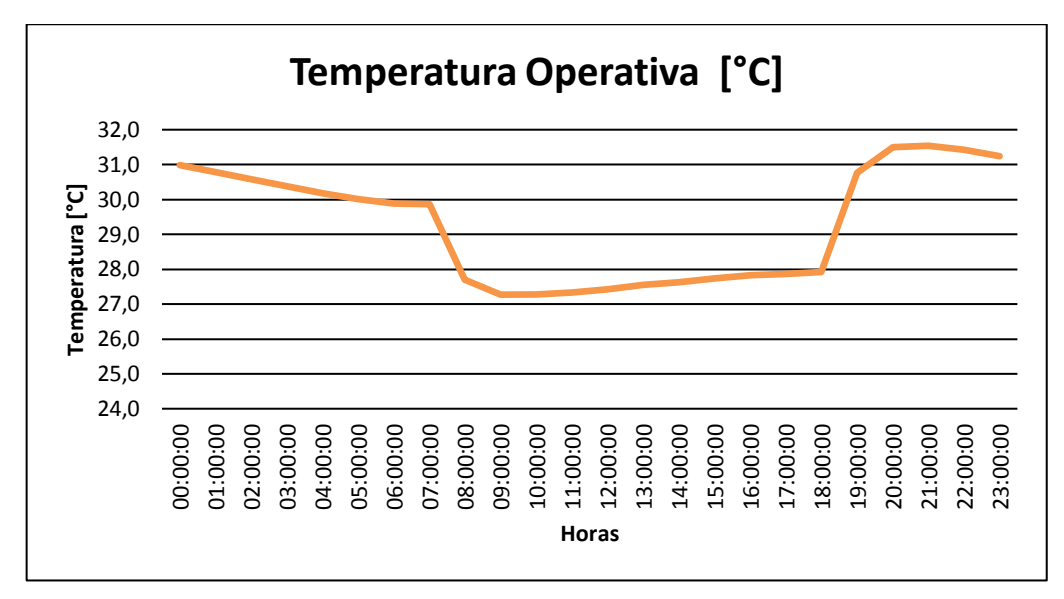

Figura 30 – Temperatura operativa sala da coordenação de desenvolvimento com sistema VRF*.*

Fonte: Próprio Autor.

Pela análise da Figura 31, a temperatura operativa da sala de coordenação de desenvolvimento continua acima do limite superior para o conforto durante o funcionamento do sistema de ar condicionado, correspondente ao aumento da temperatura média radiante no período da tarde. Pode-se perceber que o sistema de ar condicionado VRF não diminuiu essa temperatura, pois como o aumento da temperatura operativa está relacionada à envoltória da edificação, o sistema não controla esse parâmetro. Se diminuísse a temperatura de *set point* para valores abaixo de 24,5ºC, é possível diminuir a temperatura operativa. No entanto essa não seria uma alternativa viável para a solução do problema, pois a diminuição da temperatura de *set point* gera o aumento no consumo de energia elétrica, que não é o objetivo do trabalho. O problema pode ser resolvido com uma alternativa mais simples, como a instalação de dispositivos de sombreamento interno.

O gráfico da Figura 32 apresenta os valores da umidade relativa para a sala da coordenação de desenvolvimento com o sistema VRF.

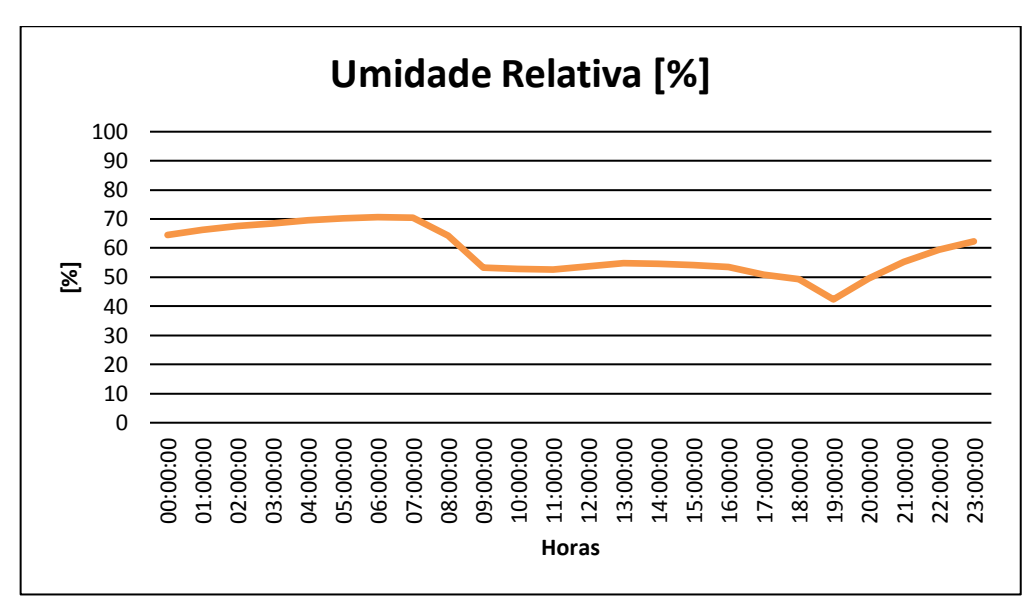

Figura 31 – Umidade relativa sala da coordenação de desenvolvimento com sistema VRF.

Fonte: Próprio Autor.

A umidade relativa na Figura 32, está na faixa entre os limites para o conforto.

A Figura 33 demonstra os valores da temperatura média do ar para a sala de reuniões do 1º pavimento com o sistema VRF.

Figura 32 – Temperatura do ar da sala de reuniões do 1º pavimento com o sistema VRF.

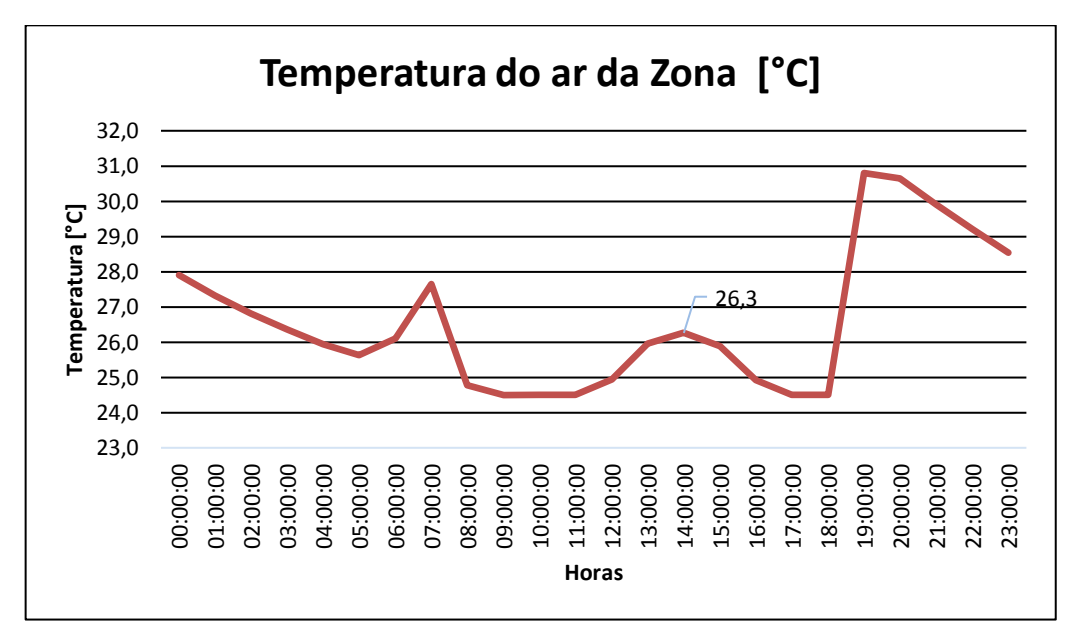

Fonte: Próprio Autor.

Pela análise da Figura 33, o sistema VRF não mantém a temperatura de *set point*, porém diminuiu a temperatura em relação ao *split*. Para se obter a temperatura do ar para o conforto nesta sala, teria que diminuir a temperatura de *set point* do arcondicionado.

A Figura 34 apresenta a temperatura operativa para a sala de reuniões do 1º pavimento com o sistema VRF.

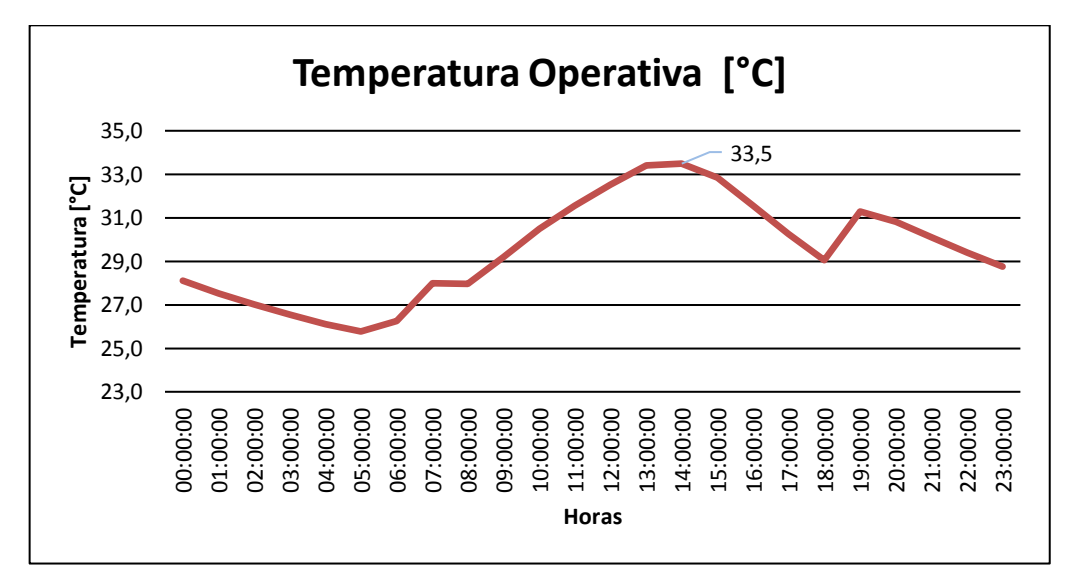

Figura 33 – Temperatura operativa da sala de reuniões do 1º pavimento com o sistema VRF.

Fonte: Próprio Autor.

A temperatura operativa da sala de reuniões do 1º pavimento (Figura 34), continua acima do limite superior durante o funcionamento do sistema de ar condicionado, porém houve uma diminuição em relação a simulação anterior com o sistema *Split*. Essa diminuição ocorreu devido ao aumento de potência da máquina VRF simulada para esta sala.

Como visto anteriormente, se a temperatura do ar da zona fosse diminuida para valores abaixo do *set point* até atingir o conforto térmico, aumentaria o consumo de energia elétrica da edificação. Portanto, a instalação de dispositivos de sombreamento interno é a solução mais simples para resolver o problema. Sendo assim, a instalação de cortinas e um forro deve ser considerado para que se obtenha o conforto térmico nesta sala.

A Figura 35 traz o gráfico da umidade relativa para a sala de reuniões do 1º pavimento com o sistema VRF.

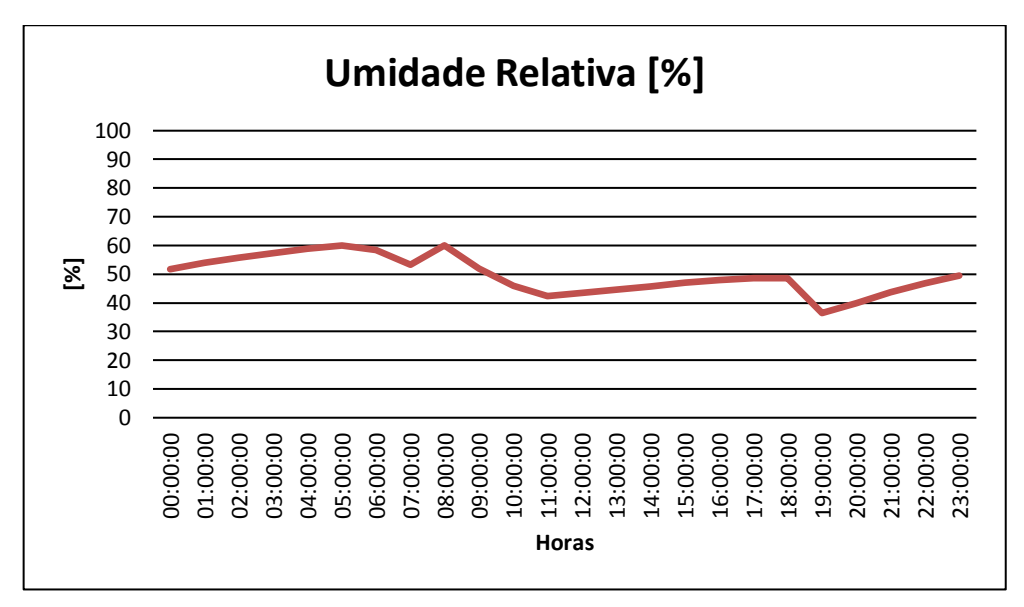

Figura 34 – Umidade relativa da sala de reuniões do 1º pavimento com o sistema VRF.

Fonte: Próprio Autor.

A umidade relativa da sala de reuniões do 1º pavimento (Figura 35) está dentro da faixa para o conforto.

## **6.2.1.2 Consumo de energia elétrica sistema VRF**

Assim como a análise do consumo para o sistema *Split*, foi feita também, a análise para o sistema VRF. A Figura 36 apresenta o percentual da participação dos componentes, em relação ao seu consumo elétrico total anual.

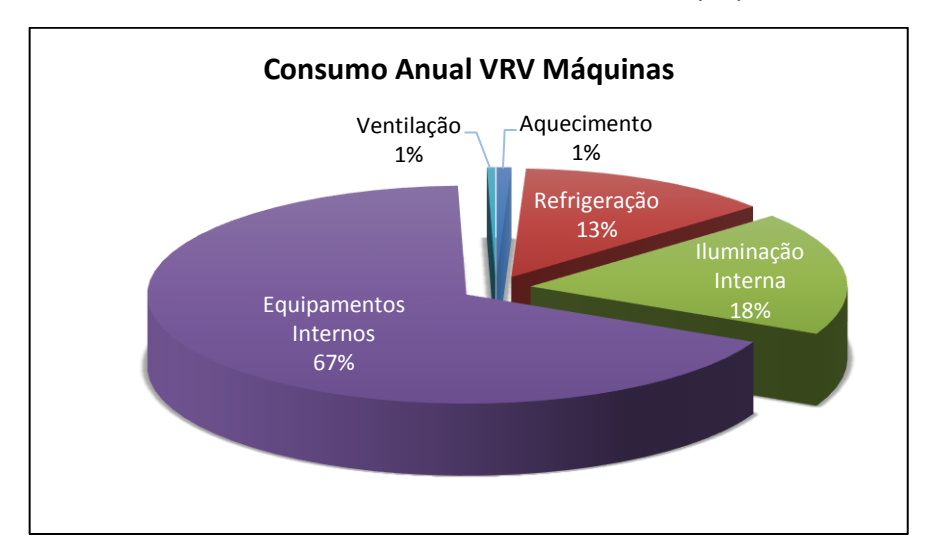

Figura 35 – Percentual do consumo elétrico total anual com o sistema proposto.

Fonte: Próprio Autor.

O consumo total apresentado na Figura 36 para a edificação é de 172.923 kW.h e a maior parcela sobre ele é devida aos equipamentos internos, igual a 116.572 kW.h, seguida da iluminação interna, igual a 31.849 kW.h, do sistema de ar condicionado em refrigeração, igual a 22.483 kW.h, do sistema de ar condicionado em aquecimento, de 1.284 kW.h e da ventilação, de 736 kW.h.

A Figura 37 ilustra o consumo mensal para o sistema proposto.

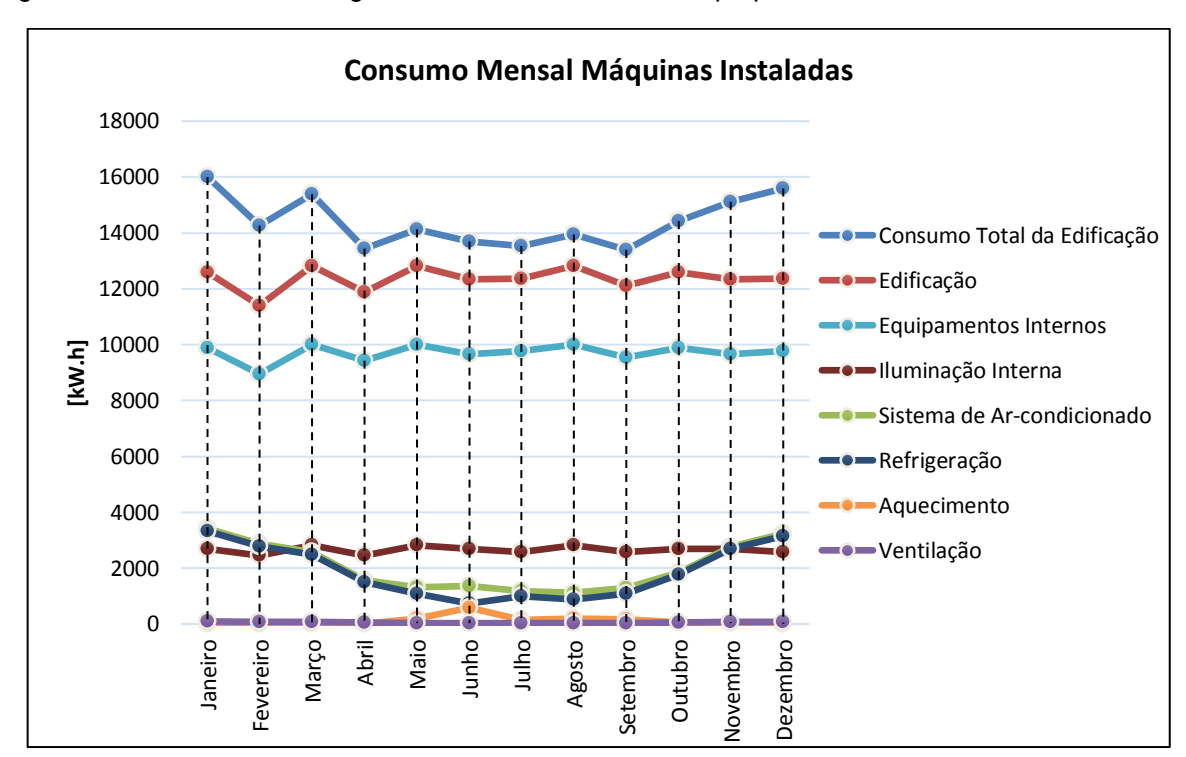

Figura 36 – Consumo de energia elétrica mensal do sistema proposto.

Fonte: Próprio Autor.

Pode-se verificar no gráfico da (Figura 37), que o sistema de ar condicionado apresenta uma grande participação nos meses de verão, o maior consumo ocorre no mês de janeiro, que é de 3.325 kW.h e corresponde a 14,79 % do total anual em refrigeração. Nos meses de inverno, o consumo elétrico do sistema de ar condicionado no ciclo de aquecimento chega a 583 kW.h em junho, o que corresponde a 45,40 % do consumo elétrico total anual em aquecimento. A ventilação mantém-se constante durante o ano.

#### **6.3 Comparação entre os sistemas atual e proposto**

Comparando os valores de consumo mensal para os dois sistemas de ar condicionado, VRF e *Split* (Figura 38), foi constatado que houve uma diminuição em média de 1.238 (kW.h/mês) no consumo de refrigeração, aquecimento e ventilação entre ambos os sistemas.

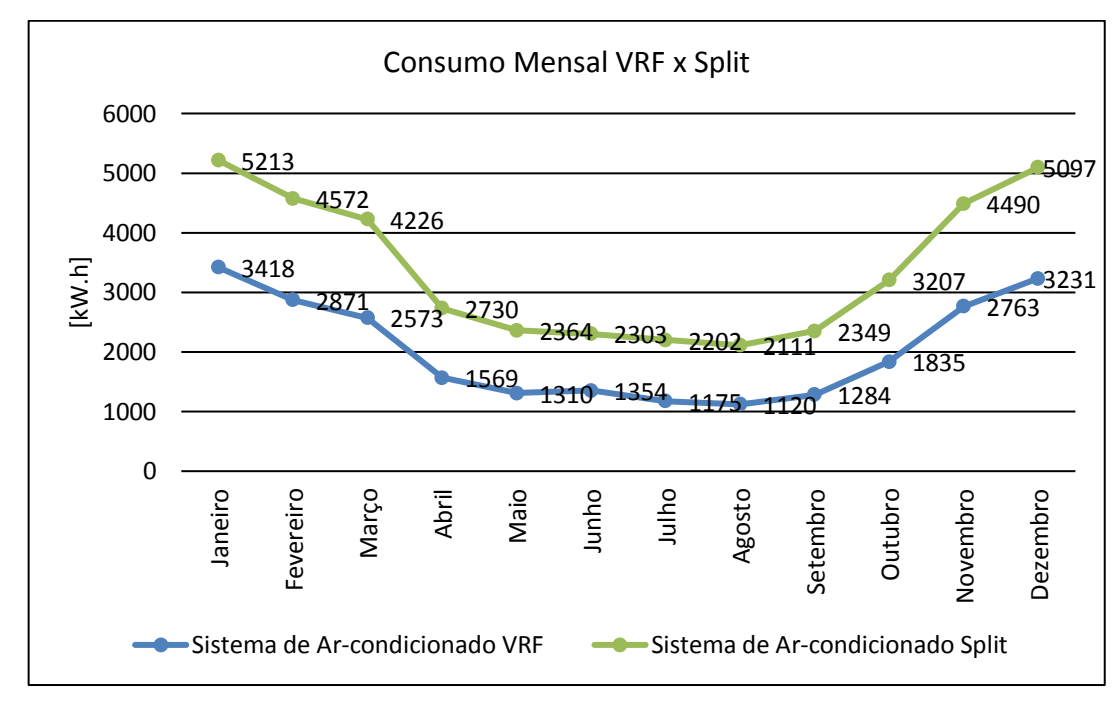

Figura 37 – Consumo mensal VRF x *Split.*

Fonte: Próprio Autor.

A redução de consumo alcançada se dá devido à característica de funcionamento do sistema VRF, pois em sua unidade externa possui compressores rotativos que trabalham em regime de cargas parciais, modulando a capacidade de funcionamento do sistema e acompanhando a carga térmica da zona, o que diminui os picos de partida do compressor, diminuindo assim o seu tempo de operação.

A Figura 39, compara o consumo anual de energia elétrica entre os dois sistemas de ar condicionado.

Figura 38 – Comparação entre o consumo anual.

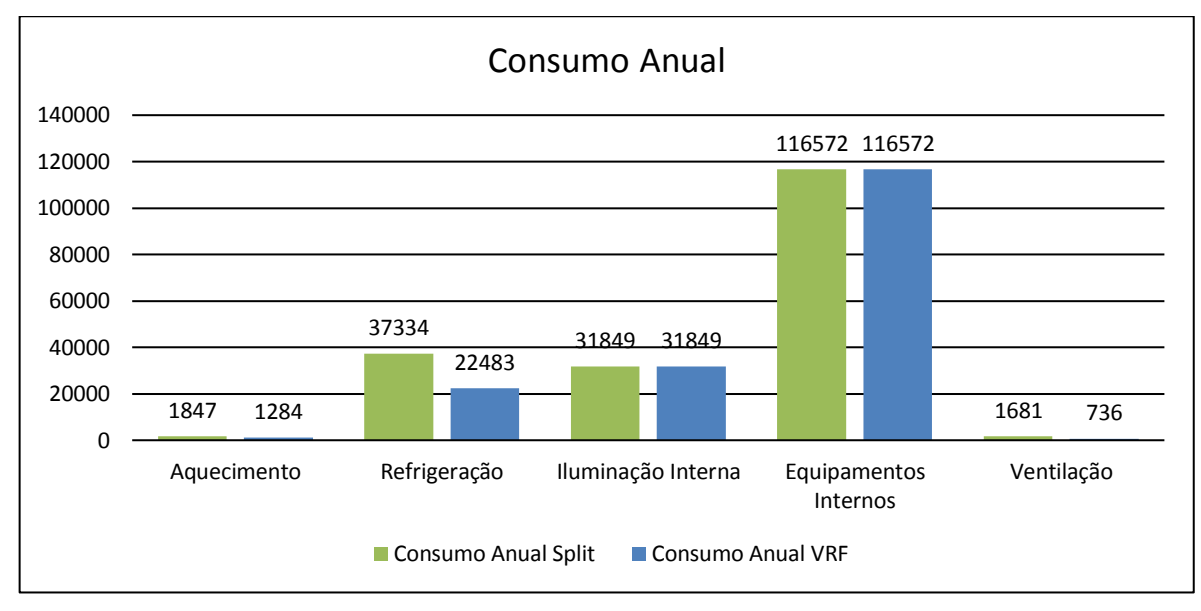

Fonte: Próprio Autor.

De acordo com a Figura 39, verifica-se a diferença de consumo em kW.h entre os sistemas de ar condicionado, que demonstra uma redução no consumo de energia elétrica anual de 39,78% em refrigeração, 30,48% em aquecimento e 56,22% em ventilação para o sistema VRF em relação ao sistema *Split*. Os valores de iluminação e de equipamentos internos da Figura 39 não se alteram, pois são usados os mesmos parâmetros para o sistema *Split* e VRF na simulação.

### **7 CONCLUSÕES**

No presente trabalho foi realizada a análise de desempenho termoenergético para o prédio do NTIC da Universidade Federal do Pampa Campus Alegrete, a fim de verificar o dimensionamento do sistema de ar condicionado atual, analisar o conforto térmico e propor um novo sistema para reduzir o consumo de energia.

Através do estudo, foi verificado que o dimensionamento do sistema de ar condicionado atual instalado na edificação está acima da demanda necessária para a maioria das salas. Pela análise dos parâmetros de conforto térmico com o sistema atual para duas salas críticas da edificação, foi constatado que as salas encontramse fora dos parâmetros para o conforto.

Por meio das simulações com o sistema VRF proposto, foi visto que a potência da máquina selecionada para a sala da coordenação de desenvolvimento mantém a temperatura do ar da zona na temperatura de *set point* durante o funcionamento do sistema de ar condicionado, já para a sala de reuniões do 1º pavimento não foi possível manter a temperatura de *set point,* pois a sala necessita a instalação de um forro e dispositivos de sombreamento. Além disso, devido à essa ausência de dispositivos de sombreamento internos, a temperatura operativa também fica acima dos limites para o conforto. Portanto, para esta sala deve ser considerada a instalação desses equipamentos.

Mediante a comparação do consumo de energia para os dois sistemas, posto que, devido às características e limitações do sistema *Split* o sistema VRF fornece um desempenho energético superior para a edificação estudada, se verifica que através desse alto desempenho há uma redução no consumo de energia elétrica anual de 39,78% para o sistema de ar condicionado.

Portanto, conclui-se que o uso de ferramentas computacionais para a análise de desempenho em edificações como o Energyplus, é fundamental, pois garante uma boa aproximação para o dimensionamento de um sistema de ar condicionado, evitando assim o desperdício de energia elétrica em uma edificação.

Como sugestão para trabalhos futuros, pode-se realizar a comparação entre o sistema *Split* e um sistema *Chiller* (Água gelada) para a edificação. Dando prosseguimento ao trabalho pode-se realizar o cálculo do retorno do investimento do sistema VRF que considere o custo para instalação dos equipamentos, custos de
energia e custos de operação/manutenção. Também pode ser elaborado um estudo sobre os dispositivos de sombreamento interno para a edificação.

## **REFERÊNCIAS**

ABNT. **Desempenho Termoenergético de Edificações Parte 2: Métodos de Cálculo da Transmitância Térmica, da Capacidade Térmica, do Atraso Térmico e do Fator Solar de Elementos e Componentes de Edificações – Projeto 02:135.07-001/3, Associação Brasileira de Normas Técnicas**, Rio de Janeiro, Brasil, 2003.

ABNT. **Instalações de Ar-condicionado – Sistemas Centrais e Unitários Parte:1 Projetos das Instalações ABNT NBR 16401-1, Associação Brasileira de Normas Técnicas**, Rio de Janeiro, Brasil, 2008.

ABNT. **Instalações de Ar-condicionado – Sistemas Centrais e Unitários Parte:2 Parâmetros de Conforto Térmico ABNT NBR 16401-2, Associação Brasileira de Normas Técnicas**, Rio de Janeiro, Brasil, 2008.

ASHRAE CLIMATIC DESIGN CONDITIONS 2009/2013. Disponível em [<http://ashrae-meteo.info/index.php>](http://ashrae-meteo.info/index.php). Acesso em 11 de novembro de 2016.

ASHRAE. **Fundamentals Handbook, American Society of Heating, Refrigeration and Air-Conditioning Engineers, Inc., SI Edition**, Atlanta, USA, 2005.

BRASILIENSE, L. P. **Simulação Termo-Energética de uma Edificação e Proposição de Melhorias.** 2012. 20f. Monografia (Trabalho de Conclusão do Curso em Engenharia Mecânica) – Departamento de Engenharia Mecânica, Universidade Federal do Rio Grande do Sul, Porto Alegre, 2012.

CAROTENUTO, A. R. **Análise do Desempenho Termoenergético de um Prédio Histórico de Elevada Inércia Térmica**, Dissertação de Mestrado – Programa de Pós-Graduação em Engenharia Mecânica – Universidade Federal do Rio Grande do Sul, Porto Alegre, 2009.

DAIKIN. **Catálogo de produtos,** 2016.

ENERGYPLUS. **EnergyPlus Engineering Reference – The Encyclopedic Reference to EnergyPlus Engineering Reference**. Version 8.5, Ernest Orlando Lawrence Berkeley National Laboratory, Berkeley, USA, 2016.

ENERGYPLUS. **EnergyPlus Input and Output Reference – The Encyclopedic Reference to EnergyPlus Input and Output**. Version 8.5, Ernest Orlando Lawrence Berkeley National Laboratory, Berkeley, USA, 2016.

ENERGYPLUS. **Software**. Disponível em [<http://www.energyplus.gov>](http://www.energyplus.gov/). Acesso em 10 de agosto de 2016.

GRASS, J. **Sistemas de Ar Condicionado em um Prédio Residencial**. Monografia (Trabalho de Conclusão do Curso em Engenharia Mecânica) – Departamento de Engenharia Mecânica, Universidade Federal do Rio Grande do Sul, Porto Alegre, 2013.

GRINGS, E. T. O. **Comparação entre Resultados Computacionais e Experimentais do Comportamento Térmico de um Ambiente**. Dissertação de Mestrado, PROMEC - Universidade Federal do Rio Grande do Sul, Porto Alegre, 2003.

HAGEL, A. de P. L. A. **Análise computacional da demanda energética de climatização de edifício**. Monografia de Graduação em Engenharia Mecânica. Universidade de Brasília/Faculdade de Tecnologia Departamento de Engenharia Mecânica, Brasília, Brasil, 2005.

LABEE. **Arquivos climáticos.** Disponível em, [<http://www.labeee.ufsc.br/downloads/arquivos-climaticos/inmet2016>](http://www.labeee.ufsc.br/downloads/arquivos-climaticos/inmet2016). Acesso em 22 de setembro de 2016.

**MEMORIAL DESCRITIVO:** Projeto NTIC, Alegrete – RS.

MIDEA. **Catálogo de produtos,** 2017.

PIETZSCH, D. A**. Dimensionamento de um sistema VRF e análise energética para uma escola.** Monografia (Trabalho de Conclusão do Curso em Engenharia Mecânica) – Departamento de Engenharia Mecânica, Universidade Federal do Rio Grande do Sul, Porto Alegre, 2012.

PROCEL. em, Disponível by Disponível and the em, [<http://www.procelinfo.com.br/main.asp?TeamID={82BBD82C-FB89-48CA-98A9-](http://www.procelinfo.com.br/main.asp?TeamID=%7b82BBD82C-FB89-48CA-98A9-620D5F9DBD04%7d) [620D5F9DBD04}>](http://www.procelinfo.com.br/main.asp?TeamID=%7b82BBD82C-FB89-48CA-98A9-620D5F9DBD04%7d). Acesso em 18 de novembro de 2016.

**PROJETO ARQUITETÔNICO:** Projeto Arquitetônico NTIC.

PORTAL ELETRICISTA. Disponível em, [<http://www.portaleletricista.com.br/ar](http://www.portaleletricista.com.br/ar-condicionado-split/)[condicionado-split/>](http://www.portaleletricista.com.br/ar-condicionado-split/). Acesso em 20 de junho de 2017.

WALLAUER, M. D. **Utilização do Programa EnergyPlus para Simulação do Conforto Térmico em Edificações Populares em Quatro Capitais Brasileiras.** Dissertação de Mestrado, PROMEC - Universidade Federal do Rio Grande do Sul, Porto Alegre, 2003.

## **ANEXOS**

## **ANEXO A – Plantas Baixas e Cortes.**

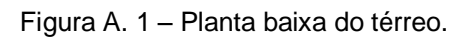

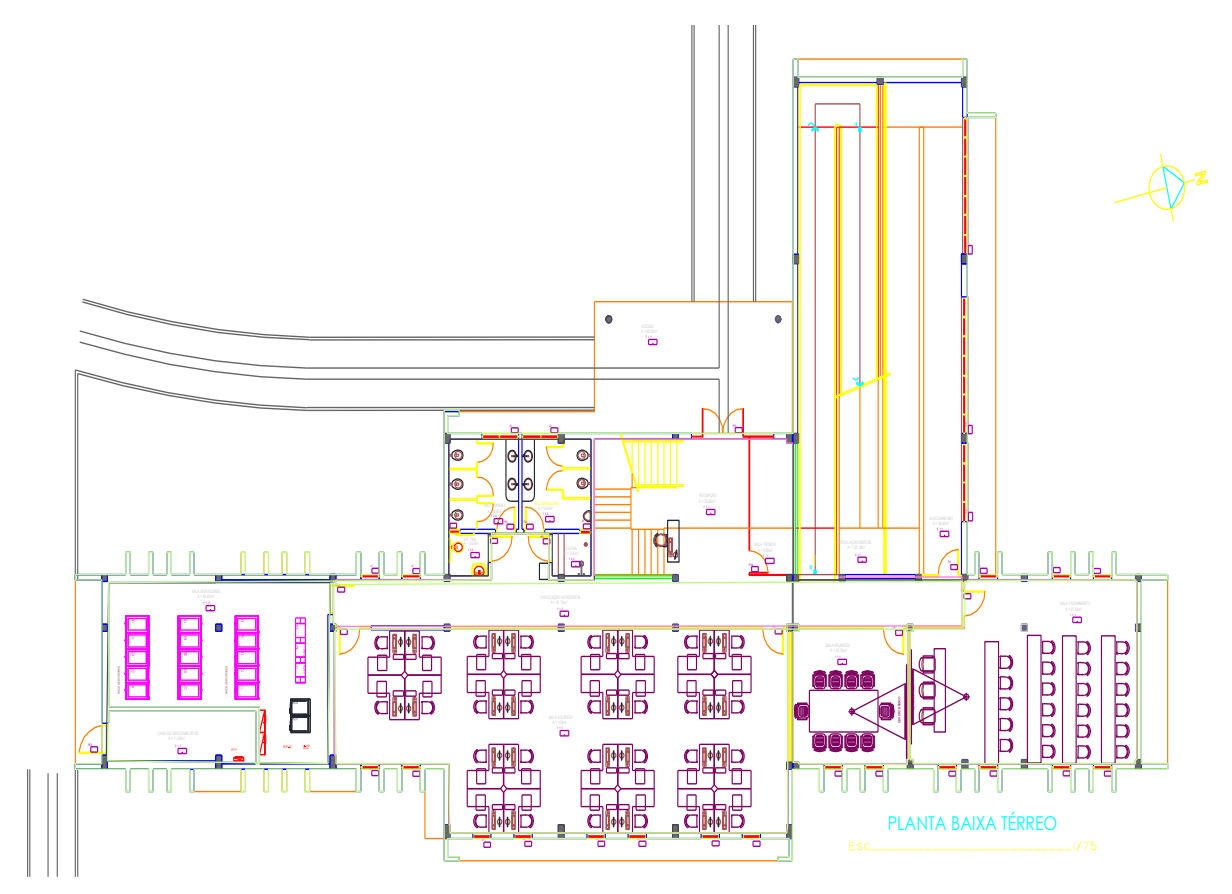

Fonte: Projeto Arquitetônico.

Figura A. 2 – Planta baixa do 1º Pavimento.

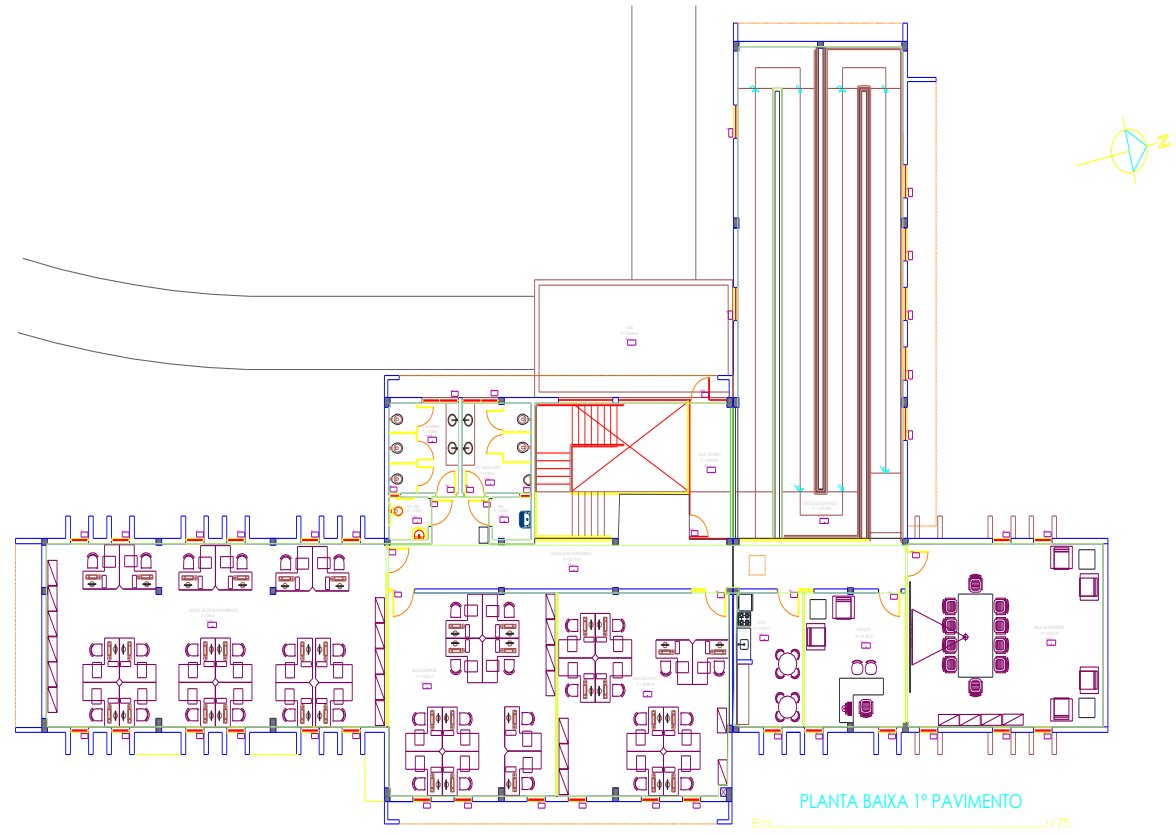

Fonte: Projeto Arquitetônico.

Figura A. 3 – Planta baixa da cobertura.

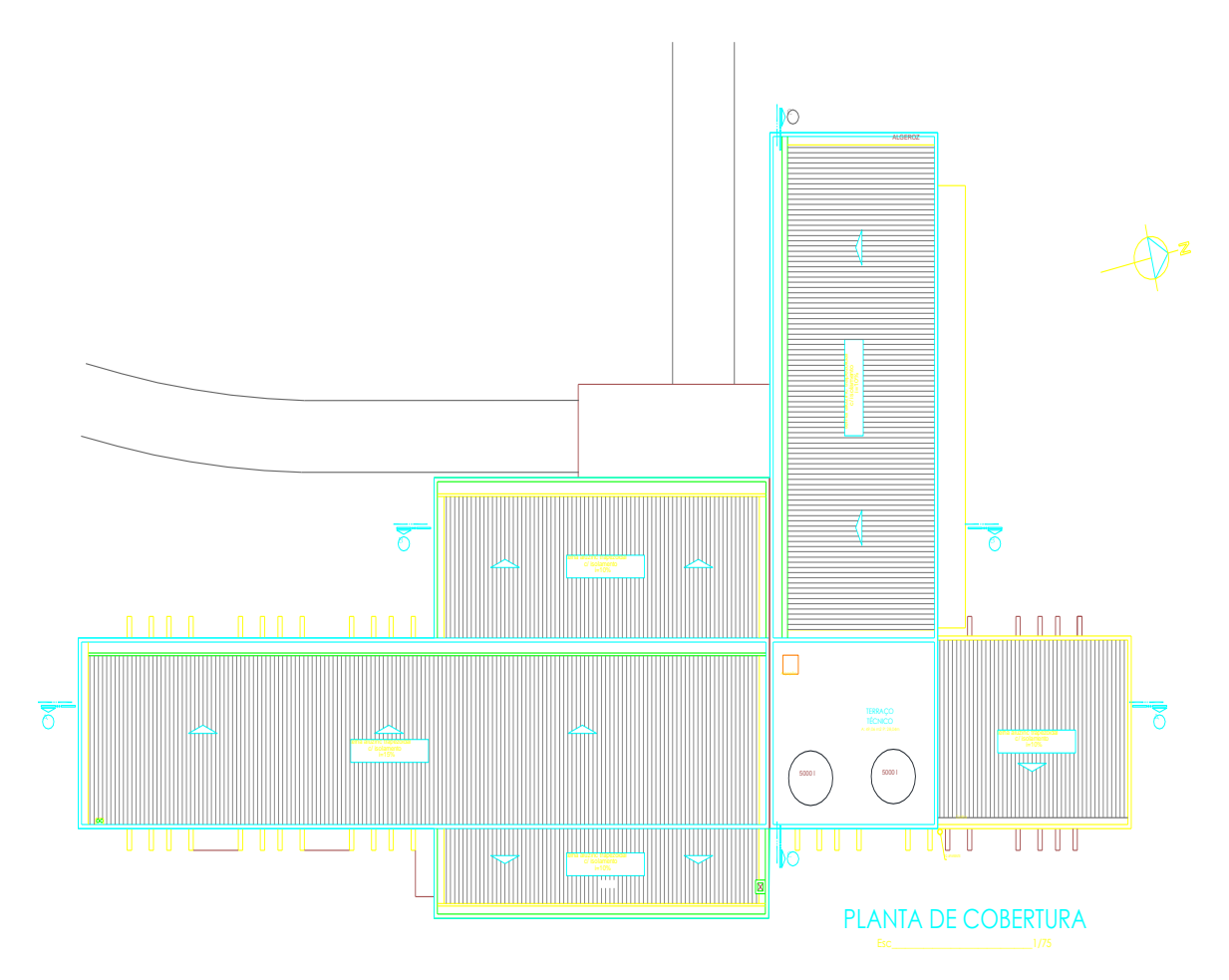

Fonte: Projeto Arquitetônico.

Figura A. 4 – Fachada Oeste.

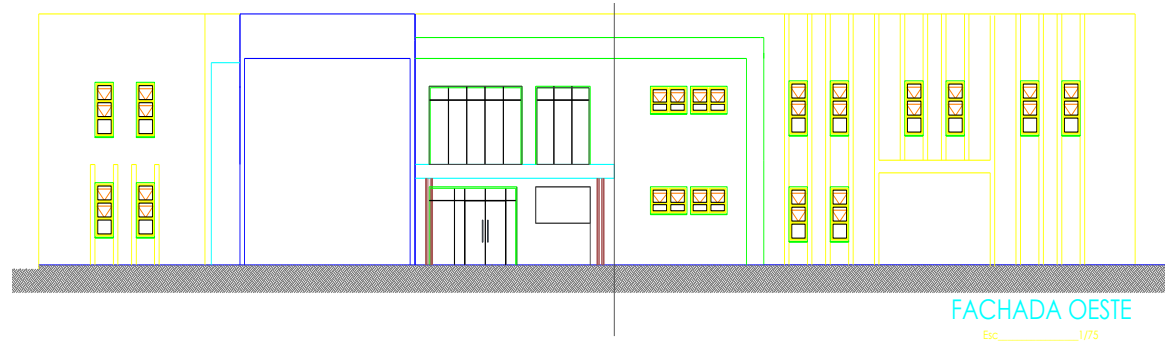

Fonte: Projeto Arquitetônico.

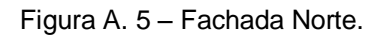

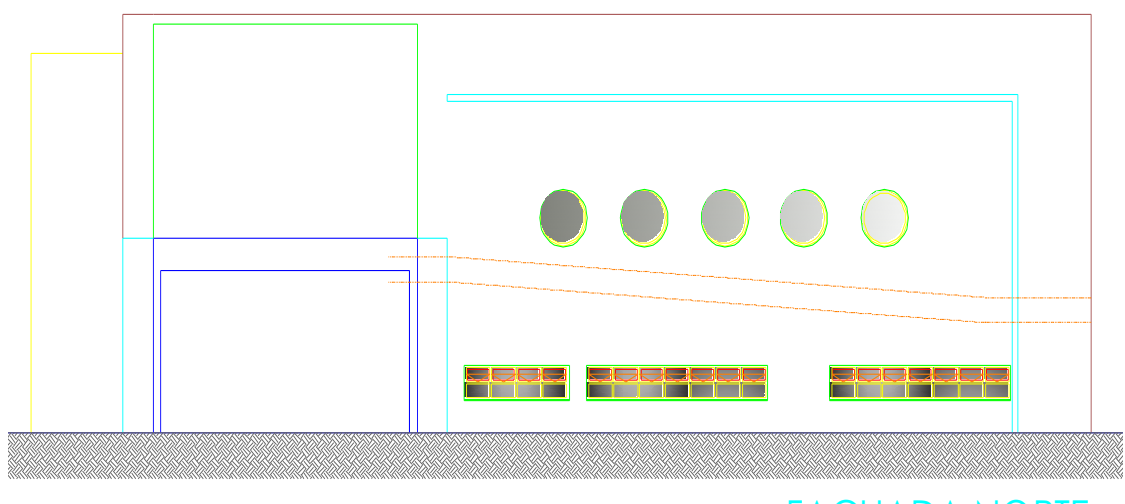

FACHADA NORTE

Fonte: Projeto Arquitetônico.

Figura A. 6 – Fachada Leste.

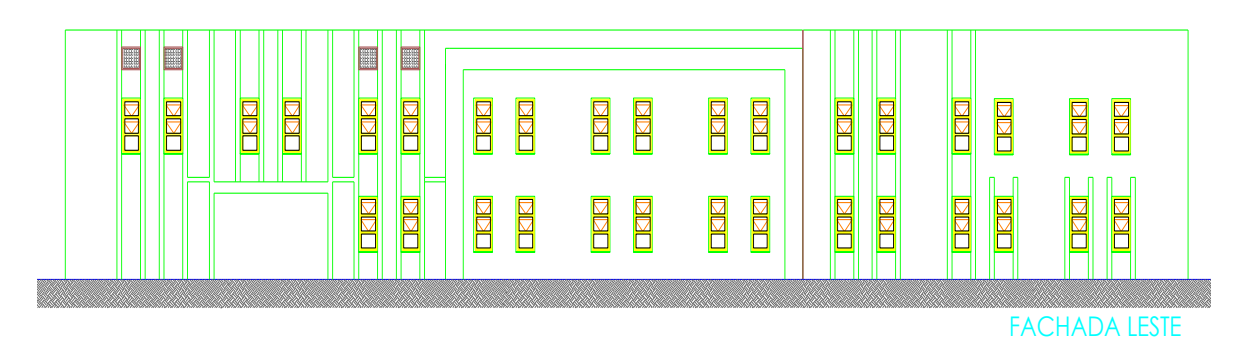

Fonte: Projeto Arquitetônico.

Figura A. 7 – Fachada Sul.

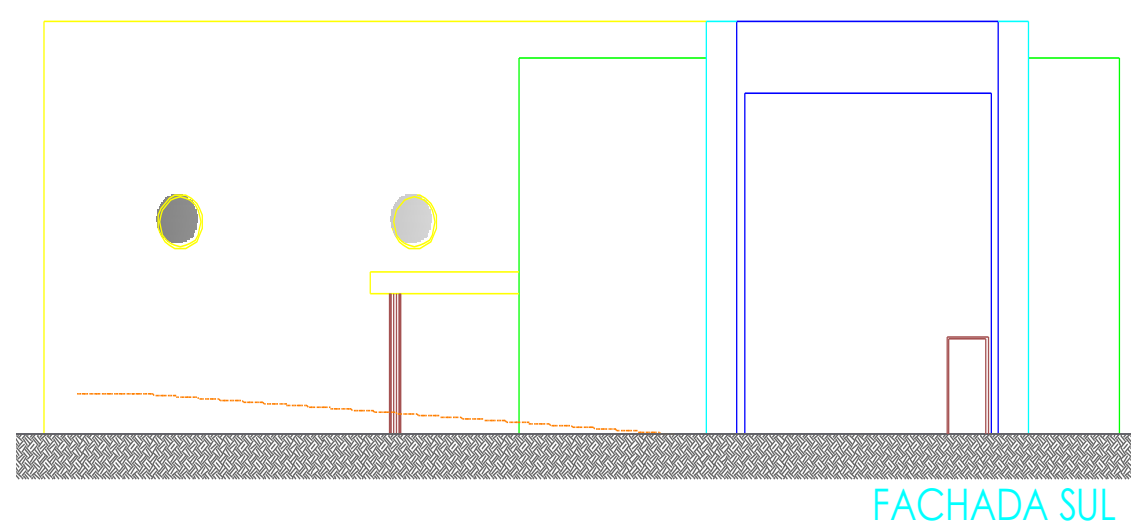

Fonte: Projeto Arquitetônico.

Figura A. 8 – Corte A-A'.

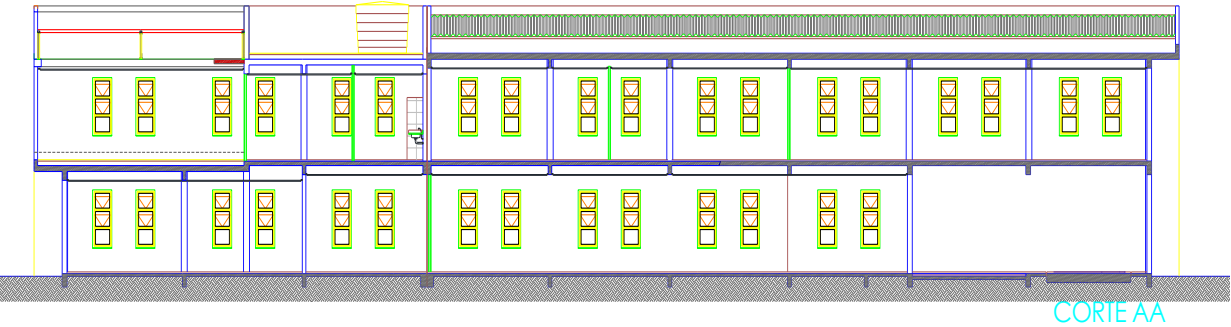

Fonte: Projeto Arquitetônico.

Figura A. 9 – Corte B-B'.

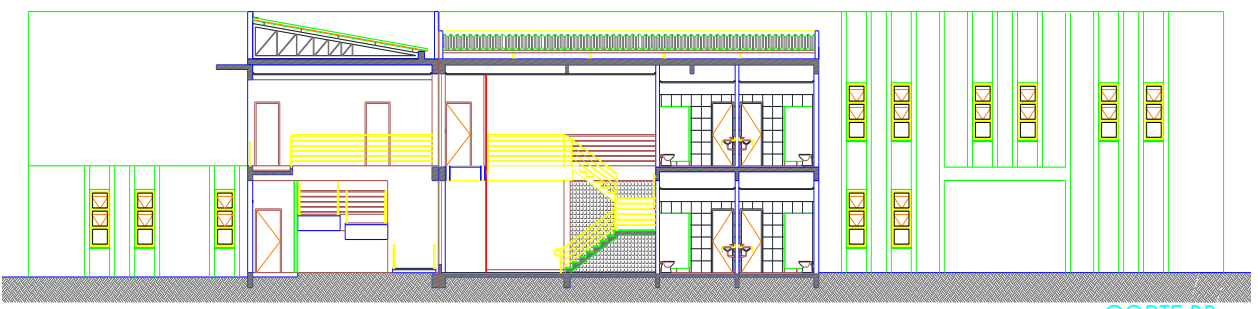

CORTE BB

Fonte: Projeto Arquitetônico.

Figura A. 10 – Corte C-C'.

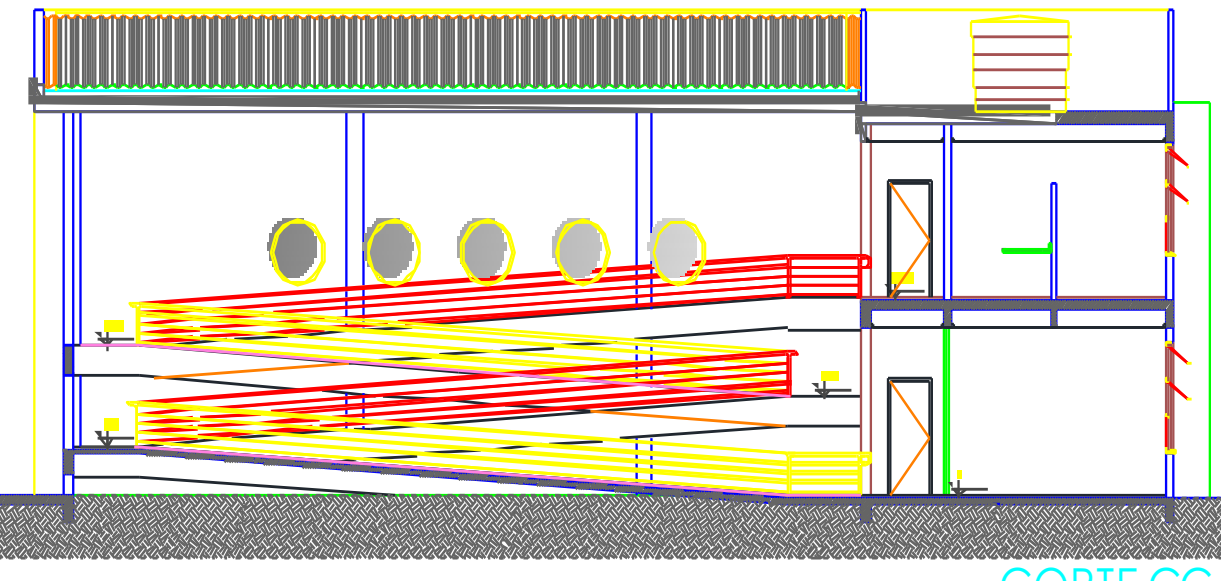

CORTE CC

Fonte: Projeto Arquitetônico.